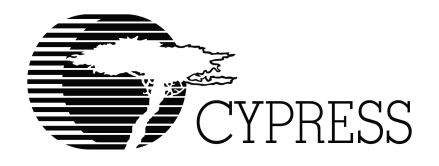

# **BIOS User's Manual**

Version 1.2

Cypress Semiconductor 3901 North First Street San Jose, CA 95134 Tel.: (800) 858-1810 (toll-free in the U.S.) (408) 943-2600 www.cypress.com

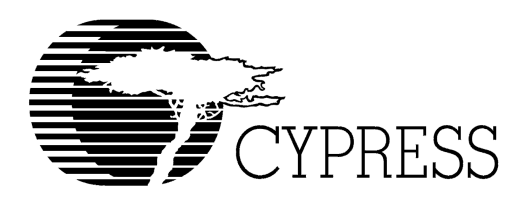

#### **Cypress Disclaimer Agreement**

The information in this document is subject to change without notice and should not be construed as a commitment by Cypress Semiconductor Corporation Incorporated. While reasonable precautions have been taken, Cypress Semiconductor Corporation assumes no responsibility for any errors that may appear in this document.

No part of this document may be copied or reproduced in any form or by any means without the prior written consent of Cypress Semiconductor Corporation.

Cypress Semiconductor products are not designed, intended, or authorized for use as components in systems intended for surgical implant into the body, or other applications intended to support or sustain life, or for any other application in which the failure of the Cypress Semiconductor product could create a situation where personal injury or death may occur. Should Buyer purchase or use Cypress

Semiconductor products for any such unintended or unauthorized application, Buyer shall indemnify and hold Cypress Semiconductor and its officers, employees, subsidiaries, affiliates and distributors harmless against all claims, costs, damages, expenses, and reasonable attorney fees arising out of, directly or indirectly, any claim of personal injury or death associated with such unintended or unauthorized use, even if such claim alleges that Cypress Semiconductor was negligent regarding the design or manufacture of the product.

The acceptance of this document will be construed as an acceptance of the foregoing conditions.

BIOS User's Manual v1.2.

Copyright © 2003 Cypress Semiconductor Corporation.

All rights reserved.

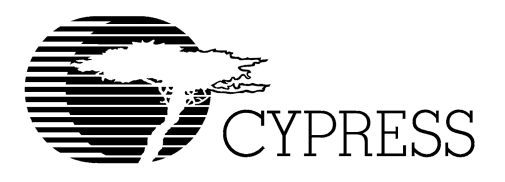

# **Table of Contents**

### **Chapter 1. BIOS Interface**

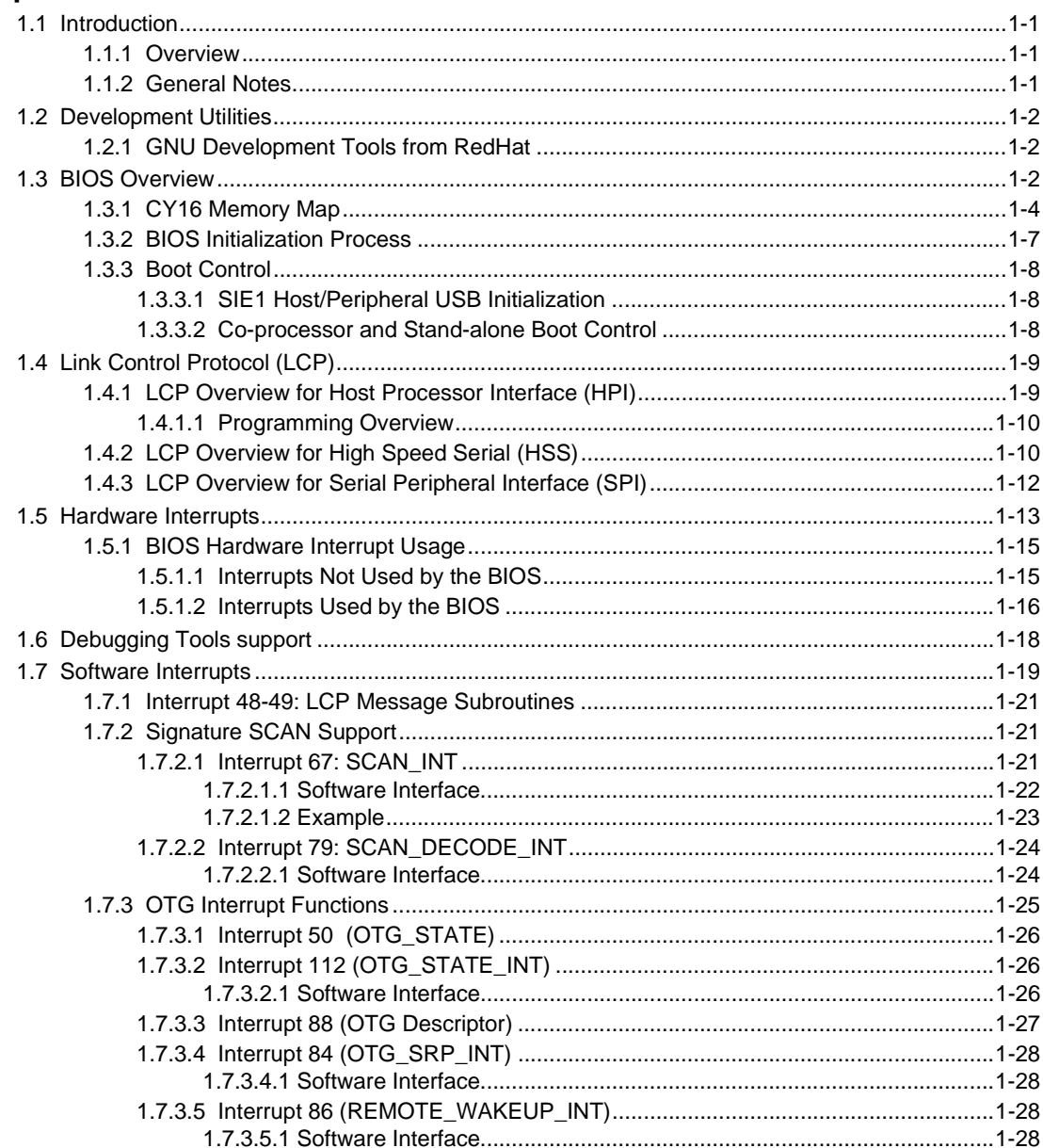

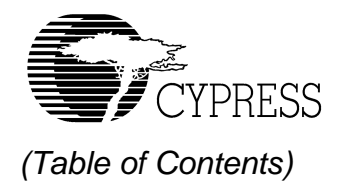

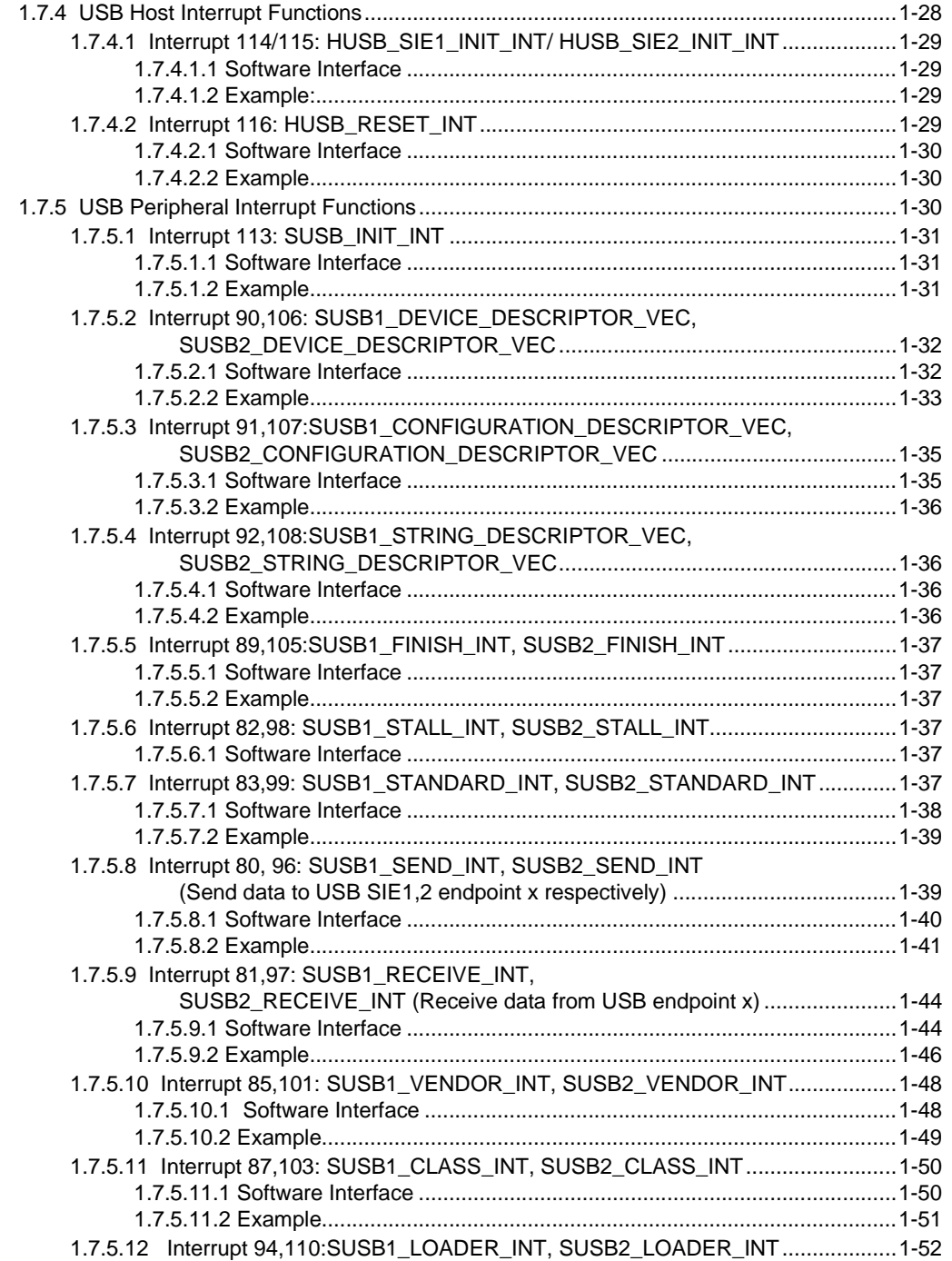

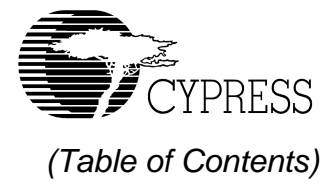

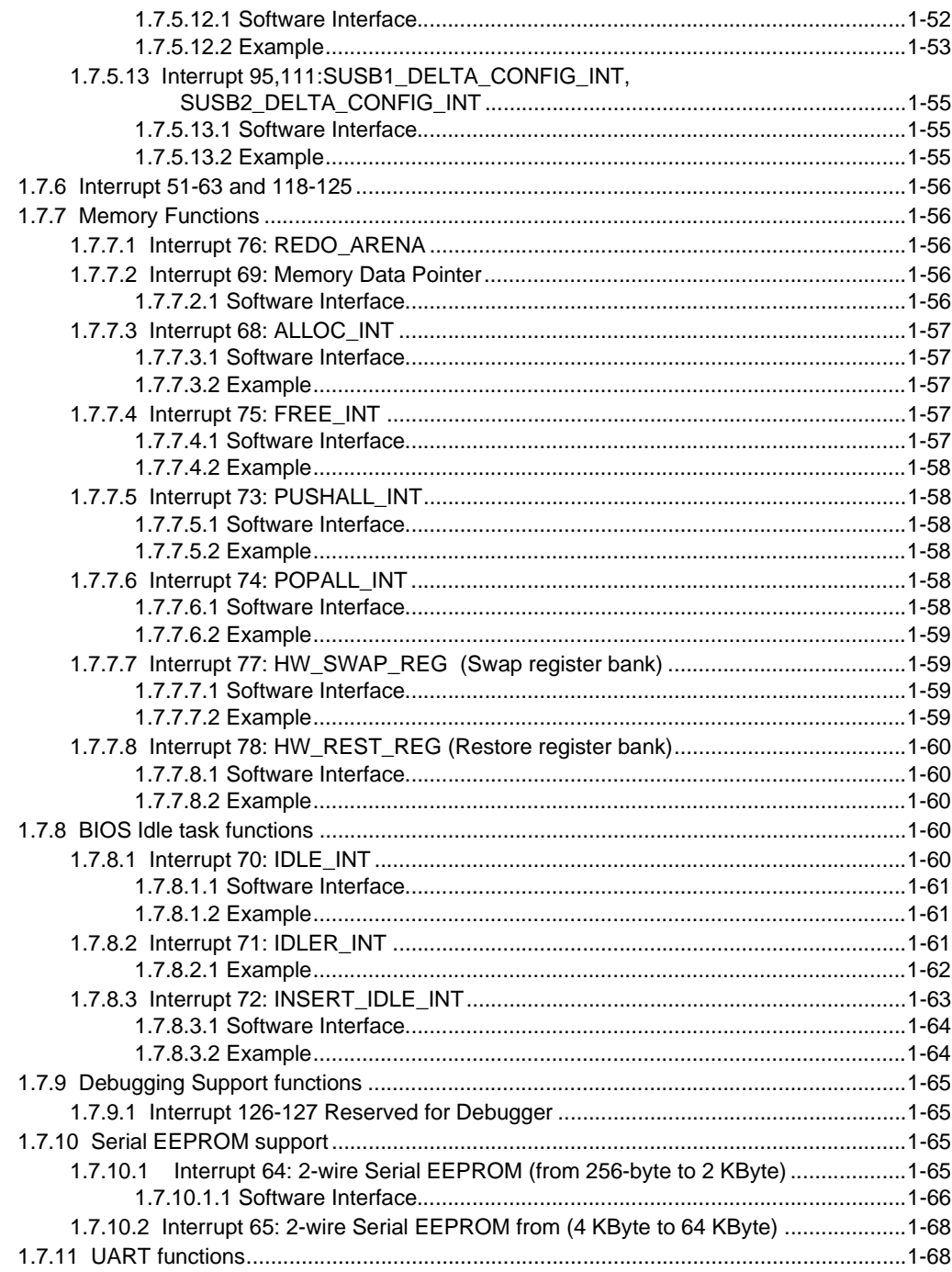

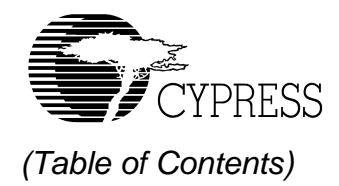

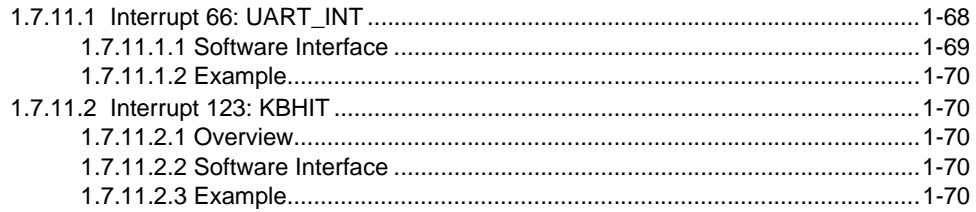

### **Chapter 2. Link Control Protocol Firmware**

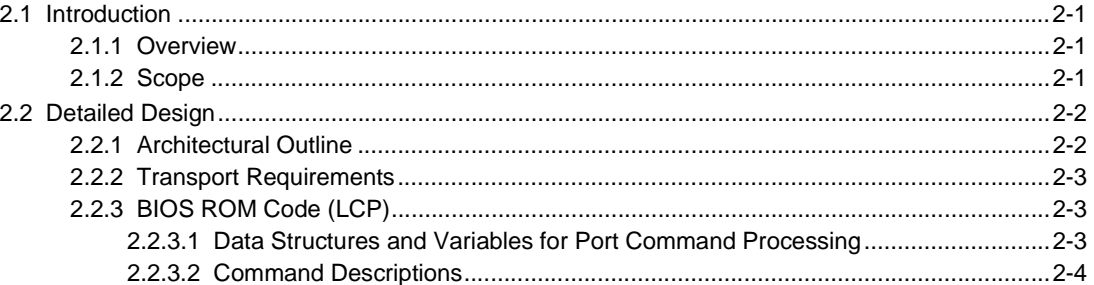

### **Chapter 3. USB Host BIOS Specifications**

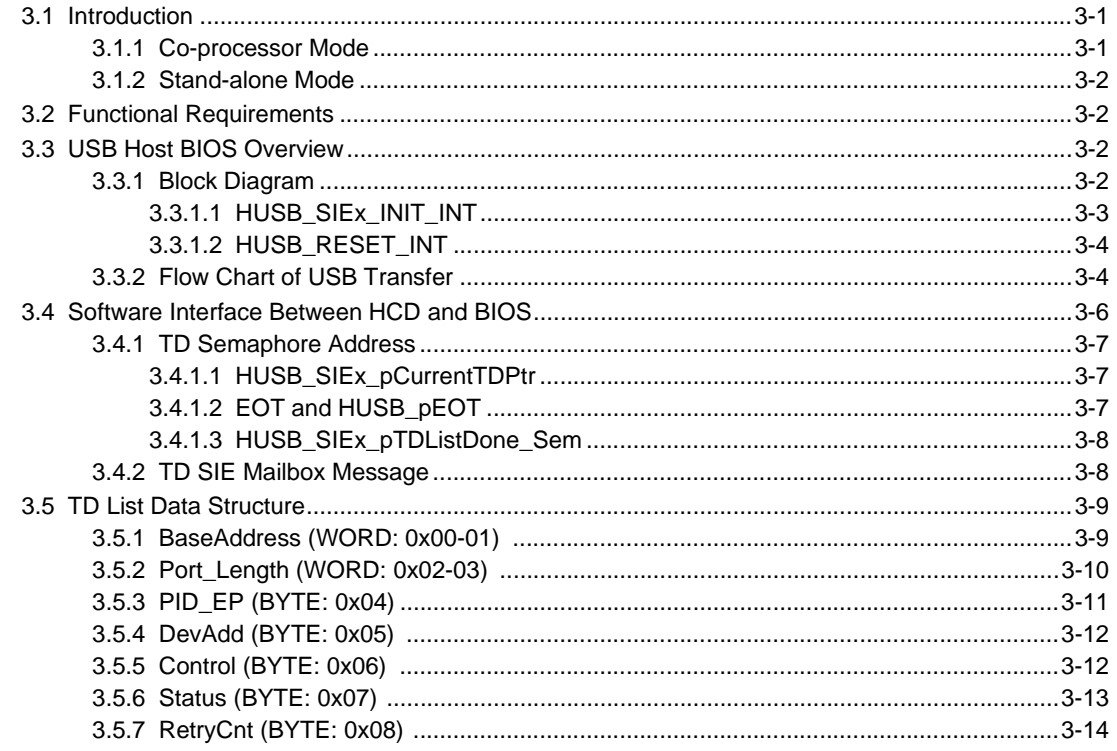

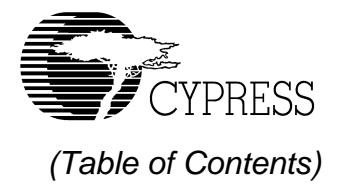

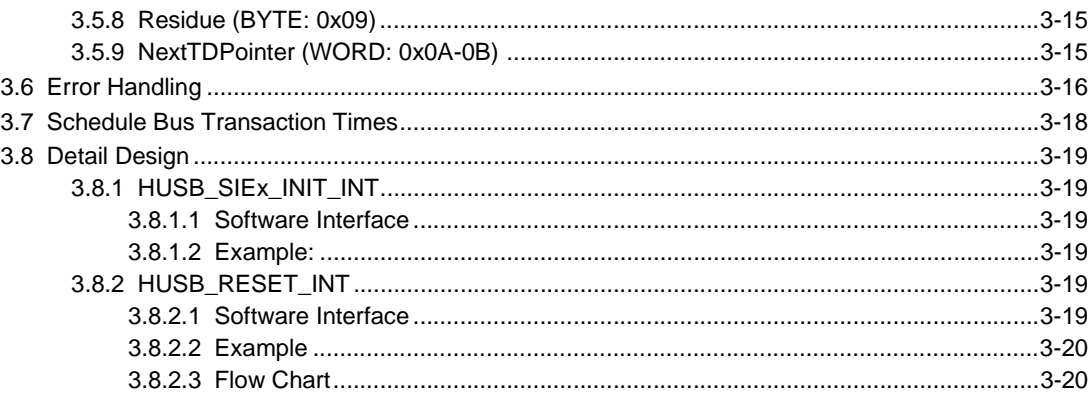

### **Chapter 4. Slave Support Module Firmware**

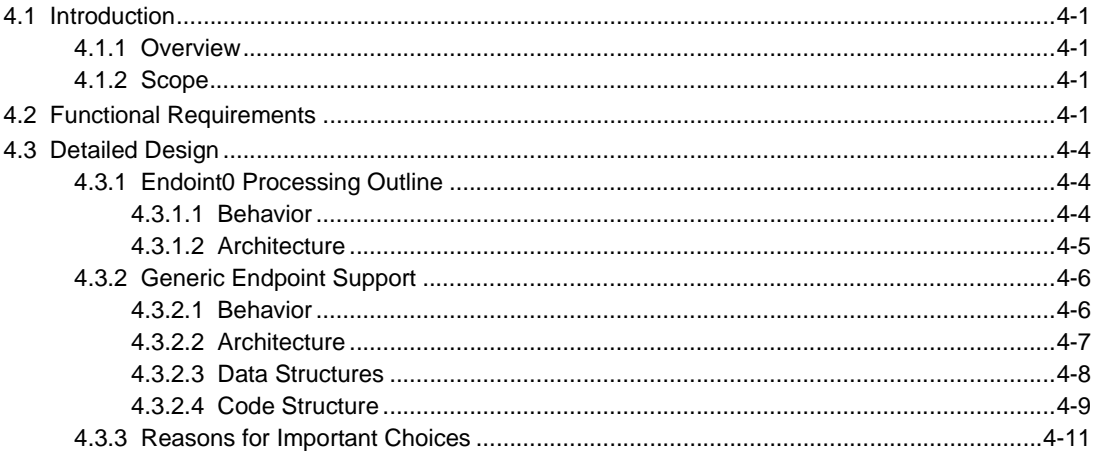

### **Chapter 5. HPI Transport Module**

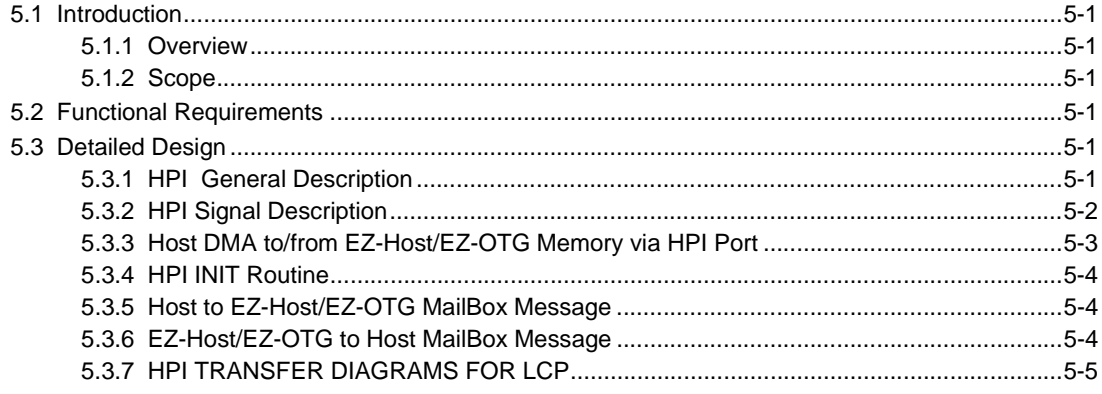

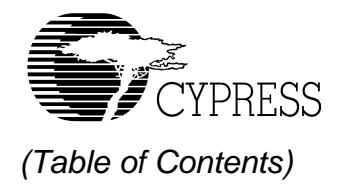

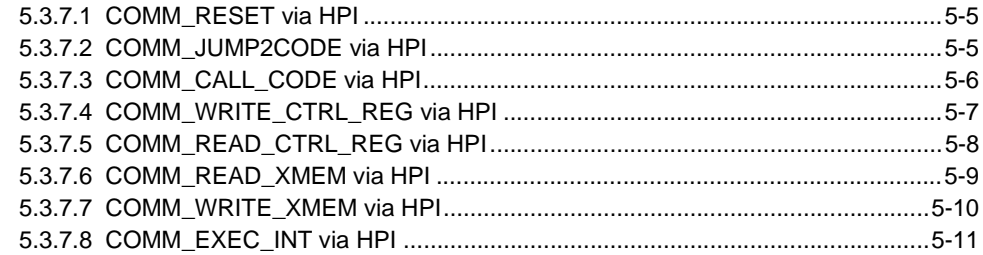

# **Chapter 6. SPI Transport Module Firmware**

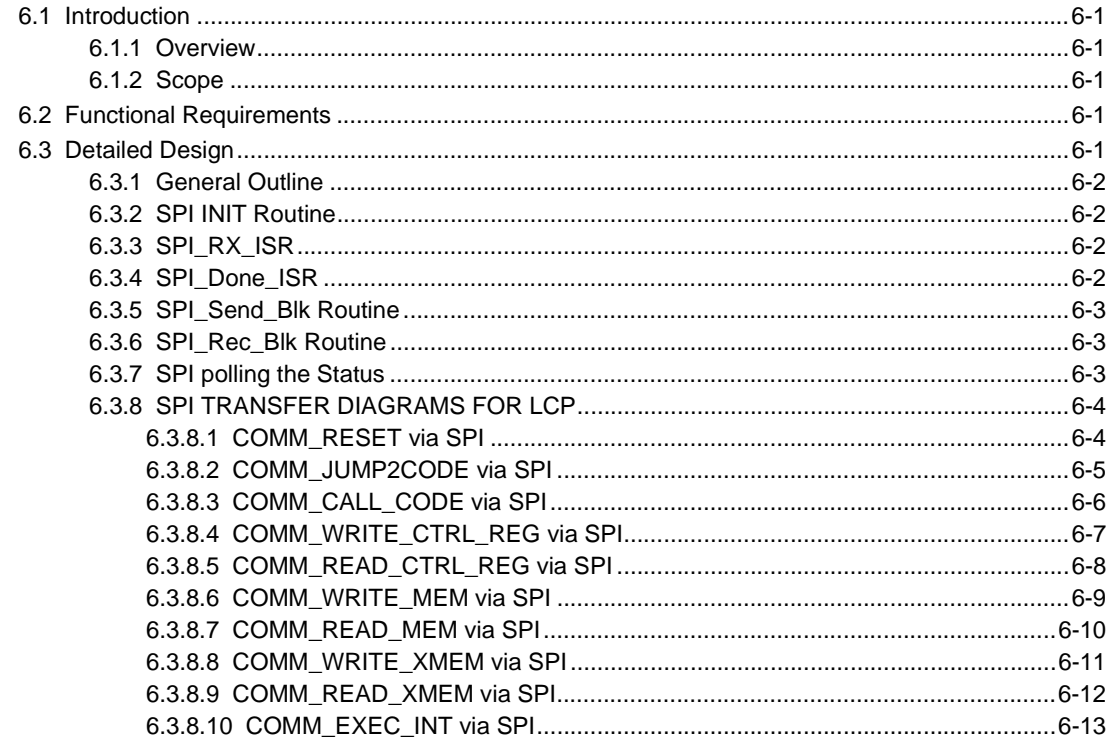

### **Chapter 7. HSS Transport Module**

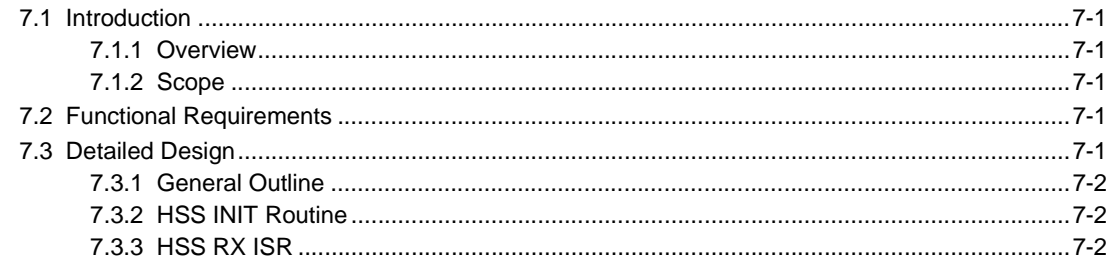

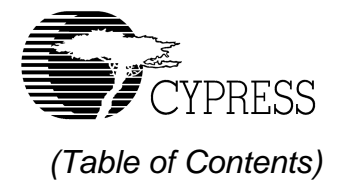

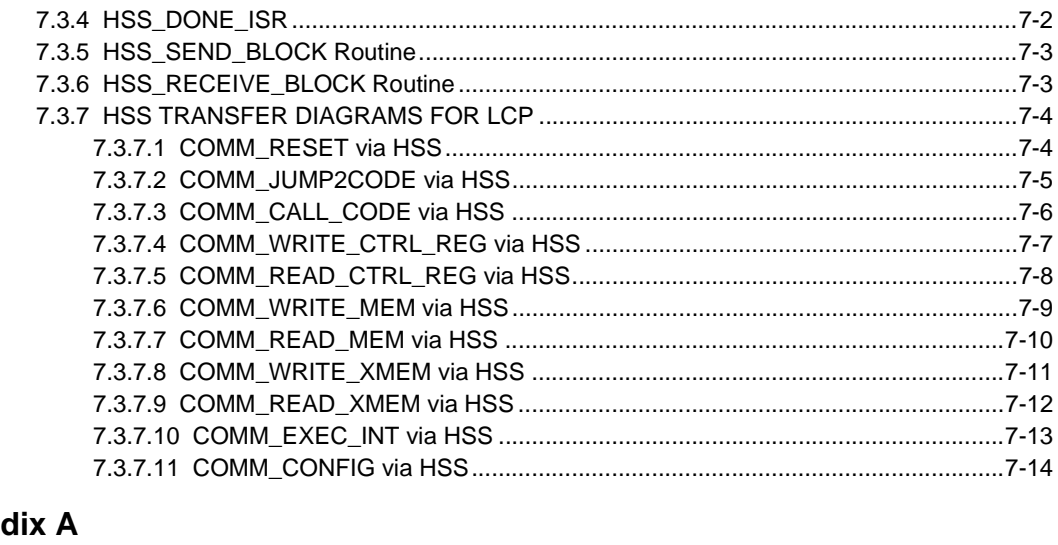

# Append

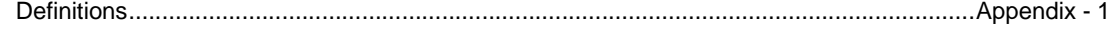

# **Appendix B**

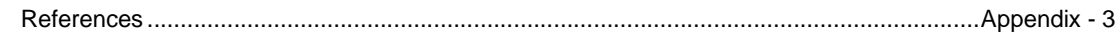

# **Appendix C**

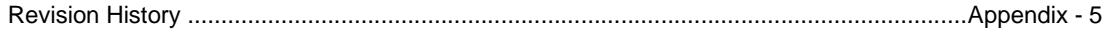

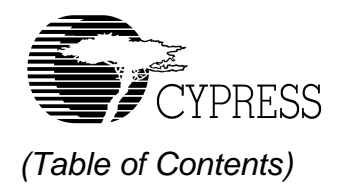

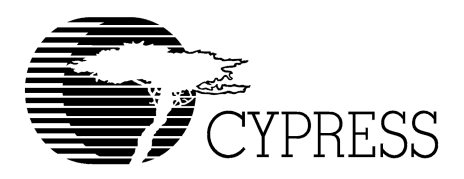

# **List of Figures**

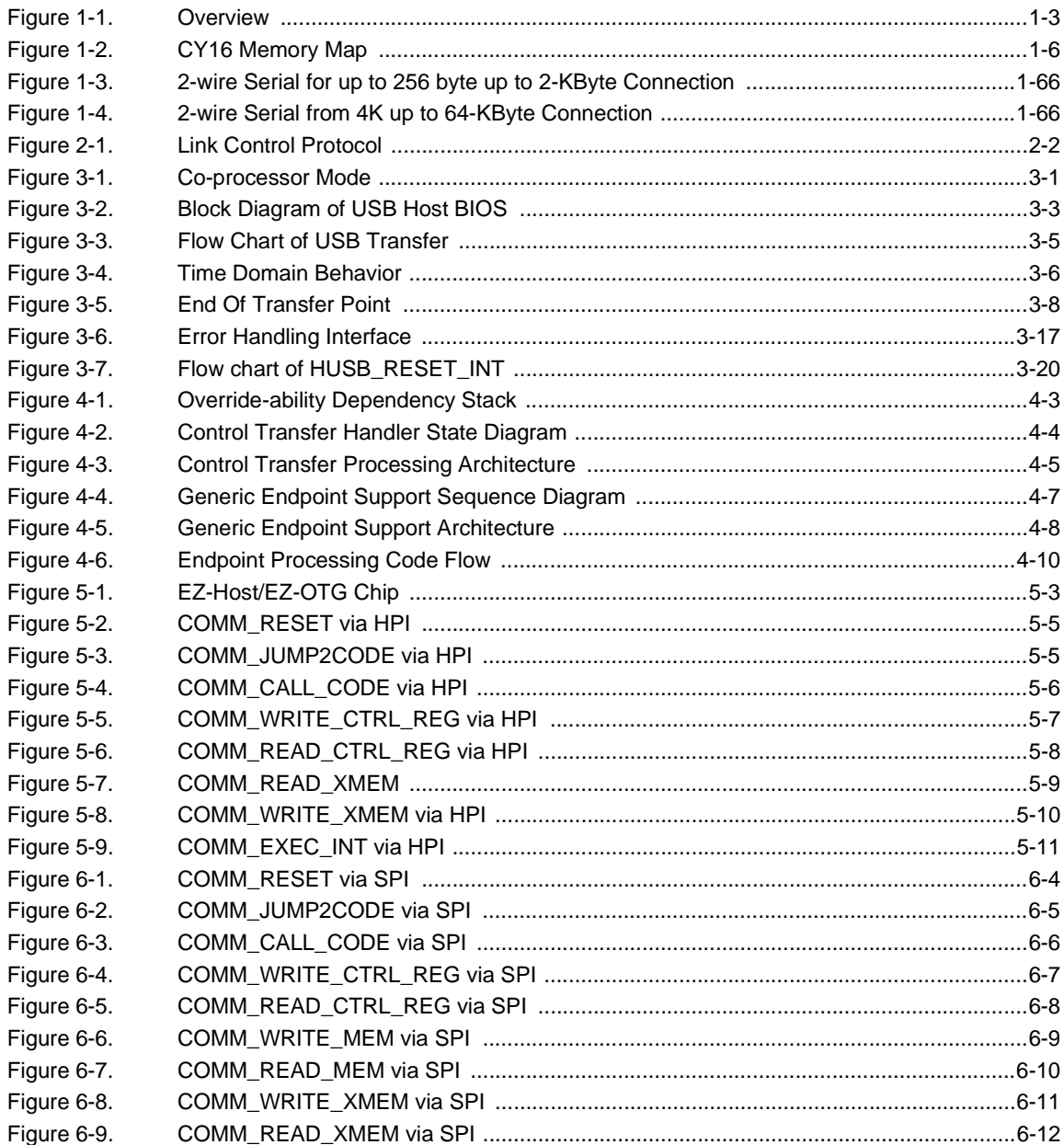

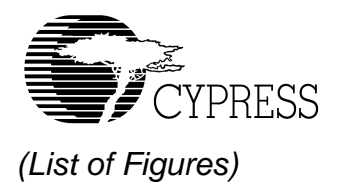

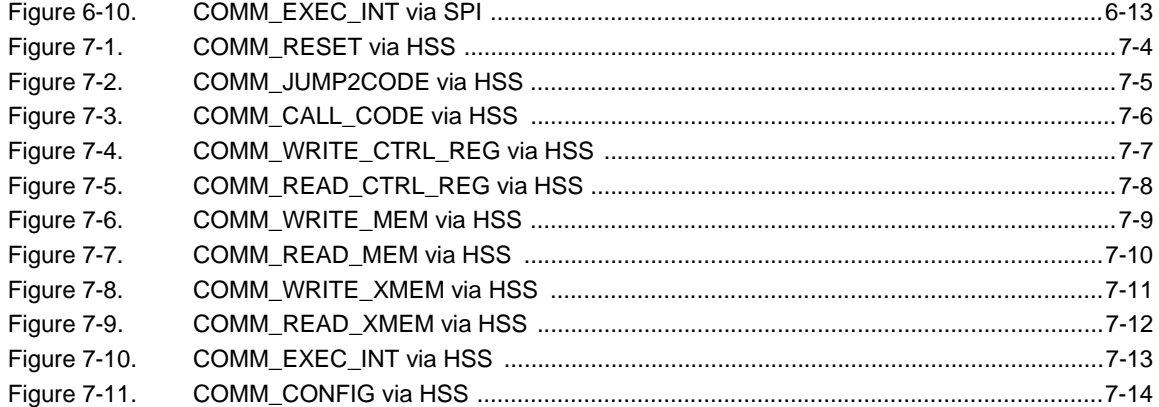

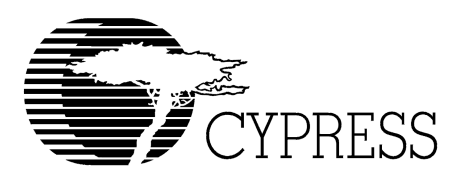

# *List of Tables*

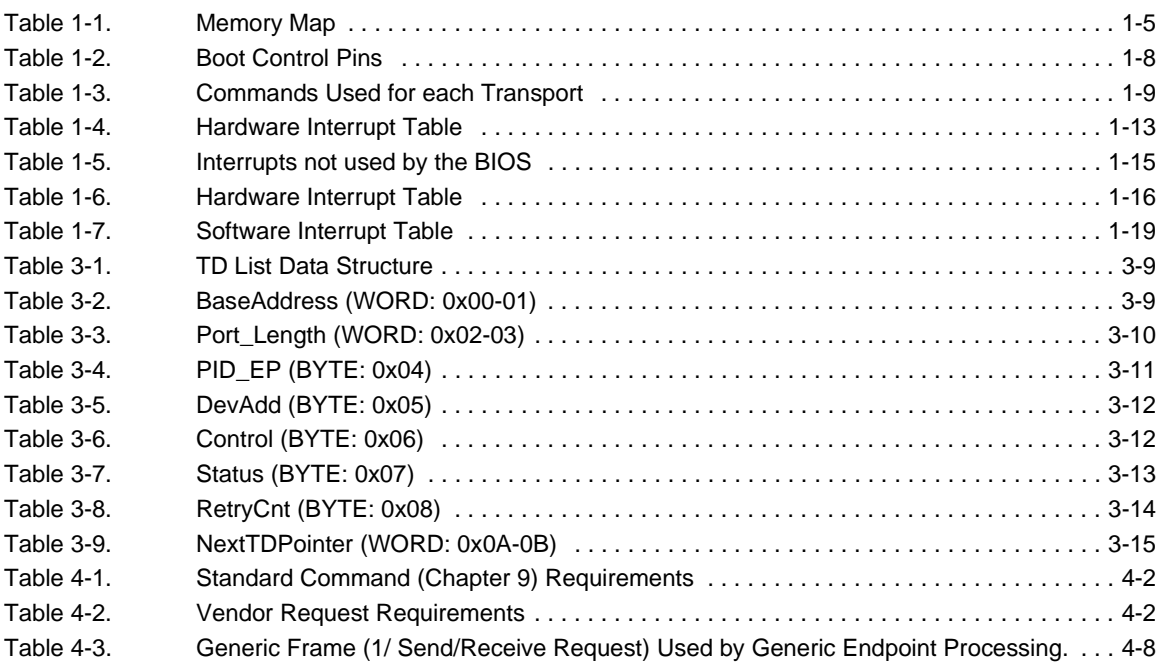

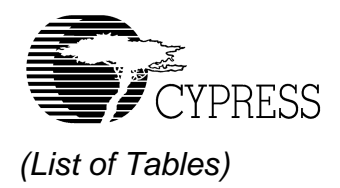

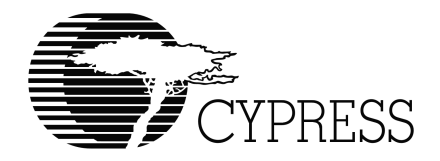

# **Chapter 1 BIOS Interface**

## *1.1 Introduction*

#### *1.1.1 Overview*

Cypress Semiconductor offers the industry's broadest portfolio of USB solutions. EZ-Host (CY7C67300) and EZ-OTG (CY7C67200) are two of Cypress's dual-role host/peripheral controllers. Although these devices are tailored toward different applications, they rely on many common core blocks. As a result they share the same microprocessor, the CY16 processor. Embedded within the internal ROM of these devices is a Basic Input Output System (BIOS) that is also common to both devices. This document describes the BIOS operation and software interrupts.

#### *1.1.2 General Notes*

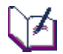

*This specification assumes that you have some knowledge of the CY16 assembly language. You should read and understand the EZ-Host or EZ-OTG datasheet before attempting to read this document.*

All numbers described in this document are marked as decimal numbers unless prefixed ("0x" for hexadecimal, "0b" for binary) and unless otherwise indicated, the contents of registers R0, R1, R2 and R8 may be lost.

Unless otherwise mentioned, if a register or memory location used as a pointer is zero, it is used as a NULL pointer, meaning that it does not point at anything.

If the specific USB controller that the BIOS is running on does not have the hardware associated with a particular software interrupt, the BIOS will return without effect.

# *1.2 Development Utilities*

#### *1.2.1 GNU Development Tools from RedHat*

In order to support firmware development for the CY16 processor, Cypress provides a complete development system, including a GUI based Integrated Development Environment, Assembler, C Compiler, Linker, Debugger (GDB) and Binary Tools. For detailed information on the capabilities and use of this system, please refer to the documentation accompanying the tools. This development system may be used for creation of new application specific firmware, or to develop code that will replace or supplement functionality provided by the BIOS.

### *1.3 BIOS Overview*

The BIOS consists mostly of interrupt service routines and a main/start-up routine. Other routines are typically not available to the user. Users should only use software vectors and not call arbitrary BIOS functions since these may move in newer versions of the BIOS.

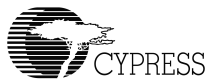

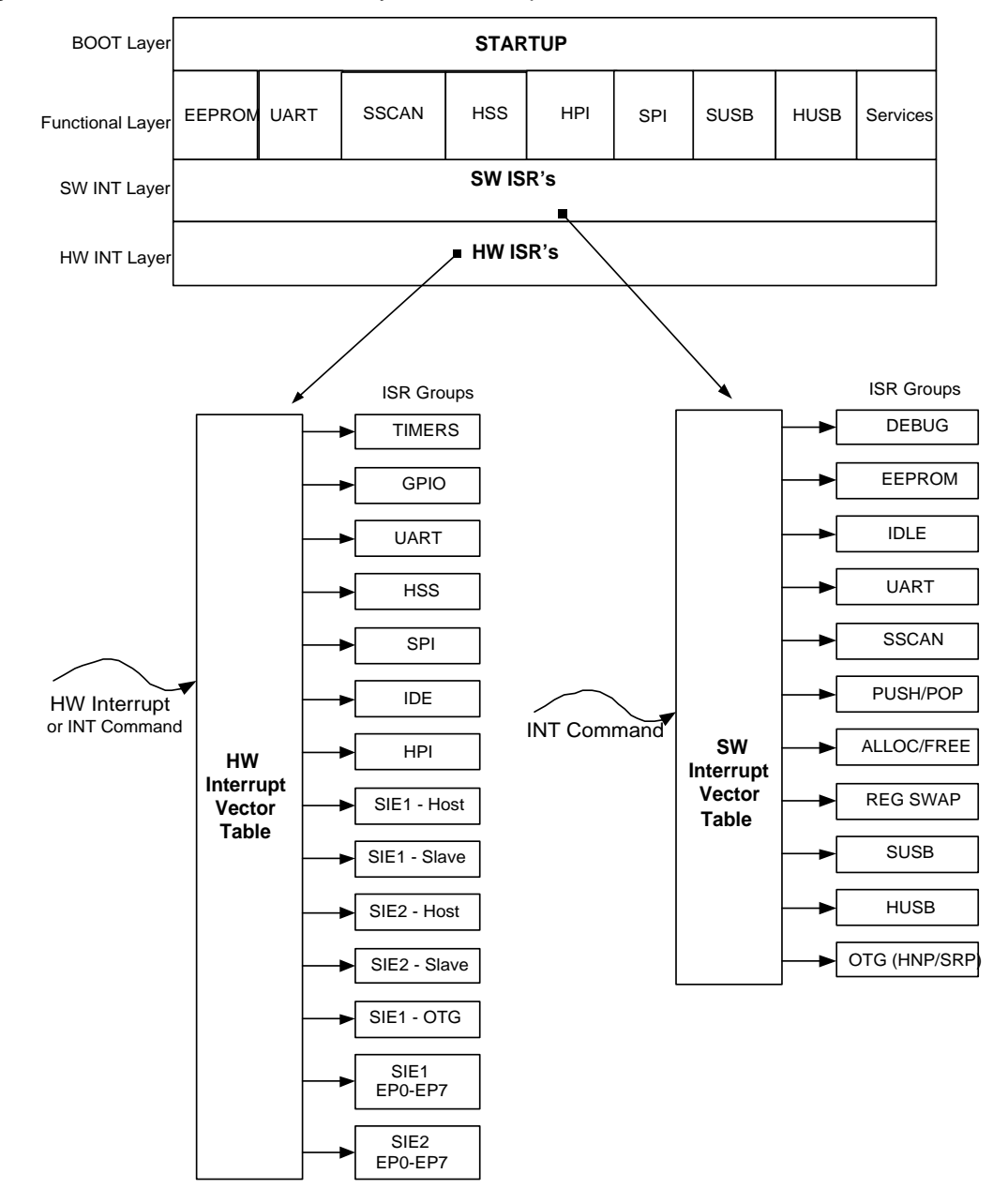

[Figure 1-1](#page-16-0) illustrates various BIOS layers and components.

<span id="page-16-0"></span>*Figure 1-1. Overview*

#### *1.3.1 CY16 Memory Map*

The total memory space directly addressable by the CY16 processor is 64 Kbytes. Program, data, and I/O space are contained within a 64 Kbyte address space. The program code or data can be stored in internal RAM, external RAM, or external ROM.

The EZ-Host device allows extended data or program code to be stored in external DRAM, SRAM, or ROM.The total size of extended memory can be up to 2 MByte. The CY16 processor can access extended memory via two address windows of 0x8000-0x9FFF and 0xA000-0xBFFF. The page-register 0xc018 is used to control the address window 0x8000-0x9FFF and the page register 0xC01A is used to control the address window of 0xA000-0xBFFF.

The HSS/HPI/SIE1/SIE2/SPI/IDE DMA engines ONLY transfer data between the support hardware to internal RAM (IRAM) and/or internal ROM (IROM). Setting up DMA to external memory space may result in internal RAM data corruption because the hardware does not check the address range. For example, setting up a DMA transfer to an external memory address like 0x8000 might result in a DMA transfer into address 0x0000.

The EZ-Host device provides a 16-bit memory interface that can support a wide variety of external DRAM, RAM, and ROM devices. At boot-up time, the BIOS attempts to detect 8-bit/16-bit external RAM and external ROM. For external RAM that is mapped to 0x4000-0x7FFF, BIOS attempts to check the size (8-bit/16-bit) via a write followed by a read verify. If there is SRAM connected to this BUS, it will allocate this RAM to become part of the BIOS memory space. If there is no SRAM connected to the bus, it will result in an 8-bit setting in the register 0xC03A.

If external ROM is mapped to the address 0xC100, which has a valid signatures scan (i.e. 0xC3B6 or 0xCB36), the BIOS will allow a boot-up from the external ROM code. BIOS can also auto detect booting up from an 8-bit external ROM or 16-bit external ROM using the special scan signatures at location 0xC100.

The BIOS will not setup the external memory space. The decision to connect either SRAM or ROM is left to the user.

The EZ-Host/EZ-OTG memory space is byte addressable. [Table 1-1](#page-18-0) shows how memory is divided (1 $k = 1024$  bytes).

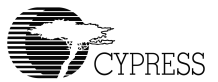

<span id="page-18-0"></span>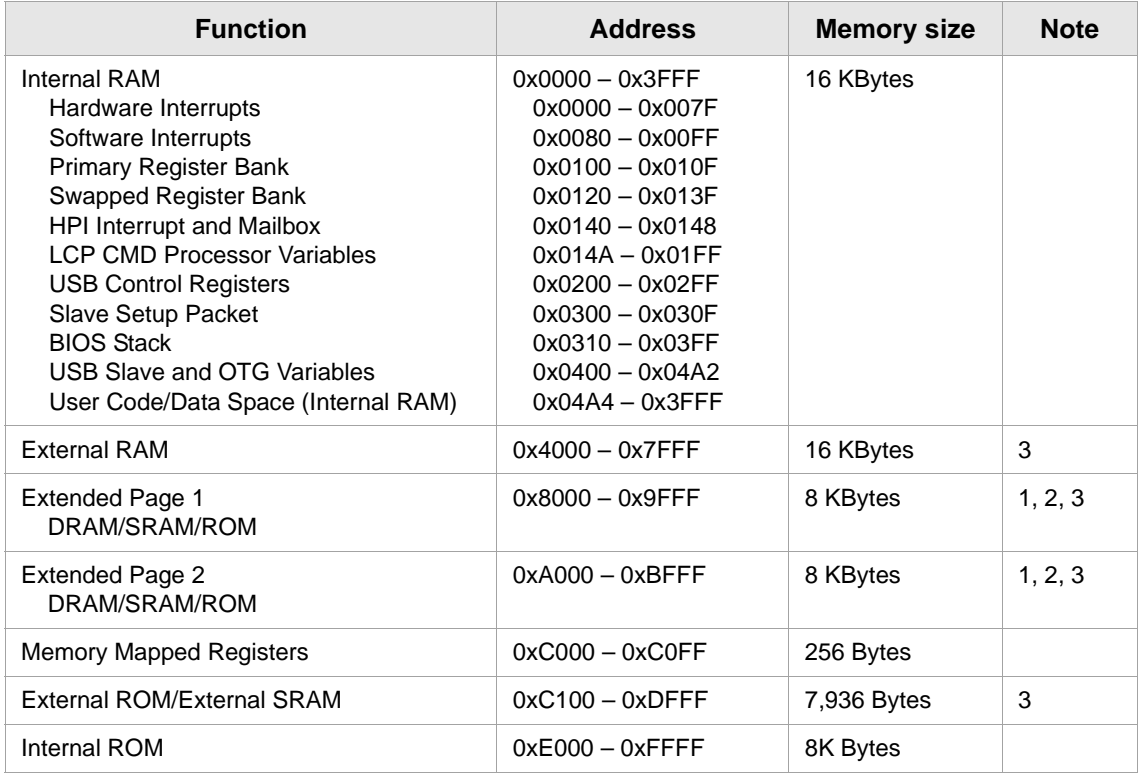

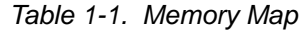

NOTES:

1. If code is contained in the Extended Memory Pages, only 32K is usable because the CY16 RISC Core has 16-bit address generation.

2. If used for ROM space total ROM space is 16K+7936.

3. The external memory interfaces are only available on the EZ-Host and not on EZ-OTG

[Figure 1-2](#page-19-0) illustrates how memory is organized. Each external memory space can be 8- or 16-bits wide, and can be programmed to have up to seven wait states.On power-up, the BIOS sets all the default external memory wait state at 7-wait states (i.e. Register 0xC03A will be initialized to 0x27F7).

**Note**: Each memory wait state results in an extra 20.8ns added to the read/write cycle.

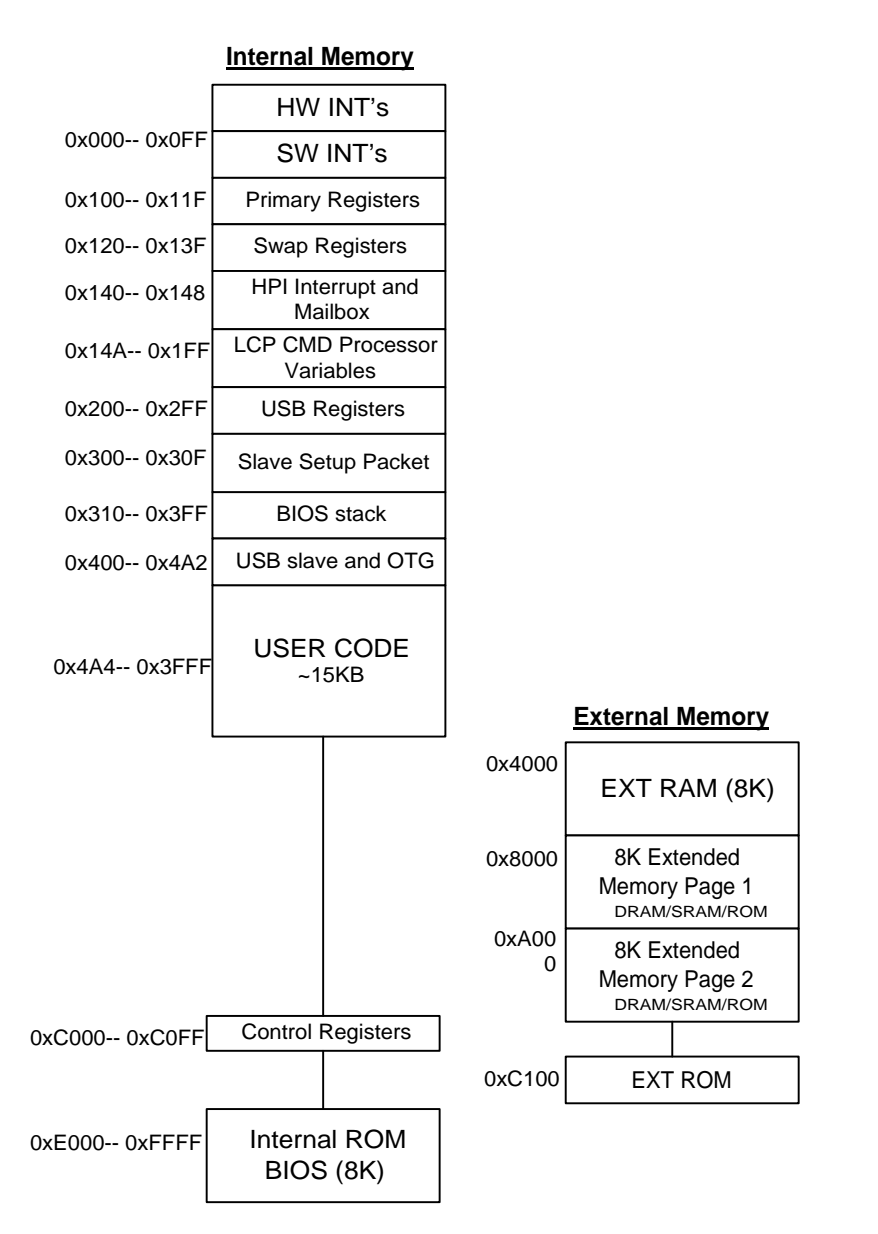

*Figure 1-2. CY16 Memory Map*

<span id="page-19-0"></span>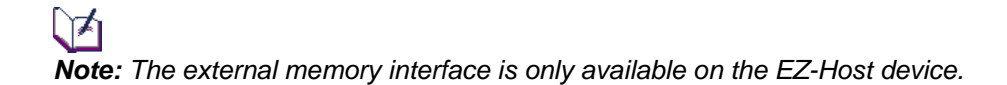

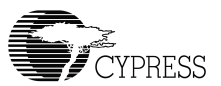

#### *1.3.2 BIOS Initialization Process*

On reset, the BIOS performs the following:

- Hardware reset Sets the speed control register to divide by 16 ( $[0 \times C008] = 0 \times 000$ F). This provides the CY16 processor with a 3 MHz clock. Sets the program counter to 0xFF00.
- Jumps to 0xE000, the start of BIOS ROM code.
- Sets call stack pointer (r15) to 0x400.
- Sets the speed control register to zero ( $[0xC008] = 0x0$ ) and disables global interrupt.
- The BIOS then sets the external memory control register for a 16-bit XROM and 16-bit XRAM five wait states  $(0 \times C03A) = 0 \times 2777$ .
- If an external ROM contains the pattern 0xCB36 in location 0xC100, the BIOS immediately jumps to location 0xC102.
- The BIOS then tests ROM at location 0xC100 for the pattern 0xC3B6 in 8-bit mode. If the external ROM shows only the pattern 0xB6, then bit 7 of the external memory control register (0xC03A) is set to one for 8-bit operation. In the EZ-OTG device (i.e., the 48-pin package) the BIOS sets up from 8-bit ROM mode to GPIO mode, if the BIOS does not detect any valid scan signatures.
- Sets 0xC018 = 0 (page0: from 0x8000-0x9FFF) and  $0 \times$ C01A = 1 (page1: from 0xA000-0xBFFF).
- Tests and enables RAM at location 0x6000 for 8- or 16-bit operation as appropriate.
- Sets the global interrupt enable register (0xC00E) to zero.
- Initializes hardware/software interrupt vectors.
- Initializes arena information (memory management).
- Initializes hardware for serial EEPROM and UART
- Initializes software for LCP idle task and USB idle task.
- Performs BOOT CONTROL (see [Section 1.3.3, "Boot Control"](#page-21-0)).
- Performs SCAN\_INT if data at ROM address 0xC100 = 0xC3B6.
- Enters execution idle tasks and waits for interrupts.

#### <span id="page-21-0"></span>*1.3.3 Boot Control*

Two pins (GPIO [30:31]) on the EZ-Host and EZ-OTG devices are used for boot control. The boot control is used to configure the device for Host or peripheral operation and to select a communication port for connection to an external processor.

#### **1.3.3.1 SIE1 Host/Peripheral USB Initialization**

GPIO 29 (OTG ID pin) is used to select either Host USB initialization or peripheral USB initialization.

#### **1.3.3.2 Co-processor and Stand-alone Boot Control**

EZ-Host and EZ-OTG devices can be used in two basic configurations: stand-alone mode and coprocessor mode. In stand-alone mode the chip is not connected to an external CPU of any kind. Application specific firmware must be run on the internal processor. One option for loading this code is to use an external EEPROM, which is selected using the boot control pins.

In co-processor mode the chip is connected to an external master via one of three possible interfaces: Host Processor Interface (HPI), High Speed Serial (HSS), or Serial Peripheral Interface (SPI). The BIOS uses the boot control pins to determine the default port. This port is used to load code and data, and is monitored for Link Control Protocol (LCP) commands.

GPIO pins 30 and 31 are used as the boot control pins. The possible configurations are described below:

| GPIO 31 | GPIO 30 | <b>Mode</b>  | <b>Boot Port and Baud</b>    |
|---------|---------|--------------|------------------------------|
| 0       | 0       | co-processor | HPI                          |
| 0       |         | co-processor | HSS GPIO mode, Baud = 115.2K |
|         | 0       | co-processor | SPI GPIO mode                |
|         |         | stand-alone  | EEPROM                       |

*Table 1-2. Boot Control Pins*

#### **Note**:

- \* In co-processor mode all USB ports are disabled at power-up and must be turned on the external processor using LCP commands. For example, in peripheral mode the chip will not respond to any USB commands from the host until the ports have been enabled.
- \* In stand-alone mode, the USB-PortC always goes into full speed peripheral mode, which is dedicated for the debugger usage. The USB-PortA goes into peripheral mode if GPIO29 is high, and goes into host mode when GPIO29 is low.
- \* In stand-alone mode, users can use the serial EEPROM to over-ride the default mode for both USB-PortA and USB-PortC. In this mode, BIOS will use SCAN\_INT so user applications can be loaded into RAM from the EEPROM.

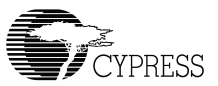

# *1.4 Link Control Protocol (LCP)*

The link control protocol allows an external processor to have full access and control over the EZ-Host/EZ-OTG devices. The boot control determines which interface (HPI/HSS/SPI) will be enabled for receiving LCP commands on power-up. The LCP commands are common for all interfaces but the communication protocol varies slightly between them due to capability differences of the interfaces. This section describes the methods used to access the EZ-Host/EZ-OTG devices via each of the three interfaces.

The BIOS does not support queuing of LCP commands. Only one LCP command may be executed at one time.

The following table shows which LCP commands are available and useful for each port.

| <b>LCP Command</b>  | <b>HPI</b><br><b>Transport</b> | <b>HSS</b><br><b>Transport</b> | <b>SPI</b><br><b>Transport</b> |
|---------------------|--------------------------------|--------------------------------|--------------------------------|
| <b>COMM RESET</b>   | Yes                            | Yes                            | Yes                            |
| COMM JUMP2CODE      | Yes                            | Yes                            | Yes                            |
| COMM CALL CODE      | Yes                            | Yes                            | Yes                            |
| COMM EXEC INT       | Yes                            | Yes                            | Yes                            |
| COMM READ CTRL REG  | Yes                            | Yes                            | Yes                            |
| COMM WRITE CTRL REG | Yes                            | Yes                            | Yes                            |
| COMM READ MEM       | Yes*                           | Yes                            | Yes                            |
| COMM WRITE MEM      | Yes*                           | Yes                            | Yes                            |
| COMM READ XMEM      | Yes                            | Yes                            | Yes                            |
| COMM_WRITE_XMEM     | Yes                            | Yes                            | Yes                            |
| <b>COMM CONFIG</b>  | Yes*                           | Yes                            | Yes*                           |

*Table 1-3. Commands Used for each Transport*

Note: \*BIOS returns COMM\_ACK ONLY.

### *1.4.1 LCP Overview for Host Processor Interface (HPI)*

Refer to Chapter 5, *["HPI Transport Module"](#page-126-0)* for a complete discussion on this topic.

HPI is a dual channel interface. By default, the BIOS uses the HPI direct memory access for memory read/write of data, and the mailbox for LCP commands and responses.

LCP commands are always sent in a 16-bit word, and a 16-bit response is expected. A sequence diagram of each LCP command is given in [Chapter 5](#page-126-0).

*Note: Unless specifically mentioned, all responses are either COMM\_ACK or COMM\_NAK.*

#### **1.4.1.1 Programming Overview**

HPI functionality is such that the following operations should happen for each LCP Command that is issued:

- Any data required for the LCP CMD is sent via HPI DMA (i.e., COMM\_CODE\_ADDR).
- The LCP command is then sent via HPI mailbox.
- The HPI status register is polled (or an ISR is used) to wait for mailbox response back from the BIOS.
- The response is then read from the mailbox.
- Any additional data from CMD execution is read using HPI DMA (i.e., COMM\_CTRL\_REG\_DATA).

#### *1.4.2 LCP Overview for High Speed Serial (HSS)*

Refer to Chapter 7, *["HSS Transport Module"](#page-152-0)* for complete details on this topic.

HSS is a full-duplex interface. By default, the BIOS sets up the HSS port as a simple 2-wire interface with no hardware or software handshaking.

LCP commands are always sent in an 8-byte packet. This packet contains the 16-bit LCP command and in some cases additional data for the command (like address and length of data to follow). When the Host sends down a command, the Host must be ready to receive the resultant data via an ISR.

A sequence diagram of each LCP command is given in [Chapter 7](#page-152-0).

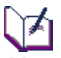

*Note: The external host processor is in full control of the interface as a master. The Host must give time to the BIOS in between sending LCP commands. The Host should wait at least 30 microseconds between sending a new command packet. While changing BAUD rate commands via the COMM\_CONFIG, the Host must wait at least 100 microseconds before sending any new commands with the new baud rate.*

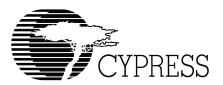

```
bool hss_xfer(char *cmd; int len; char *buf)
{
     int i, stat;
    bool data_wr=FALSE;
     if (len>2048) return FALSE; // (*) hss HW support upto 1024-words 
    for (i=0; i<8; i++)HSS Write byte(cmd[i]); // (8-byte commands) no delay here
     // Read_ACK/NAK status: 
    stat=HSS Read byte();
    stat = (HSS Read byte() << 8) + stat;i = (cmd[0] + (cmd[1]<<8)); switch (i)
 {
     case COMM_WRITE_XMEM:
     case COMM_WRITE_MEM: data_wr = TRUE;
 }
    if (len > 0) {
        if (data wr) for (i=0; i<len; i++) HSS Write byte(buf[i]);
        else for (i=0; i<1en; i++) buf[i] = HSS Read byte();
     }
     if (i==COMM_CONFIG) Delay_100us() // requires for change baud rate
    else Delay 30us(); // between LCP need this delay
     return TRUE;
}
```
*\* The HSS hardware transfer length only supports up to 2048 bytes, i.e., 1024 words.* 

#### *1.4.3 LCP Overview for Serial Peripheral Interface (SPI)*

Refer to Chapter 6, *["SPI Transport Module Firmware"](#page-138-0)* for complete details on this topic.

In SPI mode the EZ-Host or EZ-OTG device acts as an SPI Slave to the external host. The SPI connection requires a more detailed protocol because it is a master driver, synchronous, halfduplex interface. Hence the master must poll for the data after an LCP command is issued or it must use an additional hardware interrupt to notify the Host that data is ready. The BIOS supports both modes of communication. In the SPI mode, the GPIO24 line can be used as the interrupt line to the external processor, if the application avoids polling the COMM\_ACK status.

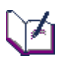

*Note: The external host processor is in full control of the interface as a master. The Host must give time to the BIOS in between sending LCP commands and reading responses. The Host should*  wait at least 100 microseconds after sending a CMD packet before attempting to poll the *response. Also, after receiving a response the host should wait 100 microseconds before issuing another CMD packet. For example:*

```
bool spi_xfer(char *cmd; int len; char *buf)
{
     int i, stat;
    bool data_wr=FALSE;
     if (len>1024) return FALSE; // (*) spi HW support upto 512-words 
    for (i=0; i<8; i++) SPI_Write_byte(cmd[i]); // (8-byte commands) no delay here 
     // Read_ACK/NAK status: 
     do
     { 
        Delay 100us();
        stat=SPI Read byte();
    \} while (stat == 0xff);
    stat = (SPI Read byte() << 8) + stat;i = (cmd[0] + (cmd[1]<<8)); switch (i)
 {
     case COMM_WRITE_XMEM:
     case COMM_WRITE_MEM: data_wr = TRUE;
     }
    if (len > 0) {
        if (data wr) for (i=0; i<len; i++) SPI Write byte(buf[i]);
        else for (i=0; i<1en; i++) buf[i] = SPI Read byte();
 }
    Delay 100us(); // between LCP need this delay
     return TRUE;
}
```
*\* The SPI hardware transfer length only support up to 1024-byte i.e. 512 word.*

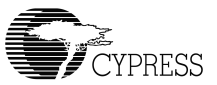

# *1.5 Hardware Interrupts*

There are 48 hardware interrupt vectors for the EZ-Host/EZ-OTG devices. The only real difference between a hardware interrupt and a software interrupt is the fact that a hardware interrupt is triggered by an event in hardware. This may seem obvious, but it is important to understand that hardware interrupts can be called with the INT instruction the same way as software interrupts are, and any reserved or free hardware interrupts can be used as a software interrupt since there is no hardware stimulus associated with it. The EZ-Host/EZ-OTG hardware interrupt vectors are listed in [Table 1-4](#page-26-0).

<span id="page-26-0"></span>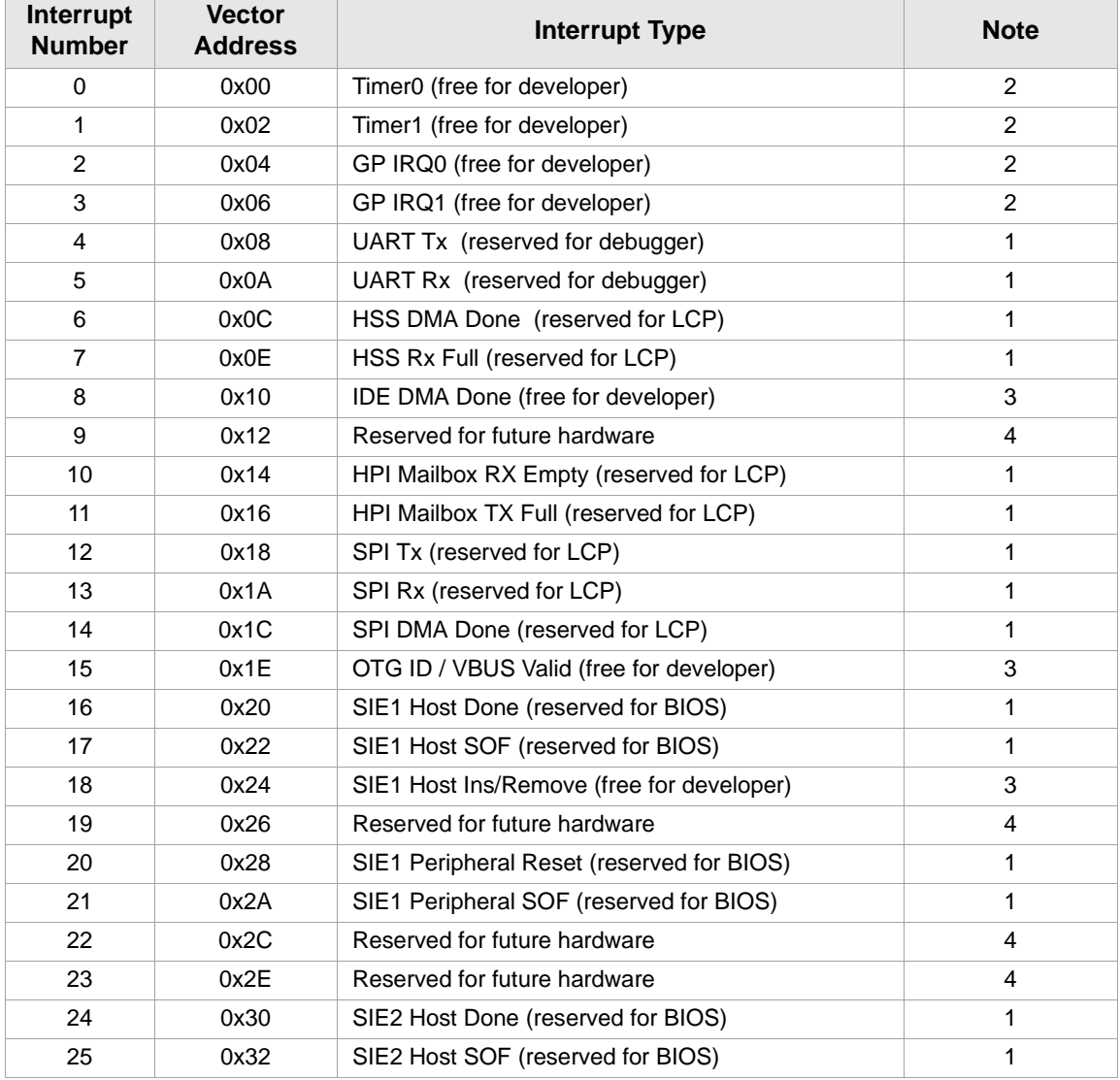

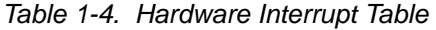

| Interrupt<br><b>Number</b> | <b>Vector</b><br><b>Address</b> | <b>Interrupt Type</b>                         | <b>Note</b> |
|----------------------------|---------------------------------|-----------------------------------------------|-------------|
| 26                         | 0x34                            | SIE2 Host Ins/Remove (free for developer)     | 3           |
| 27                         | 0x36                            | Reserved for future hardware                  | 4           |
| 28                         | 0x38                            | SIE2 Peripheral Reset (reserved for BIOS)     | 1           |
| 29                         | 0x3A                            | SIE2 Peripheral SOF (reserved for BIOS)       | 1           |
| 30                         | 0x3C                            | Reserved for future hardware                  | 4           |
| 31                         | 0x3E                            | Reserved for future hardware                  | 4           |
| 32                         | 0x40                            | SIE1 Endpoint 0 Interrupt (reserved for BIOS) | 1           |
| 33                         | 0x42                            | SIE1 Endpoint 1 Interrupt (reserved for BIOS) | 1           |
| 34                         | 0x44                            | SIE1 Endpoint 2 Interrupt (reserved for BIOS) | 1           |
| 35                         | 0x46                            | SIE1 Endpoint 3 Interrupt (reserved for BIOS) | 1           |
| 36                         | 0x48                            | SIE1 Endpoint 4 Interrupt (reserved for BIOS) | 1           |
| 37                         | 0x4A                            | SIE1 Endpoint 5 Interrupt (reserved for BIOS) | 1           |
| 38                         | 0x4C                            | SIE1 Endpoint 6 Interrupt (reserved for BIOS) | 1           |
| 39                         | 0x4E                            | SIE1 Endpoint 7 Interrupt (reserved for BIOS) | 1           |
| 40                         | 0x50                            | SIE2 Endpoint 0 Interrupt (reserved for BIOS) | 1           |
| 41                         | 0x52                            | SIE2 Endpoint 1 Interrupt (reserved for BIOS) | 1           |
| 42                         | 0x54                            | SIE2 Endpoint 2 Interrupt (reserved for BIOS) | 1           |
| 43                         | 0x56                            | SIE2 Endpoint 3 Interrupt (reserved for BIOS) | 1           |
| 44                         | 0x58                            | SIE2 Endpoint 4 Interrupt (reserved for BIOS) | 1           |
| 45                         | 0x5A                            | SIE2 Endpoint 5 Interrupt (reserved for BIOS) | 1           |
| 46                         | 0x5C                            | SIE2 Endpoint 6 Interrupt (reserved for BIOS) | 1           |
| 47                         | 0x5E                            | SIE2 Endpoint 7 Interrupt (reserved for BIOS) | 1           |

*Table 1-4. Hardware Interrupt Table (Continued)*

NOTES:

1. These hardware interrupt vectors are reserved for internal BIOS usage. Users should not attempt to overwrite these functions.

2. These hardware interrupt vectors are not initialized.

3. These hardware interrupt vectors are initialized with empty ISR subroutine

4. These hardware interrupt vectors are reserved for future hardware expansion. Users should not use these vectors

All these vector interrupts are read/write accessible. Users can overwrite these default interrupt vectors by replacing their interrupt service subroutine. Example 1, "Modify Timer 1 Interrupt Vector" demonstrates how you can replace the hardware interrupt.

#### **Example 1: Modify Timer 1 Interrupt Vector.**

```
Initialize:
        mov [0x0002],Timer1_isr ; New Timer1 ISR
        or [0xc00e],2 ; enable timer1 interrupt
        …
        ret
```
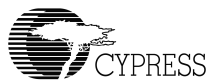

```
Timer1_isr:
                                 ; push the flags register
        push [0xc000] ; push the flags<br>mov [0xc012],30000 ; reload timer 1
        …
        pop [0xc000] ; Restore flags
        sti ; enable interrupts
        ret ; return ; return
```
#### *1.5.1 BIOS Hardware Interrupt Usage*

Most hardware interrupts are used by the BIOS. The user can override these ISRs but care must be taken.

#### **1.5.1.1 Interrupts Not Used by the BIOS**

The following interrupts are not used by the BIOS and can be utilized by the developer.

| <b>Interrupt</b><br><b>Number</b> | <b>Interrupt Name</b>   | <b>Notes</b> |
|-----------------------------------|-------------------------|--------------|
| 0                                 | Timer <sub>0</sub>      |              |
| 1                                 | Timer1                  |              |
| $2 - 3$                           | GPIO IRQ0 and GPIO IRQ1 |              |
| 8                                 | <b>IDE DMA Done</b>     |              |
| 15                                | OTG ID / VBUS Valid     |              |
| 18                                | SIE1 Host Insert/Remove |              |
| 26                                | SIE2 Host Insert/Remove |              |

*Table 1-5. Interrupts not used by the BIOS*

NOTE: Interrupt 15 is available to implement USB On-The-Go support

### **1.5.1.2 Interrupts Used by the BIOS**

The following interrupts are used by the BIOS.

*Table 1-6. Hardware Interrupt Table* 

| Interrupt<br><b>Number</b> | <b>Interrupt Name</b>      | Notes                                                                                                    |
|----------------------------|----------------------------|----------------------------------------------------------------------------------------------------|
| 4                          | <b>UART Tx</b>             | <b>ISR:</b> transmits characters from the software 16-byte FIFO<br>Note: Overriding effects tool support over UART                                                                                                    |
| 5                          | <b>UART Rx</b>             | <b>ISR:</b> receives characters and store into the software 16-<br>byte FIFO.<br>Note: Overriding effects tool support over UART                                                                                                    |
| 6                          | <b>HSS DMA Done</b>        | <b>ISR:</b> Used by HSS Transport to support LCP                                                                                                    |
| $\overline{7}$             | <b>HSS Rx Full</b>         | <b>ISR:</b> Used by HSS Transport to support LCP                                                                                                    |
| 9                          | Reserved                   | Reserved for future HW                                                                                                    |
| 10                         | HPI Mailbox TX Empty       | ISR: Used by HPI Transport to support LCP                                                                                                    |
| 11                         | <b>HPI Mailbox RX Full</b> | Not used: Reserved for BIOS                                                                                                    |
| 12                         | <b>SPITX</b>               | Not used: Reserved for BIOS                                                                                                    |
| 13                         | SPI Rx                     | <b>ISR:</b> Used by SPI Transport to support LCP                                                                                                    |
| 14                         | <b>SPI DMA Done</b>        | <b>ISR:</b> Used by SPI Transport to support LCP                                                                                                    |
| 16                         | SIE1 Host Done             | <b>ISR:</b> services a single packet via the Transfer Descriptor<br>(TD). It will post the message to the HPI mailbox register<br>0x144 with 0x1000 after all the TD list items are serviced.                                                                                             |
| 17                         | SIE1 Host SOF              | <b>ISR:</b> services the TD list that supply from the application.<br>As soon as the TD is not empty, it will start TD transaction.                                                                                                    |
| 20                         | SIE1 Peripheral Reset      | ISR: enter this ISR after 5us of the falling edge of the<br>USB_RESET. This interrupt will call the SUSB1_INIT_INT<br>and will post the message to the HPI mailbox register<br>0x144 with value 0x100                                                                                     |
| 21                         | SIE1 Peripheral SOF        | <b>ISR:</b> services for every 1ms SOF detect from USB Host.<br>After second SOF detection, it will send a message to HPI<br>mailbox register 0x144 with value 0x200. After detecting<br>seven consecutive missing SOFs, it will set the value<br>0x800 to the HPI mailbox register 0x144 |
| 24                         | SIE2 Host Done             | <b>ISR:</b> services a single packet via the Transfer Descriptor<br>(TD). It will post the message to the HPI mailbox register<br>0x148 with 0x1000 after all the TD list items are serviced.                                                                                             |
| 25                         | SIE2 Host SOF              | <b>ISR:</b> services the TD list that supply from the application.<br>As soon as the TD is not empty, it will start TD transaction.                                                                                                    |

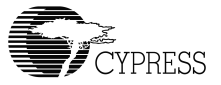

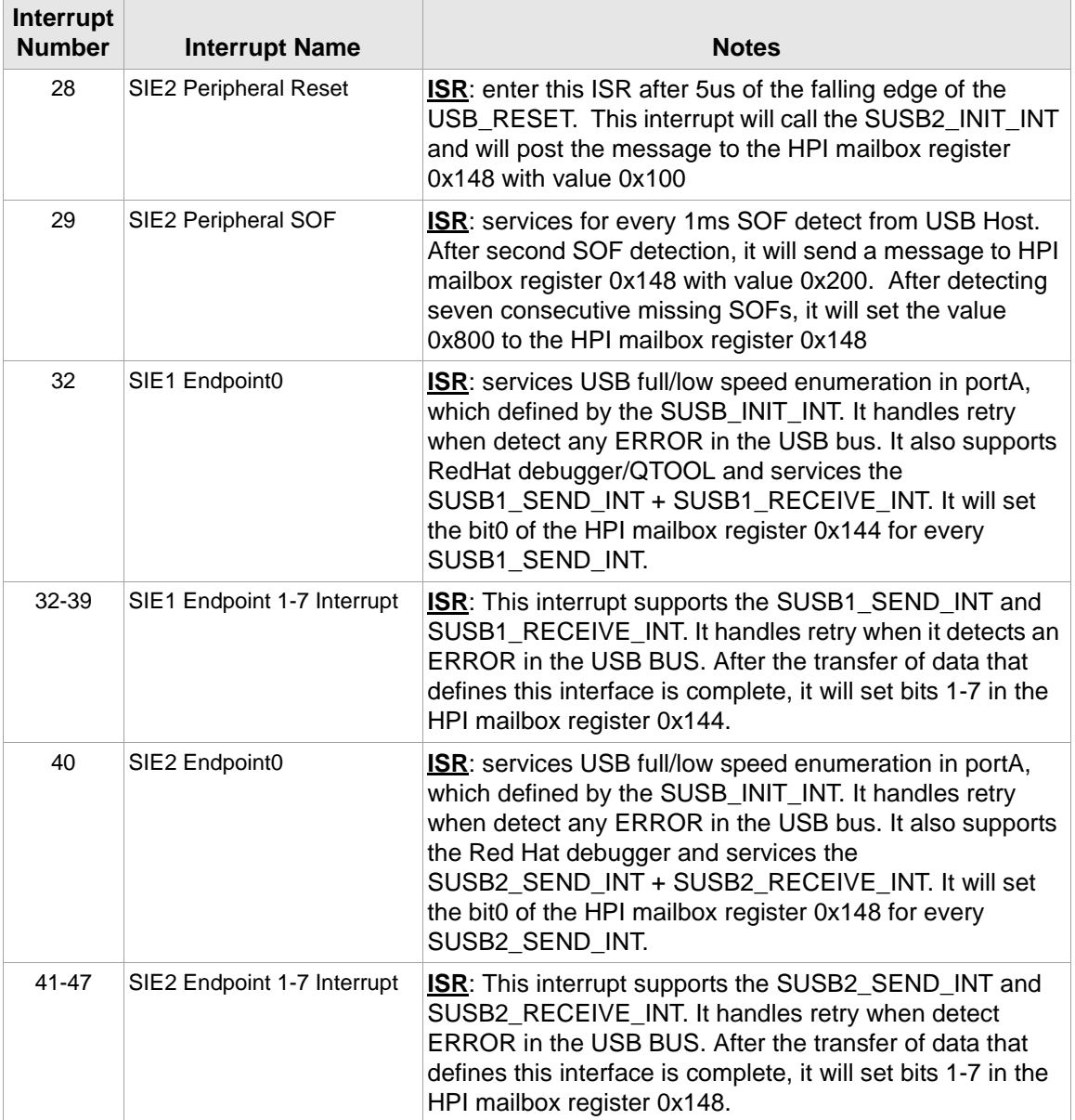

#### *Table 1-6. Hardware Interrupt Table (Continued)*

# *1.6 Debugging Tools support*

The BIOS supports the debugger via the following interfaces:

UART: Default baud rate = 28800, 8-bit, no-parity, 1 stop-bit, flow control: none The UART port will be used by the debugger

USB-portC will be used by the debugger.

HPI/HSS/SPI via LCP. The debugger software does not support debugging over these interfaces. Users will make use of these interfaces for their application development.

⊺∕∩

*Note: USB-portA can also be used for the debugger, when it is configured as the peripheral. In coprocessor mode, both USB-portA and USB-portC will not be available to the debugger. Only the UART will be available in the EZ-Host chip because of design requirements.*

*Note: In co-processor mode, the debugger on the USB ports can be enabled by calling the SUSB\_INIT\_INT via the LCP interface in both EZ-Host and EZ-OTG devices.*

*Note: The UART and USB debugging ports are not available when the EZ-OTG chip is setup in the HPI mode (co-processor mode) because HPI pins are shared with the UART pins. However, the UART will be available when the EZ-OTG chip is setup in either HSS or SPI mode.*

*Note: The UART debugging port is available when the EZ-Host chip is setup in the HPI/HSS/SPI mode.*

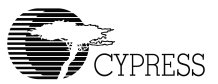

# *1.7 Software Interrupts*

The EZ-Host and EZ-OTG allocate address locations from 0x0060 to 0x00FE to software interrupts. The software interrupt vectors are listed in [Table 1-7.](#page-32-0)

<span id="page-32-0"></span>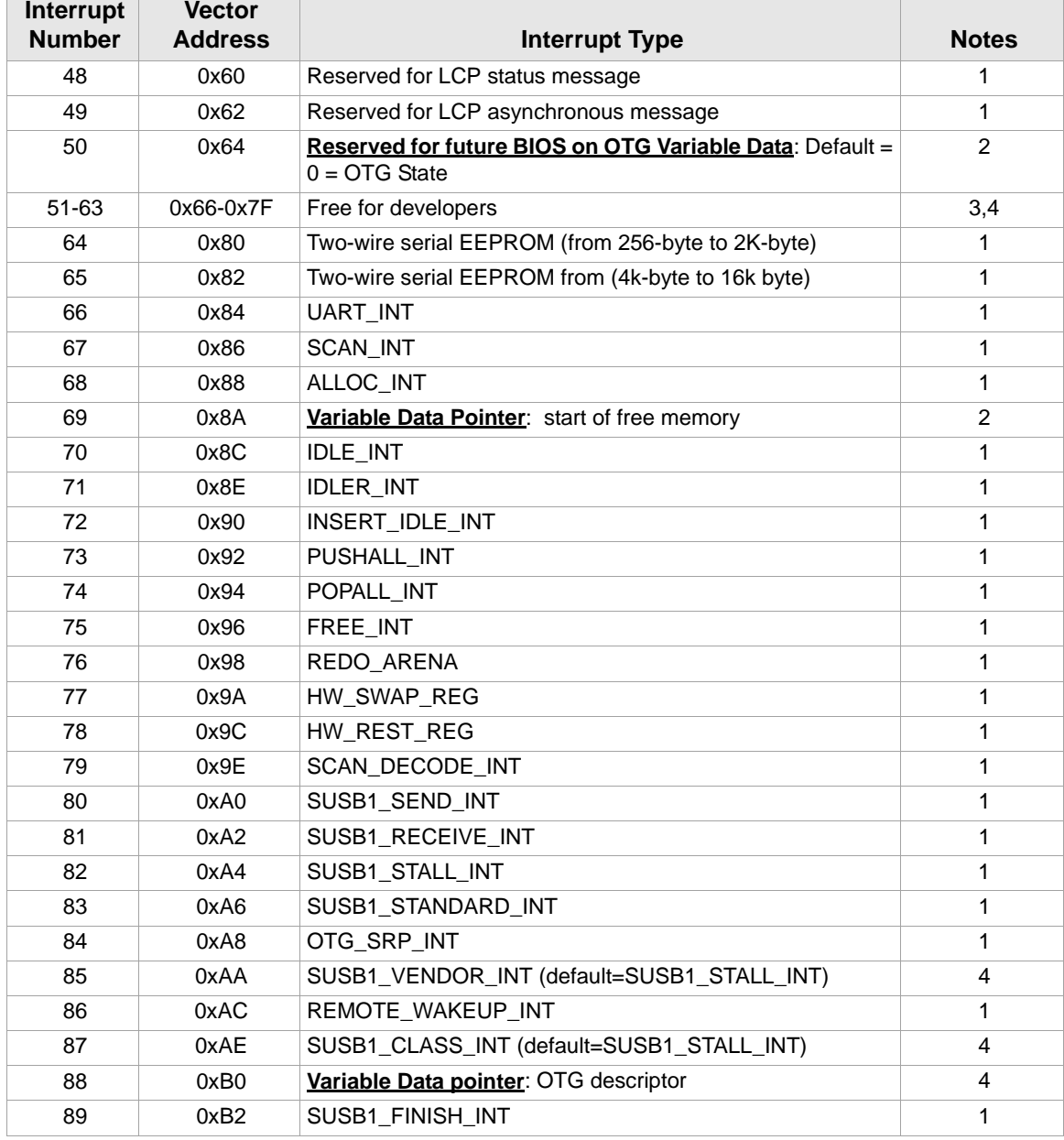

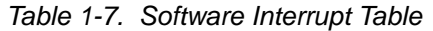

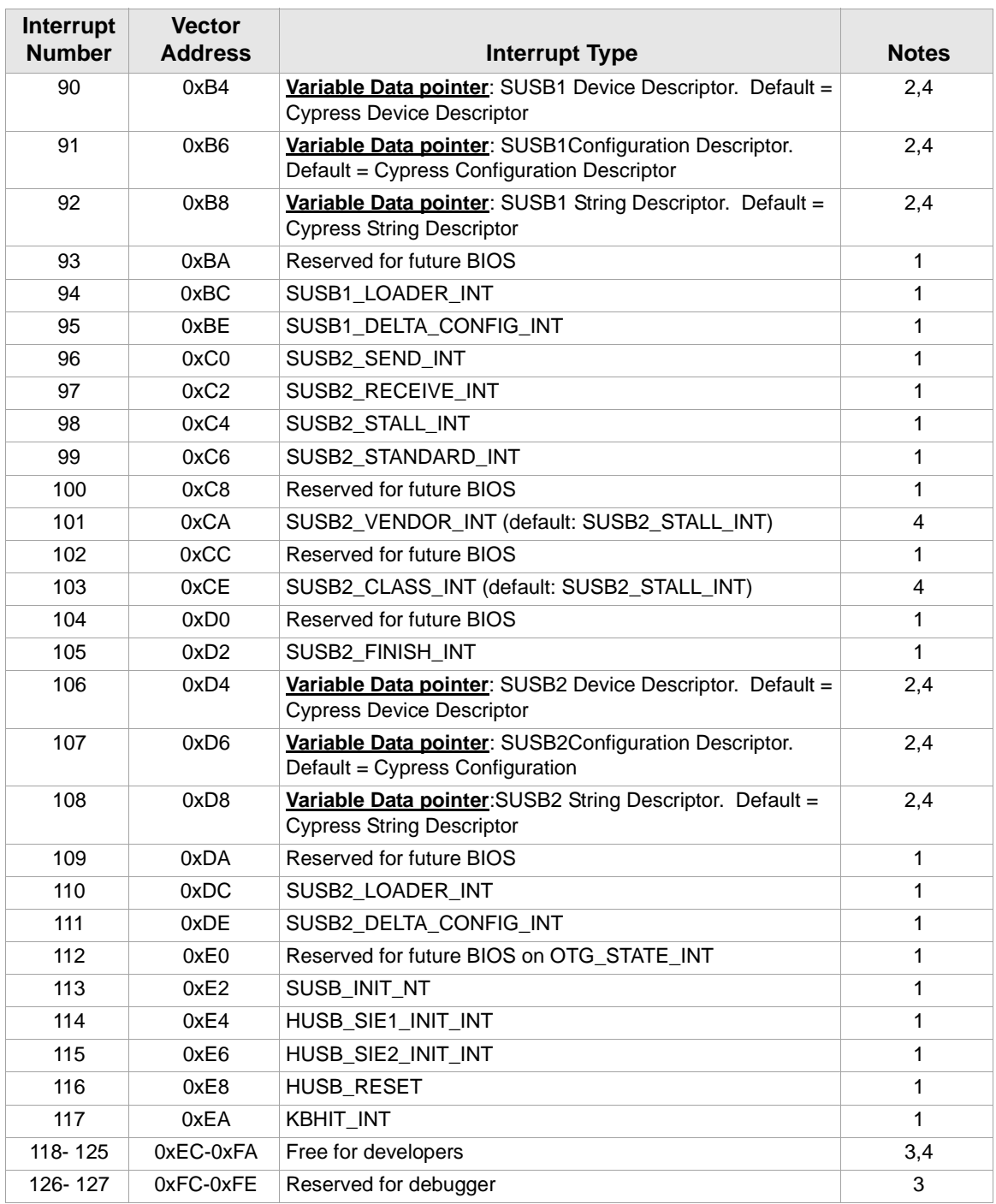

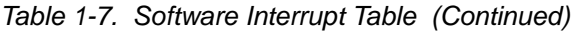

NOTES:

1. These software vectors are used by the internal BIOS.

2. These vectors are used as the data pointers. Users should not execute code (i.e. **JMP** or **INT**) to these vectors.

3. These interrupt vectors are not initialized. 4. These interrupt vectors are free for developers

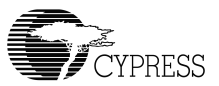

#### *1.7.1 Interrupt 48-49: LCP Message Subroutines*

The BIOS uses these two interrupts for the lcp idle task, so users should not modify these interrupts. Note: LCP only supports the HPI/HSS/SPI hardware interfaces and is designed to work in co-processor mode.

### *1.7.2 Signature SCAN Support*

The signature scan support is a comprehensive control protocol that allows UART, serial EEPROM (I2C), USB, and external ROM to interface to the BIOS. The design of this interface provides users a consistent method to expand the capabilities of the BIOS, over-ride BIOS functions and support a debugger interface.

At power-up, the BIOS will do a signature SCAN for the I2C (stand-alone mode) and external ROM. After power-up, the BIOS will create two idle tasks, which are UART tasks and USB tasks for monitoring the signature SCAN in real-time. Note: Both these tasks run concurrently, so both debuggers can be executed at a same time. The BIOS reserves a background task for the UART/ USB via the uart idle and usb idle tasks. These background tasks call the SCAN interrupt for the special signature word 0xC3B6 (not 0xCB36) from the UART/USB. All chip-access utilities and debuggers use this command protocol.

The following functions are supported and subsequently described:

- SCAN\_INT
- SCAN\_DECODE\_INT

#### **1.7.2.1 Interrupt 67: SCAN\_INT**

The SCAN interrupt is used in conjunction with other software interrupts to allow loading and executing of user code and data. During boot-up the BIOS scans the external ROM and serial EEPROM (I2C) for a valid Scan Signature of 0xC3B6. If found, the Signature Scan Opcodes and data are processed, allowing code and data to be moved into the CY16's RAM space and executed. As mentioned earlier, the debugging utilities use this system for low-level communication to the EZ-Host or EZ-OTG devices. During run-time, BIOS will use the uart\_idle and usb\_idle background tasks to continuously scan the signature. So, these tasks need to be maintained (see the STUB source code) and this requires correct use of the IDLE\_INT.

#### ।≭। *Note: Interrupts will not be enabled until these scans have been completed.*

*During the BIOS boot-up, a special external ROM signature of 0xCB36 will cause the BIOS to jump into the location following the signature for the entire BIOS override.*

#### **1.7.2.1.1 Software Interface Entry:**

- **R7:** Contains the address of a subroutine that is called by this interrupt when the next byte is required. This routine must:
	- Return the byte in the lower half of R0 with the upper half cleared
	- Leave R1, R2, R8, and R9 intact

#### **Registers Usage:** None.

#### **Signature Data Structure Format:**

- **dw 0xc3b6** Starting Signature
- **dw Length** Length of data to follow, exclusive of signature, length, and opcode
- **db OpCode** Type of action to take
- **db Data[]** 1 to *n* bytes of data, depending on OpCode and length

#### **Format of Data for each OpCode:**

#### **OpCode = 0x00: Write Data**

**dw** Starting Address **db** Data0..DataN

#### **OpCode = 0x01: Write At Interrupt Vector**

**db** Interrupt Vector Number **db** Data0..DataN

#### **OpCode = 0x02: Write Interrupt Service Routine**

**db** Interrupt Vector Number **db** Data0..DataN (see Note 1 below)

#### **OpCode = 0x03: Fix-up (relocate) ISR Code**

**db** Interrupt Vector Number **dw** Offset0..OffsetN (see Note 2 below)

#### **OpCode = 0x04: Jump to Absolute Address**

**dw** Address

#### **OpCode = 0x05: Call Absolute Address**

**dw** Address

#### **OpCode = 0x06: Call Interrupt**

**db** Interrupt Number
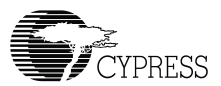

#### **OpCode = 0x07: Read Memory using Interrupt**

**db** Interrupt Number **dw** Interface Address (if interface needs an address) **dw** Address of data to write **dw** Length of data to write

#### **OpCode = 0x08: Move Data using Interrupt**

**db** Interrupt Number **dw** initial address to write **db** Data0..DataN to write using Interrupt

#### **OpCode = 0x09: Write Configuration**

**db** configuration address to write (a 0xc000 is added for the device address) **dw** data to write to above address **db** next configuration address **dw** next data to write

#### **dw 0xc3b6 if more data to follow** *or* **dw 0000 if no more data**

**Note 1**: If data is code, the code must be re-locatable, i.e., no calls or long jumps within the code unless a fix-up is done (see Note 2).

**Note 2**: A fix-up is an offset to code that is assembled assuming a start point of zero. This offset should then have the real starting location added to it.

#### **1.7.2.1.2 Example**

BIOS Sample code for copying code and data from external ROM to external RAM starting at address 0xC100.

```
;*****************************************************************
; scan external ROM
;*****************************************************************
scan_xrom:
mov r10,0xc100 ;XROM_BEGIN
 mov r7,get_next_byte ;get next byte from external ROM
    int SCAN_INT
    ret
get next byte:
    mov r0,b[r10++]
    ret
```
In this example, the user creates a file called "sample1.asm", which has the following header in the external ROM that mapped to address 0xC100.

#### **Example 2: Download code/data from external ROM to internal RAM at 0x500 and jump to execute this code after finish downloading.**

```
 org 0xc100
  IRAM equ 0x500 ; destination execute address inside IRAM
   dw 0xC3B6 ;dummy signature for code alignment
   dw 4
   db 0 ;mov [0xc008],0
   dw 0xc008 ;address = 0xc008
  dw = 0 ; data = 0
  dw 0xC3B6
  dw (END-START)+2) ;Include the length+1byte alignment
  db 0 ;Type 0x00 = Copy from external ROM to external RAM
   dw IRAM ;Copy to external RAM starts at 0x500
 reloc IRAM ;Relocate compiled symbols
START:
  ;User code. Beginning of program starts here
  ;Code and Data
   …
END:
  ;The following sequence instructs the BIOS to execute 
   ;the copied program.
Signature1:
  dw 0xC3B6
  dw 2 ;Length = 2
  db 5 ; Type 0x05 = call the following location<br>dw IRAM : Jump to IRAM code start
                 ;Jump to IRAM code start
   db 0 ;Stop Scan word
```
# **1.7.2.2 Interrupt 79: SCAN\_DECODE\_INT**

Interrupt 67 calls interrupt 79 for function table decoding of the interrupt 67 calls. Interrupt 79 is reserved for BIOS use.

### **1.7.2.2.1 Software Interface**

**Entry:** 

R7 pointer to get\_next\_byte subroutine

**Registers Usage:** R0, R8, R9

**Return:** 

 $R0 = 0$ 

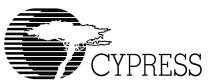

#### **Example**: BIOS Listing of the SCAN\_INT that call the SCAN\_DECODE\_INT

```
scan:
    call scan_get_word
    cmp r0,0xc3b6
    jne scan_exit
   call scan get word ; length
    mov r2,r0
    call r7 ; opcode
    int SCAN_DECODE_INT
    jmp scan
scan exit:
    xor r0,r0
    ret
;*****************************************************************
; return r0 word data
;*****************************************************************
scan_get_word:
   call r7 (a) ; Uses Routine pointed by R7 to Read byte
    push r0
    call r7
shl r0,8 ; upper byte
 or r0,[r15] ; r0 = r0 or pop(r0)
    ret
```
# *1.7.3 OTG Interrupt Functions*

The following functions are dedicated for the OTG design and subsequently described:

- OTG\_STATE
- OTG\_STATE\_INT
- OTG Descriptor
- OTG\_SRP\_INT
- REMOTE\_WAKEUP\_INT

*Note: These functions are not implemented in the current release of the BIOS and these interrupts and variables are reserved for future BIOS.*

# **1.7.3.1 Interrupt 50 (OTG\_STATE)**

The BIOS uses this location as the variable for the OTG state machine i.e., b\_idle and a\_idle state machines from the On-The-Go (OTG) supplement to the USB 2.0 Specification. This variable will be updated when users call the OTG\_STATE\_INT. The defined state will be shown as follows:

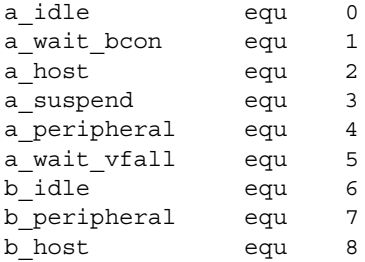

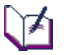

*Note: This variable is used by the BIOS. Users should not write to this location.* 

# **1.7.3.2 Interrupt 112 (OTG\_STATE\_INT)**

The BIOS supports both *a\_idle* and *b\_idle* state machines for USB-portA only. This interrupt provides support for Session Request Protocol (SRP) and Host Negotiation Protocol (HNP). The BIOS controls and monitors all the low-level interface i.e. VBUS, OTG\_ID, D+/D- pull-up/down, VBUS pump charge, VBUS pull-up, VBUS-discharge and user's request (i.e. a\_bus\_drop, a bus req, b bus req etc.). The results of this interrupt will return the state transition from the current to the next state that follow the OTG supplement to the USB 2.0 specification.

#### **1.7.3.2.1 Software Interface**

#### **Entry:**

R0 [15:0] bits are defined as follow:

```
a_bus_drop equ 0x0001 ;from application: A-device request bus drop 
a_set_b_hnp_en equ 0x0002 ;from application: enable hnp
bus req equ 0x0004 ; from application: for both a_bus_req & b_bus_req
a_suspend_req equ 0x0008 ;from application: A-device request bus suspend
b_do_srp equ 0x0010 ;from app: must call otg_srp then set this variable
b_hnp_en equ 0x0040 ; from app: Slave needs to detect the SET_FEATURE
b_speed equ 0x0080 ;from app: 0=full, 1=low
```
#### **Registers Usage:** None.

#### **Return:**

 $R0 = OTG\_STATE$  (location at address  $50^*2 = 0x0064$ )

R0 = return one of the value define as shown below:

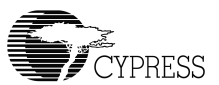

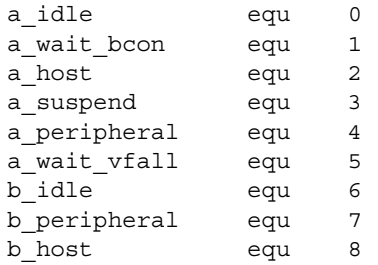

# `ा∡ी

*Note: BIOS handles these following states for a\_idle state machine:*

**a\_idle -> a\_wait\_vrise->a\_wait\_bcon**: **a\_wait\_vrise** is handled by the BIOS Any state transition to a vbus err will go to a wait vfall.

**b\_idle -> b\_srp\_init**: when **bus\_req** and **b\_do\_srp** are true, BIOS will do the **b\_srp\_init** and return back to b idle.

If the state is in **b\_peripheral**, BIOS will handle the **b\_wait\_acon** state and the result will be either in the **b\_host** or the **b\_peripheral** state.

# িশ

*For a complete understanding on how the a\_idle and b\_idle state machines work, refer to the OTG supplement to the USB 2.0 specification for more details.*

# **1.7.3.3 Interrupt 88 (OTG Descriptor)**

The BIOS uses this interrupt as the variable data pointer for the OTG descriptor. At power-up the BIOS sets this location to zero, i.e., BIOS will send STALL for SET\_FEATURE command of requesting SRP/HNP. When this location contains the OTG descriptor, the BIOS returns an ACK on the SET\_FEATURE of SRP/HNP command. In co-processor mode, this location should be set before making a call to the SUSB\_INIT\_INT. In stand-alone mode, it must be overridden by either serial EEPROM or external ROM if users wish to enable the OTG feature.

Example of the OTG descriptor:

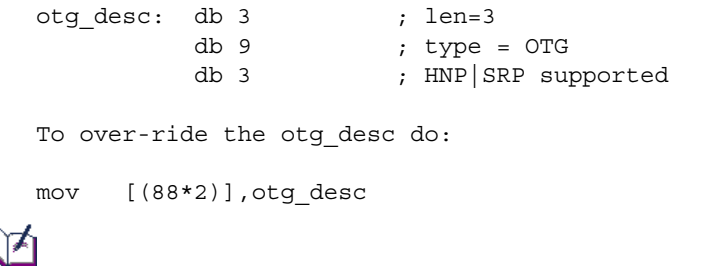

*Note: The OTG descriptor should be part of the configuartion\_descriptor.* 

# **1.7.3.4 Interrupt 84 (OTG\_SRP\_INT)**

This interrupt will do the SRP. The BIOS will pulse the data bus (either D+ or D- depending on the user's speed) and VBUS. Before calling this function, both VBUS and D+/D- should be turned off. If the OTG ID pin changes from high to low during the pulsing of VBUS and/or D+/D-, the function will exit and return R0=0. BIOS will try to pull down both Data+ and Data- and it will check if either Data+ or Data- is still high, it will return R0 with non-zero value to indicate the ERROR.

#### **1.7.3.4.1 Software Interface**

#### **Entry:**

R0 = VBUS pulse time in milliseconds (must be greater than zero and not more than 30 ms).

 $R1 = 0$  = full speed, 1=low speed.

#### **Registers Usage:** None.

#### **Return:**

 $R0 = 0$  = Success, else ERROR.

VBUS and D+/D- will turn off.

## **1.7.3.5 Interrupt 86 (REMOTE\_WAKEUP\_INT)**

This interrupt can be used to do the remote wake-up. When calling this interrupt, it will force the K-State for 10 milliseconds in the USB bus.

#### **1.7.3.5.1 Software Interface**

#### **Entry:**

 $R0 = \text{sie\_num}$  (0 = SIE1, else = SIE2)

**Registers Usage:** None.

**Return:**

 $R0 = 0$  = Success, else ERROR.

## *1.7.4 USB Host Interrupt Functions*

The following functions are dedicated for the USB Host design:

- HUSB\_SIE1\_INIT\_INT/ HUSB\_SIE2\_INIT\_INT
- HUSB\_RESET\_INT

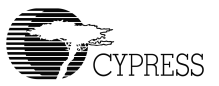

# **1.7.4.1 Interrupt 114/115: HUSB\_SIE1\_INIT\_INT/ HUSB\_SIE2\_INIT\_INT**

HUSB SIEx INIT INT is used to execute the TD list. Refer to [Chapter 3](#page-94-0) for a detailed discussion on these interrupts. In co-processor mode, these interrupts must be called via the LCP commands. In stand-alone mode, the BIOS will call the HUSB\_SIE1\_INIT\_INT if the OTG\_ID (GPIO29) pin is low. The BIOS will set the SIE2 as the full speed peripheral.

#### **1.7.4.1.1 Software Interface**

**Entry:** None.

**Registers Usage:** None.

**Return:** None.

#### **1.7.4.1.2 Example:**

Set SIE1 as Host and be ready to execute the TD list.

```
int HUSB SIE1 INIT INT ; Set SIE1 as Host
ret
```
# **1.7.4.2 Interrupt 116: HUSB\_RESET\_INT**

HUSB\_RESET\_INT has three functions:

**USB Reset**: Before accessing a USB device, the HUSB\_RESET\_INT generates a USB reset and sends it to USB bus.This forces the peripheral device to its default address of zero. The minimum time required to hold the USB bus in USB reset is >=10milliseconds.

After detecting a USB reset, every device responds to USB address zero. After a USB reset, configuration software can read every device's descriptor at the same default address, one device at a time.

- **Speed Detect:** The HUSB\_RESET\_INT detects the full/low speed of the attached device then returns the port status: FULL SPEED, LOW SPEED or NO DEVICE.
- **SOF/EOP Generation**: Based on the device speed, HUSB\_RESET\_INT generates an SOF for full speed and an EOP for low speed. If no device is attached on this port, there will be no SOF/EOP.

## **1.7.4.2.1 Software Interface Entry:**

```
R1: Port number: 0=USB-Port0
                 1=USB-Port1
                 2=USB-Port2
                 3=USB-Port3
```
R0: Time interval for USB reset in milliseconds.

#### **Registers Usage:** None.

**Return:**

This interrupt will return the speed on that port.

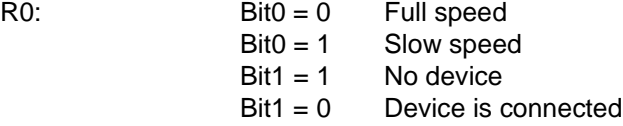

#### **1.7.4.2.2 Example**

Reset port A, generate SOF/EOP based on the speed and return the speed for that port.

```
mov r1, cPortA ;port A
mov r0, 10 ; USB reset interval is 10 ms
int HUSB RESET INT ;Reset USB and genera SOF
ret
```
# *1.7.5 USB Peripheral Interrupt Functions*

The following functions are dedicated for the USB Peripheral design and subsequently described:

- SUSB\_INIT\_INT
- SUSB1\_DEVICE\_DESCRIPTOR\_VEC, SUSB2\_DEVICE\_DESCRIPTOR\_VEC
- SUSB1\_CONFIGURATION\_DESCRIPTOR\_VEC, SUSB2\_CONFIGURATION\_DESCRIPTOR\_VEC
- SUSB1\_STRING\_DESCRIPTOR\_VEC, SUSB2\_STRING\_DESCRIPTOR\_VEC
- SUSB1\_FINISH\_INT, SUSB2\_FINISH\_INT
- SUSB1\_STALL\_INT, SUSB2\_STALL\_INT
- SUSB1\_STANDARD\_INT, SUSB2\_STANDARD\_INT
- SUSB1\_SEND\_INT, SUSB2\_SEND\_INT

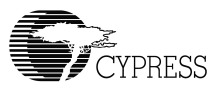

- SUSB1\_RECEIVE\_INT, SUSB2\_RECEIVE\_INT
- SUSB1\_VENDOR\_INT, SUSB2\_VENDOR\_INT
- SUSB1\_CLASS\_INT, SUSB2\_CLASS\_INT
- SUSB1\_LOADER\_INT, SUSB2\_LOADER\_INT
- SUSB1\_DELTA\_CONFIG\_INT, SUSB2\_DELTA\_CONFIG\_INT

# **1.7.5.1 Interrupt 113: SUSB\_INIT\_INT**

The BIOS start-up or user code will call this interrupt to enable the designated SIE for peripheral operation. In co-processor mode, this interrupt must be called via the LCP commands. In standalone mode, the BIOS will set the SIE1 to the full speed peripheral if the OTG\_ID (GPIO29) pin is high. The BIOS will set the SIE2 as the full speed peripheral.

# LT

*Note: During power-up, if the user overrides this interrupt via either serial EEPROM or the external ROM, the BIOS will skip this interrupt. The debugger will not work with the USB port if SIEs are set in the Host mode. However, the debugger for the UART will be available.*

# িশ

*Note: This interrupt will be called by the user and also inside the USB\_RESET. When this subroutine is called inside the USB\_RESET, it will remember the user's defined speed.*

### **1.7.5.1.1 Software Interface**

#### **Entry:**

R1: Speed (0 for Full Speed, 1 for Low Speed)

R2: SIE Number (1 for SIE1 and 2 for SIE2)

#### **Registers Usage:** R8, R10-R12, R1-R4

**Return:** None.

#### **1.7.5.1.2 Example**

**Example 3: Initialize SIE1 for a device with 1 endpoint.**

```
;Full speed; SIE1 
 mov r1, 0 \qquad \qquad ;0 for full speed, 1 for low
 mov r2, 1 ;SIE1
 int SUSB_INIT_INT
;Low speed; SIE1
 mov r1,1 ;low speed
 mov r2,1 ; SIE1
  int SUSB_INIT_INT
```

```
;Full speed; SIE2
 mov r1,0 ;full speedmov r2,2 ;SIE2
 int SUSB_INIT_INT
;Full speed; SIE2
 mov r1,1 ; low speed
 mov r2,2 ; SIE2
 int SUSB_INIT_INT
```
# **1.7.5.2 Interrupt 90,106: SUSB1\_DEVICE\_DESCRIPTOR\_VEC, SUSB2\_DEVICE\_DESCRIPTOR\_VEC**

These interrupt locations contains the pointer to the default Cypress Device Descriptor (refer to USB Specification version 2.0 for details). A pointer to a different device descriptor may be written here if necessary.

It is important to note that changing the descriptor will not have any effect unless the associated module has been previously enabled either by the BIOS, or by the program via the SUSB\_INIT\_INT. This must be done for low speed operation.

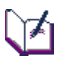

*Note: In stand-alone mode, these descriptors can be changed either via the serial EEPROM or the external ROM.*

*Note: In co-processor mode, these descriptors can be changed via the LCP command.*

*Note: The BIOS only supports one configuration, so the number of configurations should be set to '1' (see the example below).*

#### **1.7.5.2.1 Software Interface**

The default Cypress Device Descriptor is as follows:

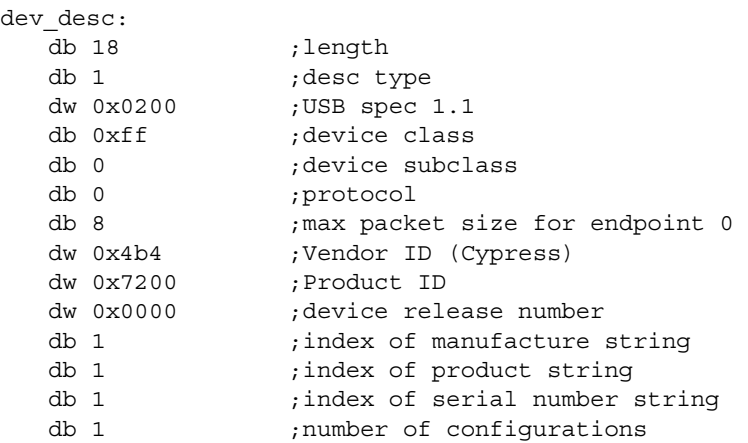

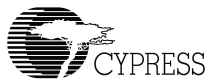

#### **1.7.5.2.2 Example**

#### <span id="page-46-0"></span>**Example 4: Overwrite SIE1/SIE2 Device Descriptor, Configuration Descriptor and String Descriptor.**

```
usb_init:
; SIE 1
  mov [(90*2)], new dev desc ;replace new device descriptor
  mov [(91*2)],new_conf_desc ;replace new configuration descriptor
  mov [(92*2)],new_string_desc
;SIE2
  mov [(106*2)],new_dev_desc
  mov [(107*2)],new_conf_desc
  mov [(108*2)],new_string_desc
  ret
new_dev_desc:
  db 18 ; length
  db 1 ;desc type
  dw 0x0101 ;USB spec 1.1
  db 0xff ;device class
  db 0 ;device subclass
  db 0 ; protocol ; protocol
  db 64 cm \frac{1}{2} ; max packet size for endpoint 0
  dw 0xTBD is the new vendor id
  dw 0xTBD ; and new product id
  dw 0x0100 ;device release number
  db 1 ;index of manufacture string
  db 2 \qquad \qquad ; index of product string
  db 3 < a) index of serial number string
  db 1 \qquad \qquad ; number of configurations
new_conf_desc:
  db 9 ;len of config
  db 2 ;type of configdw (new_end_all-new_conf_desc)
  db 1 ;one interface
  db 1 ; config #1
  db 0 ;index of string describing config
  db 0xC0 ;attributes (self powered)
  db 0
new interface desc:
  db 9
  db 4
  db 0 ;base #
  db 0 ; alt
  db 3 ; # endpoints
  db 0 ;interface class (vendor)
  \begin{tabular}{ll} \texttt{db} & 0 & \texttt{::subclass} \end{tabular}db 0 <br>
\qquad \qquad ; interface proto (vendor)
  db 0 ;index of string describing interface
```

```
ep1:
   db 7 ;length
   db 5 <br>
db 5 <br>
(endpoint)
   db 0x81 ;type/number
   \begin{tabular}{ll} \multicolumn{2}{c}{\textbf{db}} & 2 \\ \multicolumn{2}{c}{\textbf{db}} & 2 \\ \multicolumn{2}{c}{\textbf{db}} & 2 \\ \multicolumn{2}{c}{\textbf{db}} & 2 \\ \multicolumn{2}{c}{\textbf{db}} & 2 \\ \multicolumn{2}{c}{\textbf{db}} & 2 \\ \multicolumn{2}{c}{\textbf{db}} & 2 \\ \multicolumn{2}{c}{\textbf{db}} & 2 \\ \multicolumn{2}{c}{\textbf{db}} & 2 \\ \multicolumn{2}{c}{\textbf{db}} & 2 \\ \multicolumn{2}{c}{\textbf{db}} & 2 \\ \multicdw 64 jpacket size
   db 0 ; interval
ep2:
                                       ; length
   db 5 ; type (endpoint)
   db 0x02 ;type/number (Host uses WriteFile)
   \begin{tabular}{ll} \multicolumn{2}{c}{\textbf{db} & 2} & \multicolumn{2}{c}{\textbf{db} & 2} \\ \end{tabular}dw 64 j packet size
   db 0 ; interval
ep4:
   db 7 ;length
   db 5 ; type (endpoint)
   db 0x84 ;type/number (Host uses WriteFile)
   db 3 ;Interrupt
   dw 8 j packet size
   db 0 ; interval
new_end_all:
align 2
;================================================
; String: Require the string must be word align
;================================================
new_string_desc:
       db STR0_LEN
       db 3
       dw 0x409 ; english language id
STR0 LEN equ ($-new string desc)
str1: db STR1_LEN
       db 3
       dw 'Manufacturing'
STR1_LEN equ ($-str1)
str2: db STR2_LEN
       db 3
       dw 'Product'
STR2_LEN equ ($-str2)
str3: db STR3_LEN
       db 3
       dw 'SerialNumber'
STR3_LEN equ ($-str3)
```
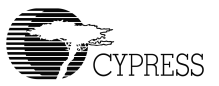

# **1.7.5.3 Interrupt 91,107:SUSB1\_CONFIGURATION\_DESCRIPTOR\_VEC, SUSB2\_CONFIGURATION\_DESCRIPTOR\_VEC**

These interrupt locations contain the pointer to the default Cypress Configuration Descriptor (refer to USB Specification version 2.0 for details). A pointer to a different configuration descriptor may be written here, if necessary.

# ।≭।

*Note: In stand-alone mode, these descriptors can be changed either via the serial EEPROM or the external ROM.*

*Note: In co-processor mode, these descriptors can be changed via the LCP command.*

*Note: The BIOS only supports one interface so the number of interfaces should be set to '1' (see example). To support multiple interfaces, the user might need to change the SUSBx\_DELTA\_CONFIG\_INT and SUSBx\_STANDARD\_INT.*

#### **1.7.5.3.1 Software Interface**

The default Cypress Configuration Descriptor is as follows:

```
conf_desc:
     db 9 ; len of config
     db 2 ; type of config
     dw (end_all-conf_desc) ; Total configuration desc length
    db 1 \qquad \qquad ; one interface
     db 1 ; config #1
    db 0 \qquad \qquad ; index of string describing config
    db 0x80 \qquad \qquad ; attributes (bus powered)
     db 50 ; 100 mA
interface_desc:
     db 9
     db 4
     db 0 ; base #
     db 0 ; alt
     db 2 ; 2 endpoints
     db 0 ; interface class (vendor)
     db 0 ; subclass
    db 0 ; interface proto (vendor)<br>db 0 ; index of string describi
               ; index of string describing interface
; endpoints descriptor
ep1: db 7 ; len
     db 5 ; type (endpoint)
     db 0x1 ; type/number (Host use WriteFile)
     db 2 ; Bulk
     dw 64 ; packet size
     db 0 ; interval
ep2: db 7 ; len
    db 5 <br>db 0x82 ; type/number (Ho
               ; type/number (Host uses ReadFile)
     db 2 ; Bulk
```

```
 dw 64 ; packet size
 db 0 ; interval
; support for OTG
otg: db 3 ; len=3<br>db 9 ; type :<br>db 3 ; HNP | SI
 db 9 ; type = OTG
 db 3 ; HNP|SRP supported
end_all:
```
#### **1.7.5.3.2 Example**

See [Example 4: "Overwrite SIE1/SIE2 Device Descriptor, Configuration Descriptor and String](#page-46-0)  [Descriptor."](#page-46-0)

# **1.7.5.4 Interrupt 92,108:SUSB1\_STRING\_DESCRIPTOR\_VEC, SUSB2\_STRING\_DESCRIPTOR\_VEC**

These interrupt locations may contain the address of a string descriptor request (refer to USB Specification version 2.0 for details). The location defaults to Cypress String Descriptor. A pointer to a routine to service the string descriptor request may be written here if necessary.

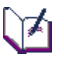

*Note: In stand-alone mode these descriptors can be changed via the serial EEPROM or the external ROM.* 

*Note: In co-processor mode these descriptors can be changed via LCP.*

*Note: The address of the string descriptor should be word aligned.* 

#### **1.7.5.4.1 Software Interface**

The default Cypress String Descriptor is as follows:

```
 align 2
;================================================
; String: Require the string must be align 2
;================================================
string_desc:
       db STR0_LEN
      db 3
      dw 0x409 ; english language id
STR0_LEN equ ($-string_desc)
str1:
       db STR1_LEN
       db 3
       dw 'CYPRESS EZ-OTG' ;Cypress EZ-OTG: 
STR1_LEN equ ($-str1)
```
#### **1.7.5.4.2 Example**

See [Example 4: "Overwrite SIE1/SIE2 Device Descriptor, Configuration Descriptor and String](#page-46-0)  [Descriptor."](#page-46-0)

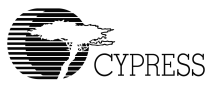

# **1.7.5.5 Interrupt 89,105:SUSB1\_FINISH\_INT, SUSB2\_FINISH\_INT**

These interrupts are to be called by the standard, vendor, and class command handlers to enter the status phase and complete a control transfer.

#### **1.7.5.5.1 Software Interface**

**Entry:** None.

**Registers**: Usage: R9.

**Return**: R9 = DEVx\_EP0\_CTL\_REG (either 0x200 or 0x280)

*Note: These interrupts should only be used for the Endpoint0.*

#### **1.7.5.5.2 Example**

See Example 10: "Intercept SUSB1\_VENDOR\_INT vector."

# **1.7.5.6 Interrupt 82,98: SUSB1\_STALL\_INT, SUSB2\_STALL\_INT**

Each of these interrupt vectors will configure its associated SIE to stall the next transaction on its default endpoint (0). It is important to note that the setup phase of a control is always acknowledged even if the SIE is configured to stall.

#### **1.7.5.6.1 Software Interface**

**Entry:**

None.

**Registers Usage:** R9.

#### **Return:**

R9 points to either 0x200 or 0x280 (DEVx\_EP0\_CTL\_REG)

*Note: These interrupts should only be used for the Endpoint0.*

# **1.7.5.7 Interrupt 83,99: SUSB1\_STANDARD\_INT, SUSB2\_STANDARD\_INT**

These Interrupts implement the USB standard interface based on Chapter 9 of the USB Specification version 2.0. These interrupts will be called whenever bit 6 and bit 5 of a **bmRequest** byte are cleared ((**bmRequest**&0x60)==0). You can overwrite these interrupts for any extension of the application.

These interrupts will be called inside the interrupt 32 (SIE1) and interrupt 40 (SIE2). All the register saves and restores will be maintained by these ISRs. When a SETUP packet is detected, the

BIOS will call these interrupts after clearing the interrupt status register 0xc090 for SIE1 and 0xc0b0 for SIE2. For SIE1, the register R8 will point to the buffer at address 0x300 and R9 will point to 0x200 (DEV1\_EP0\_CTL\_REG). For SIE2, the register R8 will point to the buffer at address 0x308 and R9 will point to 0x280 (DEV2\_EP0\_CTL\_REG).

These interrupts handle bmRequest value from 0 (GET\_STATUS) to 11 (SET\_INTERFACE). BIOS will send STALL for any other value in the bmRequest. STALL will be set for any non-supported commands.

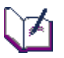

*Note: BIOS will call SUSB1\_STALL\_INT and SUSB2\_STALL\_INT to send STALL to the USB Host.*

*Note: These interrupts should only be used for Endpoint0. They will be called from inside the Endpoint0 ISR so all registers should be reserved.* 

#### **1.7.5.7.1 Software Interface**

#### **Entry:**

R8 = 0x300 for SIE1. 0x308 for SIE2.

R9 = 0x200 for SIE1. 0x280 for SIE2

SIE buffers 1 and 2 (ports A and C) execute device requests at internal RAM addresses 0x0300 and 0x0308 respectively. These memory locations contain the current device request structures for each SIE, for example:

- db bmRequest db bRequest
- dw wValue
- dw wIndex
- dw wLength

**Registers Usage**: R0-R12

#### **Return**: None.

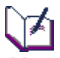

*Note: If more data is to be received on endpoint 0, calls to SUSBx\_RECEIVE\_INT should be made, or to SUSBx\_SEND\_INT if data is to be returned. This is at interrupt level — you may use any registers, but you should return promptly.*

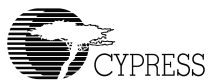

#### **1.7.5.7.2 Example**

**Example 5: Intercept Standard Interrupt vector for SIE1 (port A).**

```
old_standard_vec dw 0
STD_VEC equ (SUSB1_STANDARD_INT*2)
usb init: \qquad \qquad ; software initialization subroutine
    mov [old_standard_vec],[STD_VEC] ;save old standard vector
;replace new standard vector
    mov [STD_VEC],new_standard_isr
    …
    ret
```
Given the following device request offsets:

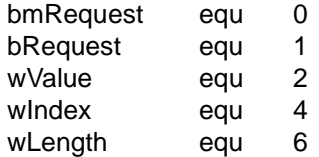

new standard isr:

```
 ;r8 was pointed to 0x300 
test b[r8+bRequest],0xE0 ;is it a "clear-stall" command?
inz @f \qquad \qquad ;it is not a "clear-stall" command?
      ; Add new stall request handler here
     ret
@@:
jmp [old standard vec]
```
# **1.7.5.8 Interrupt 80, 96: SUSB1\_SEND\_INT, SUSB2\_SEND\_INT (Send data to USB SIE1,2 endpoint x respectively)**

The support these interrupts provide simplifies all transfers across all endpoints (i.e. endpoint0-7) by providing a uniform interface and behavior. An application prepares a buffer, and a control header block referencing the buffer. The control header block will contain a pointer to the buffer, the buffer's length, a null next control header block pointer, and a call back routine pointer.

These interrupts are utilized to send user data from any USB endpoint to a USB host to complete multiple IN transactions. They will break up user data into multiple payloads that are defined by the endpoint descriptors and the call back routine will be invoked or the message interrupt will be set after the transfer is completed.

These interrupts provide support for both stand-alone mode and co-processor modes. In standalone mode the user should provide a call back routine to check for the completion. In co-processor mode a message interrupt will be set in either register 0x144 for SIE1 and register 0x148 for SIE2.

#### **1.7.5.8.1 Software Interface**

Each interrupt is passed an 8-byte control header block structure, to control the transmission of data over the USB bus, and an endpoint number.

A device descriptor must be setup prior this call.

For endpoint1-7, the Interface/Endpoint descriptors must be setup and configured. The interrupts should not be called after SUSBx\_DELTA\_CONFIG\_INT. If the interrupts are called before they are configured, they will not work.

The call back subroutine should not use an "sti" or "cli" instruction. Normally the subroutine will notify the application that the task has completed or that additional buffers are to be sent.

When using these interrupts in co-processor mode via the HPI interface, disable the interrupts "uDone1" and "uDone2" in the HPI\_SIE\_IE register at address 0x142 (i.e. both bits should be cleared). Note: When both these bits are enabled, the co-processor has full control of both SIEs and SUSBx\_SEND\_INT will be disabled.

#### **Entry:**

R8: points at an 8-byte structure defined as follows: ♣

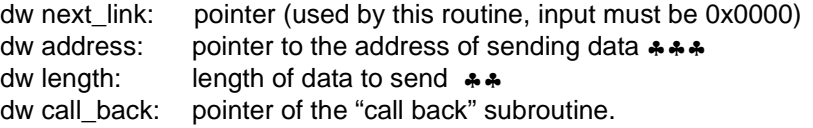

R1: Bits 3..0 select the endpoint; determines where to send (should be from 0 to 7 max). Bits 15..4 are reserved for future BIOS usage.

#### **Registers Usage:** R1, R8, R10, R11

#### **Return:**

R0: zero = successful, else error.

dw link pointer  $= 0$  (reserved for future of BIOS)

 $dw$  address = address + length

 $dw$  length =  $0 =$  successful transfer, else the remainder length has not transferred. dw call\_back (if call\_back=0, it will not be executed, else it will be executed). In the HPI co-processor mode, the SIExmsg in the HPISTS register will get interrupt.

In co-processor mode, the data in the following table will be applied:

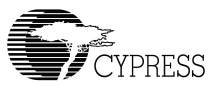

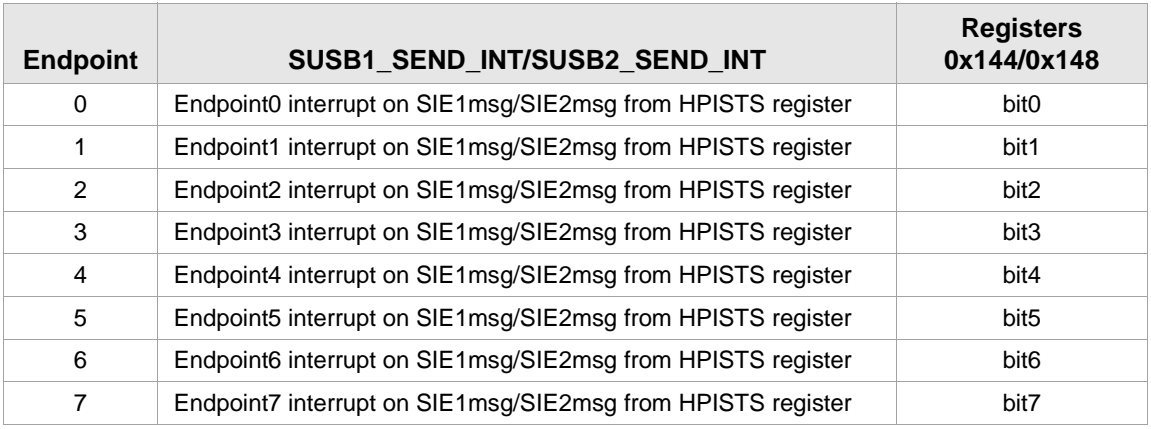

#### **Notes:**

♣ The structures and buffers given to this routine must not be modified until the "data can be reused" call is made. Note: The data in this structure will be changed. This call should set up the pointers and return immediately.

♣♣ The length of the buffer can be any size from 0x0000-32K. The length must be less than or equal to the internal RAM/internal ROM size. The BIOS will partition the data into the user's defined payload and transfer across through the USB bus. The call back will be called after the ACK and the length is zero.

♣♣♣ For endpoints1-7, the address must be pointed to the internal RAM or internal ROM. Any external memory bus, will work but not recommended.

For endpoint0 the address can be either internal or external RAM or ROM. When transferring from external RAM the BIOS will copy data into internal RAM before executing the transfer.

#### **1.7.5.8.2 Example**

#### **Example 6: Sending IN transaction data from SIE1 (port A) USB endpoint 0.**

In response to a device request, only data may be sent over endpoint0 during the data phase of a control transfer. Three phases – SETUP, DATA, and STATUS – are required for endpoint0. Users can employ the same code below to replace the Vendor Command Class but it only illustrates how to send data to the host with these interrupts.

**mbx** msg1 equ 0x144 ; mailbox message address

#### **Stand-alone sample code**:

```
usb1 ep0 send data:
  mov [ep0_next_link],0
  mov [ep0_address],image_line ; image buffer pointer
  mov [ep0_length], 320 ; size of the image line
  mov [ep0_call_back],ep0_done ; call back for endpoint0 
  mov r8, ep0 next link ; r8=pointer to linker
  mov r1, 0 ; r1=0, setup endpoint 0
  int SUSB1_SEND_INT ; call interrupt
  ret
ep0_done:
  int SUSB1 FINISH INT ; call STATUS phrase
  ret
  .data
image line dup 320
ep0_next_link dw 0
ep0_address dw 0
ep0_length dw 0
ep0_call_back dw 0
```

```
ો≯ો
```
*Note: In endpoint0 the STATUS phase is required for completion of DeviceIOCTL from the host. BIOS will check the ep0\_call\_back. If the pointer = 0, BIOS will handle the STATUS. For endpoints 1-7 users should provide a call back.* 

The BIOS also sets the mbx\_msg1 for both stand-alone and co-processor modes. A read of the mbx\_msg1 value can be done with the following code:

```
short mbx_copied;
if (mbx_msg1 !=0)
{
    mbx_copied = mbx_msg1; // copy the mailbox message1 
    mbx_msg1 = 0; // allow BIOS to update the new message
}
```
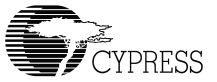

**Example 7: Co-processor mode: sending data over SIE2 (port C) USB endpoint 2.**

**Co-processor sample code (***detail of these code will be provided in the Application note***)**

```
typedef struct
{
    WORD wNextLink;
   WORD wAddress;
   WORD wLength;
   WORD wCallBack;
} USB_CMD;
USB_CMD ep2_ctl;
short R0, R1, R8;
#define ep2_ctl_ptr 0x1000
#define image_ptr 0x1008
#define image_size 320
#define mbx_msg2 0x148
R0 = 0;
R1 = 2;
R8 = ep2_ctl_ptr;
ep2_ctl.wNextLink = 0;
ep2_ctl.wAddress = image_ptr;
ep2_ctl.wLength = image_size;
ep2_ctl.wCallBack = 0;
HPI_Buff_Write((WORD*)&ep2_ctl, 4); // Store buffer into internal RAM
HPI_Exec_int(COMM_EXEC_INT, SUSB2_SEND_INT, R0, R1, R8);
```
#### **Note**:

The BIOS also sets the mbx\_msg2 for both stand-alone and co-processor modes. A read of mbx\_msg2 can be done with the following code:

```
short mbx_copied;
if ( (mbx_copied=HPI_Read(mbx_msg2)) !=0)
{
     HPI_Write(mbx_msg2,0) // allow BIOS to update the new message
}
If there only one interrupt i.e. endpoint2, then the value of the 
mbx_copied will be equal to 0x0004.
```
# **1.7.5.9 Interrupt 81,97: SUSB1\_RECEIVE\_INT, SUSB2\_RECEIVE\_INT (Receive data from USB endpoint x)**

The support these interrupts provide simplifies all transfers across all endpoints (i.e. endpoint0-7) by providing a uniform interface and behavior. An application prepares a buffer, and a control header block referencing the buffer. The control header block contains a pointer to the buffer, the buffer's length, a null next-control header block pointer, and a call back routine pointer.

These interrupts are used to receive data from a USB host to complete a transaction involving multiple OUTs. These interrupts will break up user data into multiple payloads that are defined by the "Endpoint Descriptors" and the "call back" will be called or the "message interrupt" will be set after finishing the transfer.

These interrupts supports both stand-alone and co-processor modes. In stand-alone mode, the user should provide the call back to check for the completion. In co-processor mode, a message interrupt will be set in either register 0x144 for SIE1 or register 0x148 for SIE2.

#### **1.7.5.9.1 Software Interface**

Each interrupt is passed an 8-byte structure, to control the transmission of data over the USB bus, and an endpoint number.

Device Descriptor must be setup prior this call.

For endpoint1-7, the Interface/Endpoint descriptors must be setup and configured. These interrupts should be called after SUSBx\_DELTA\_CONFIG\_INT. If the interrupts are called before they are configured, they will not work

The "call back" subroutine should not use any "sti" and "cli" instructions. Normally this subroutine will notify the application that either the task is complete, or additional buffers are to be sent.

When using these interrupts in co-processor mode via the HPI interface, disable the interrupts "uDone1" and "uDone2" in the HPI\_SIE\_IE register at address 0x142 (i.e. both bits should be cleared). Note: When both of these bits are enabled, the co-processor has full control of both SIEs and SUSBx\_RECEIVE\_INT is disabled.

#### **Entry:**

R8: points at an 8-byte control header block structure defined as follows: ♣

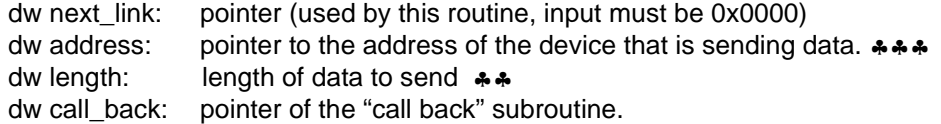

R1: Bits 3..0 select the endpoint; determines where to send (should be from 0 to 7 max). Bits 15..4 are reserved for future BIOS usage.

#### **Registers Usage:** R1, R8, R10, R11

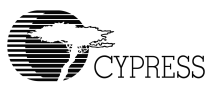

#### **Return:**

R0: zero = successful, else error

```
dw link pointer = 0 (reserved for future of BIOS)
```

```
dw address = address + length
```
 $dw$  length  $= 0 =$  successful transfer, else the remaining length has not transferred. dw call\_back (if call\_back=0, it will not be executed, else it will be executed). In HPI coprocessor mode, the SIExmsg in the HPISTS register will get interrupted.

In co-processor mode, the data in the following table will be applied:

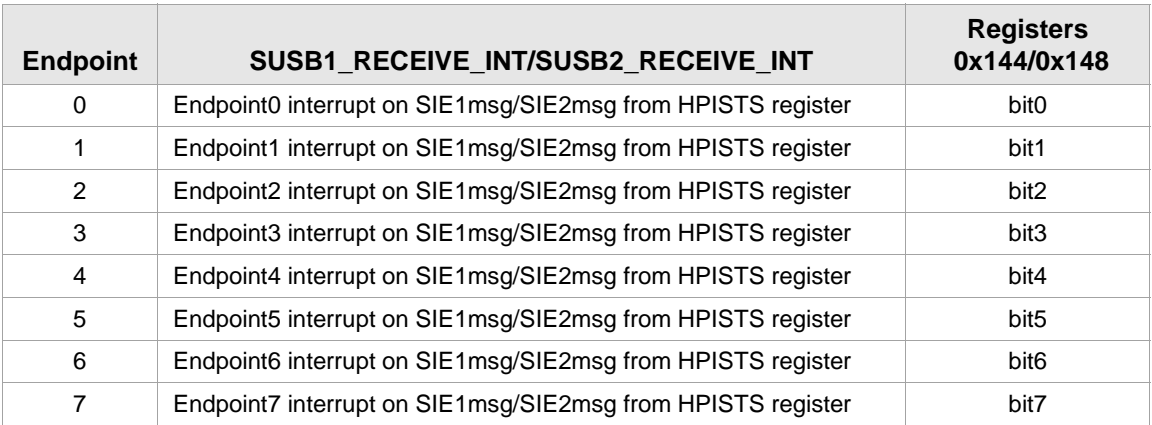

#### **Notes**:

♣ The structures and buffers given to this routine must not be modified until the "data can be reused" call is made. Note: The data in this structure will be changed. This call should set up the pointers and return immediately.

♣♣ The length of the buffer can be any size from 0x0000-32K. The length must be less than or equal to the internal RAM or ROM size. The BIOS will partition the data into the user's defined payload and transfer across through the USB bus. The call back will be called after the length is zero or short packet

♣♣♣ For endpoint1-7, the address must point to the internal RAM or internal ROM. Any external memory bus, will work but this is not recommended.

For endpoint0 the address can be either internal or external RAM or ROM. When transferring from external RAM, the BIOS will copy data from internal RAM to external RAM.

#### **1.7.5.9.2 Example**

#### **Example 8: Receiving data from host (i.e. OUT transaction) to SIE1 (port A) USB endpoint 0.**

In response to a device request, only data may be sent over endpoint0 during the data phase of a control transfer. Endpoint0 requires three phases – SETUP, DATA, and STATUS. Users can employ the sample code below to replace the Vendor Command Class but it only illustrates how to receive data from the host via these interrupts.

mbx msg1 equ  $0x144$  ; mailbox message address **Stand-alone sample code**: usb1\_ep0 rec data: mov [ep0\_next\_link],0 mov [ep0\_address],data\_buff ; data buffer pointer mov [ep0 length], 120 ; size of the image line mov [ep0\_call\_back],ep0\_done ; call back for endpoint0 mov r8, ep0 next link ; r8=pointer to linker mov r1, 0  $r1$ , 0  $r1=0$ , setup endpoint 0 int SUSB1\_RECEIVE\_INT ; call interrupt ret ep0\_done: ; user's code here int 65 SUSB1 FINISH INT (1995) ; call STATUS phrase ret .data data buff dup 120 ep0\_next\_link dw 0 ep0\_address dw 0 ep0\_length dw 0 ep0\_call\_back dw 0

**Note**: In endpoint0 the STATUS phase is required for completion of DeviceIOCTL from the host. BIOS will check the ep0\_call\_back. If the pointer = 0, BIOS will handle the STATUS. For endpoints 1-7 users should provide a call back.

The BIOS also sets the **mbx\_msg1** for both stand-alone and co-processor modes. To read the mbx\_msg1 value, the following code can be utilized:

```
short mbx_copied;
if (mbx_msg1 !=0)
{
    mbx_copied = mbx_msg1; // copy the mailbox message1 
    mbx_msg1 = 0; // allow BIOS to update the new message
}
```
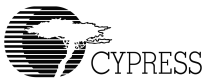

**Example 9: Co-processor mode: receiving data over SIE1 (port A) USB endpoint 3.**

**Co-processor sample code (***detail of these code will be provided in the Application note***)**

```
typedef struct
{
    WORD wNextLink;
   WORD wAddress;
   WORD wLength;
   WORD wCallBack;
} USB_CMD;
USB_CMD ep3_ctl;
short R0, R1, R8;
#define ep3_ctl_ptr 0x1000
#define image_ptr 0x1008
#define image_size 320
#define mbx_msg1 0x144
R0 = 0;
R1 = 2;
R8 = ep3_ctl_ptr;
ep3_ctl.wNextLink = 0;
ep3_ctl.wAddress = image_ptr;
ep3_ctl.wLength = image_size;
ep3_ctl.wCallBack = 0;
HPI_Buff_Write((WORD*)&ep3_ctl, 4); // Store buffer into internal RAM
HPI_Exec_int(COMM_EXEC_INT, SUSB1_RECEIVE_INT, R0, R1, R8);
```
#### **Note**:

The BIOS also sets the mbx\_msg1 for both stand-alone and co-processor modes. To read the mbx\_msg1 value, the following code can be utilized:

```
short mbx_copied;
if ( (mbx_copied=HPI_Read(mbx_msg1)) !=0)
{
    HPI_Write(mbx_msg1,0) // allow BIOS to update the new message
}
```
# **1.7.5.10 Interrupt 85,101: SUSB1\_VENDOR\_INT, SUSB2\_VENDOR\_INT**

For these interrupts, the BIOS will return STALL as the default. The Interrupts implement the USB vendor interface based on Chapter 9 of the USB Specification version 2.0. These interrupts will be called whenever bit 6 of a bmRequest byte is set ((bmRequest&0x40)==0x40). These interrupts must be replaced for any extension of the application.

These interrupts will be called inside interrupt 32 (SIE1) and interrupt 40 (SIE2). All the register saves and restores will be maintained by these ISRs. When a SETUP packet is detected, the BIOS will call these interrupts after clearing the interrupt status register 0xc090 for SIE1 and 0xc0b0 for SIE2. For SIE1, the register R8 will point to the buffer at address 0x300 and R9 will point to 0x200 (DEV1\_EP0\_CTL\_REG). For SIE2, the register R8 will point to the buffer at address 0x308 and R9 will point to 0x280 (DEV2\_EP0\_CTL\_REG).

These interrupts cover the range of the bmRequest value from 0x40 to 0xFF.

#### **1.7.5.10.1 Software Interface**

#### **Entry:**

R8 = 0x300 for SIE1. 0x308 for SIE2.

R9 = 0x200 for SIE1. 0x280 for SIE2

SIE buffers 1 and 2 (ports A and C) execute device requests at internal RAM addresses 0x0300 and 0x0308, respectively. These memory locations contain the current device request structures for each SIE, for example:

- db bmRequest
- db bRequest
- dw wValue
- dw wIndex
- dw wLength

Registers Usage: None.

Return: None.

# N)

*Note: The SUSBx\_LOADER\_INT will be called if bmRequest = 0xFF. If more OUT data is to be received on endpoint 0, calls to SUSBx\_RECEIVE\_INT should be made. If data is to be sent, calls to SUSBX\_SEND\_INT should be invoked. This is at interrupt level — you may use any registers, but you should return promptly. You must supply a routine for this if vendor commands are to be used.*

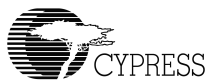

#### **1.7.5.10.2 Example**

#### <span id="page-62-0"></span>**Example 10: Intercept SUSB1\_VENDOR\_INT vector.**

```
;All Software and Hardware initialization should be done here
;device request offsets
bmRequest equ 0
bRequest equ 1
wValue equ 2
wIndex equ 4
wLength equ 6
VND VEC equ (SUSB1_VENDOR_INT*2)
usb_init:
  mov [(VND VEC], vendor int ; replace vendor int
  ret
;Vendor Specific command table
vendor table:
  dw vCPUPoke ;0x41: wValue=Addr, wIndex=Data, wLength=0
  dw vCPUPeek ;0x42: wValue=Addr, wLength=Cnt, usb1_ep0_send_data
v_bad:
ep0_done:
  int SUSB1_FINISH_INT
  ret
;process vendor commands
vendor int:
                               ;r8=0x300 SIE1 request base pointer
  mov r0,b[r8+bRequest]<br>cmp r0, (0x42+1);if r0> index of vRamTest goto v bad
  jnc v_bad
  cmp r0, 0x41 ;if r0<vCPUPoke goto v_bad
  jc v_bad 
  sub r0, 0x41 ;get the Offset
  mov r10,r0
  shl r10, 1 ;index * 2
  jmp [r10+vendor table] ;jump to vector table entry
;usb1 ep0 send data: send count (in r7) of data pointed to by r8
usb1 ep0 send data:
  mov [ep0_link],0
  mov [ep0_call],ep0_done
  mov [ep0_loc], image_line ; image buffer pointer
  mov [ep0_len], r7 ;size of the image line
  mov r8, ep0_link r8= ;r8=pointer to linker
  mov r1,0 r10, r1=0, setup endpoint 0
  int SUSB1_SEND_INT ;call interrupt
  ret
;vCPUPoke: Write a Word to a specific address
  vCPUPoke: ;(wValue=Addr, wIndex=Data, wLength=0)
```

```
mov r9, [r8+wValue]                         ;get address
   mov [r9], [r8+wIndex]               ;write data
  jmp ep0_done                               ;send ack
;vCPUPeek: reading data from given address and count
vCPUPeek: ; (wValue=Addr, wIndex=0, wLength=Count, usb1 ep0 send data)
  mov r9, [r8+wValue] ;address
  mov r7,[r8+wLength] ;length
  mov r8,r9
  jmp usb1_ep0_send_data ;host read from end point 0
ep0_done:
  int SUSB1_FINISH_INT
  ret
   .data                                   ;send/receive control header block
ep0_link dw 0
ep0_loc dw 0
ep0_len dw 0
ep0 call dw 0
```
# **1.7.5.11 Interrupt 87,103: SUSB1\_CLASS\_INT, SUSB2\_CLASS\_INT**

The BIOS will return STALL for these interrupts as the default. These Interrupts implement the USB vendor interface based on Chapter 9 of the USB Specification version 2.0. The interrupts will be called whenever bit 5 of a bmRequest byte is set ((bmRequest&0x20)==0x20). These interrupts must be replaced for any extension of the application.

These interrupts will be called inside the interrupt 32 (SIE1) and interrupt 40 (SIE2). All the register saves and restores will be maintained by these ISRs. When a SETUP packet is detected, the BIOS will call these interrupt after clearing the interrupt status register 0xc090 for SIE1 and 0xC0B0 for SIE2. For SIE1, the register R8 will point to the buffer at address 0x300 and R9 will point to 0x200 (DEV1\_EP0\_CTL\_REG). For SIE2, register R8 will point to the buffer at address 0x308 and R9 will point to 0x280 (DEV2\_EP0\_CTL\_REG).

These interrupts cover the range of the bmRequest value from 0x20 to 0x3F.

#### **1.7.5.11.1 Software Interface**

#### **Entry:**

- R8 = 0x300 for SIE1. 0x308 for SIE2.
- R9 = 0x200 for SIE1. 0x280 for SIE2

SIE buffers 1 and 2 (ports A and C) execute device requests at internal RAM addresses 0x0300 and 0x0308 respectively. These memory locations contain the current device request structures for each SIE, for example:

- db bmRequest
- db bRequest

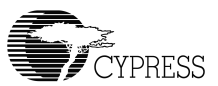

dw wValue dw wIndex dw wLength

Registers Usage: None

Return: None.

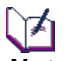

*Note: If more OUT data is to be received on endpoint 0, calls to SUSBx\_RECEIVE\_INT should be made. If more data is to be sent, calls to SUSBx\_SEND\_INT should be made. This is at interrupt level — you may use any registers, but you should return promptly. You must supply a routine for this if class-specific commands are to be used.*

#### **1.7.5.11.2 Example**

#### **Example 11: Intercept SUSB1\_CLASS\_INT vector.**

```
;All Software and Hardware initialization should be done here
;device request offsets
bmRequest equ 0
bRequest equ 1
wValue equ 2
wIndex equ 4
wLength equ 6
CLASS_VEC equ (SUSB1_CLASS_INT*2)
usb_init:
  mov [CLASS VEC], class int ; replace class int
  ret
;Class Specific command table
class_table:
   dw vCPUPoke ;0x41: wValue=Addr, wIndex=Data, wLength=0
   dw vCPUPeek ;0x42: wValue=Addr, wLength=Cnt, usb1 ep0 send data
v_bad:
ep0_done:
  int SUSB1_FINISH_INT
  ret
;process vendor commands
class_int:
                                ;r8=0x300 SIE1 request base pointer
   mov r0,b[r8+bRequest]
   cmp r0, (0x42+1) ; if r0> index of vRamTest goto v bad
   jnc v_bad
   cmp r0, 0x41 ;if r0<vCPUPoke goto v bad
   jc v_bad 
   sub r0, 0x41 ;get the Offset
   mov r10,r0
   shl r10, 1 ;index * 2
   jmp [r10+class_table] \qquad \qquad ; jump to vector table entry
```

```
;usb1 ep0 send data: send count (in r7) of data pointed to by r8
usb1 ep0 send data:
  mov [ep0_link],0
  mov [ep0_call],ep0_done
  mov [ep0_loc], image_line ; image buffer pointer
  mov [ep0 len],r7 ;size of the image line
  mov r8, ep0 link ;r8=pointer to linker
  mov r1,0 r1=0, setup endpoint 0
  int SUSB1_SEND_INT ;call interrupt
  ret
;vCPUPoke: Write a Word to a specific address
  vCPUPoke: ;(wValue=Addr, wIndex=Data, wLength=0)
   mov r9, [r8+wValue]                         ;get address
   mov [r9], [r8+wIndex]               ;write data
   jmp ep0 done ;send ack
;vCPUPeek: reading data from given address and count
vCPUPeek: ;(wValue=Addr, wIndex=0, wLength=Count, usb1_ep0_send_data)
  mov r9, [r8+wValue] ;address
  mov r7,[r8+wLength] ;length
  mov r8,r9
  jmp usb1_ep0_send_data ;host read from end point 0
ep0_done:
  int SUSB1_FINISH_INT
  ret
  .data ;send/receive control header block
ep0 link
ep0_loc dw 0
ep0_len dw 0
ep0_call dw 0
```
# **1.7.5.12 Interrupt 94,110:SUSB1\_LOADER\_INT, SUSB2\_LOADER\_INT**

These interrupts vectors are designed to support the debugger and should not be modified by the user. BIOS uses the USB idle task to monitor the Vendor Command Class packet with the bRequest value equal to 0xff (i.e. debugger command). When this command is detected, it will call these interrupts.

#### **1.7.5.12.1 Software Interface**

Since the scan signature header is bigger than 8, all the debugger commands for the SCAN\_INT are supported as follows:

Host must use the Read DEV\_IOCTL for endpoint0 SCAN\_INT command 07

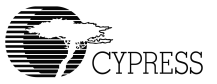

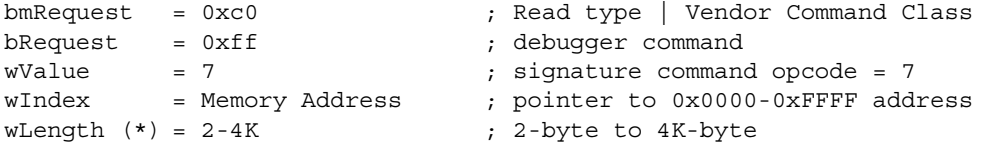

Host must use the Write DEV\_IOCTL for endpoint0 SCAN\_INT commands from 0-6, 8-9.

```
bmRequest = 0x40 ; Read type | Vendor Command Class
bRequest = 0xff ; debugger command
wValue = 0xCMD ; signature command opcode = 0-6, 8-9
wIndex = 0 \qquad ; use data block as the header+data
wLength (*) = 2-4K ; 2-byte to 4K-byte
```
Data Block should contains: Signature\_Header+Data+Signature\_Header+Data+etc.. (See SCAN\_INT for more information)

\* The 4K max size is limited by the Windows OS. BIOS support up to 64Kbyte.

#### **1.7.5.12.2 Example**

```
// Sample code for Host interface to the debugger.
// This code interface through the CyUsbgen.SYS WDM driver
typedef struct
{ WORD sig; // signature
 WORD len; // length
 BYTE btype; // opcode
 WORD addr; // address
} theader, *pHdr;
typedef struct _IO_SETUP_PKG
{
   UCHAR bmRequest;
   UCHAR bRequest;
   USHORT wValue;
   USHORT wIndex;
   USHORT wLength;
   PBYTE ioBuff;
} SETUP_PKG, *PSETUP_PKG;
BOOL uXfer(BYTE bLoad, void *pPre, WORD wPreLen, void *pData, WORD wLen,
             void *pRdData, WORD RdLen)
{
   DWORD cbRet
   DevReq devreq;
   char *pdev;
   BOOL RetVal=TRUE;
   theader header;
```

```
 devreq.wValue=bLoad;
   devreq.bRequest=0xff;
   devreq.wLength=wLen;//buffer length
   switch(bLoad)
    {
        case 7:
         devreq.bmRequest=0xc0;//dev to host,vendor, device
          devreq.wIndex=*(WORD*)pData;
          devreq.wLength=RdLen;//buffer length
         devreq.ioBuffer = (PBYTE*)pRdData;RetVal = DeviceIoControl(hDev, (DWORD)IOCTL VENDOR CONTROL,
                          (PVOID)&devreq,(DWORD)sizeof(DevReq),
                           NULL,(DWORD)devreq.wLength, &cbRet,NULL);
         break;
        default:
          devreq.bmRequest=0x40;// host to dev,vendor, device
         header.sig=0xc3b6;
          header.len=wPreLen+wLen;
          header.ltype=bLoad;
          if (wPreLen==0) 
             devreq.ioBuffer = (PBYTE*)pData;RetVal = DeviceIoControl(hDev, (DWORD)IOCTL VENDOR CONTROL,
                          (PVOID)&devreq,(DWORD)sizeof(DevReq),
                           NULL,(DWORD)devreq.wLength, &cbRet,NULL);
          else
\{ devreq.wLength += (5+2+wPreLen); //buffer length
              pdev=(char*)calloc(5+wPreLen+wLen+2,1); 
             memcpy(pdev, &header, 5);
              memcpy(pdev+5,pPre,wPreLen);
             memcpy(pdev+5+wPreLen,pData,wLen);
             devreq.ioBuffer = (PBYTE*)pdev;RetVal = DeviceIoControl(hDev, (DWORD)IOCTL VENDOR CONTROL,
                          (PVOID)&devreq,(DWORD)sizeof(DevReq),
                           NULL,(DWORD)devreq.wLength, &cbRet,NULL);
              free(pdev);
 }
         break;
   }
   return RetVal;
```
}

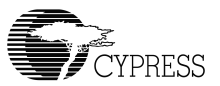

# **1.7.5.13 Interrupt 95,111:SUSB1\_DELTA\_CONFIG\_INT, SUSB2\_DELTA\_CONFIG\_INT**

The standard USB handler calls these interrupts every time a request to set the configuration and USB\_RESET occurs. If you want to receive notification of configuration changes, you should chain these interrupts (i.e. replace the vector with a vector to your code which ends with a jump to the original vector leaving the registers in the same state they were found). These interrupts must be overridden to support multiple configurations (refer to USB Specification version 2.0 for details). These interrupts are called at the interrupt level. If the procedure will take some time, you should set a flag and process the procedure in the foreground (see interrupt 70).

#### **1.7.5.13.1 Software Interface**

#### **Entry:**

The standard peripheral USB handler will call these interrupts whenever the configuration is changed. These interrupts should be chained with a vector to a notification handler in order for a user application to receive notification of configuration changes.

#### **Return:** None.

#### **1.7.5.13.2 Example**

**Example 12: Intercept SIE1 (port A) Delta Configuration change and insert notification.**

```
old_usb_delta_config dw 0
DELTA VEC equ (SUSB1 DELTA CONFIG INT*2)
usb init:
  mov [old_usb_delta_config],[DELTA_VEC] ;save old delta config vector 
  mov [DELTA VEC], new delta config ; replace with new delta config
  ret
new_delta_config:
   ;
   ; configuration change handling here
  call usb1 ep1 send data \qquad \qquad ; If use EP1, need to do this
  call [old_usb_delta_config]
usb1_ep1_send_data:
  mov [ep1_link],0
  mov [ep1_call],ep1_done
  mov [ep1_loc], image_line ; image buffer pointer
  mov [ep1 len], r7 ;size of the image line
  mov r8, ep0_link r8= ;r8=pointer to linker
  mov r1,1 ; r1=0, setup endpoint 0
  int SUSB1_SEND_INT ;call interrupt
  ret
ep1_done:
  ; User's Application interface
  ; or call usb1_ep1_send_data again
  ret
   .data ; send/receive control header block
```
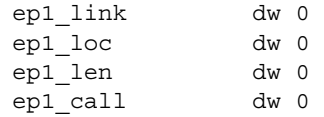

## *1.7.6 Interrupt 51-63 and 118-125*

These interrupts are free and may be used for extended applications. These locations are not initialized at power-up.

# *1.7.7 Memory Functions*

## **1.7.7.1 Interrupt 76: REDO\_ARENA**

This interrupt is used to recalculate free memory when any additional memory becomes available to the memory pool. This interrupt will be removed on the next revision of the BIOS. The BIOS calls this interrupt at the beginning of the power-up.

## **1.7.7.2 Interrupt 69: Memory Data Pointer**

The interrupt 69 vector is used as a variable data pointer to the beginning of the memory area that is used by Interrupts ALLOC\_INT, FREE\_INT. This location is reserved for the BIOS - DO NOT MODIFY THIS LOCATION.

#### **1.7.7.2.1 Software Interface**

This vector is a data pointer only, do not execute code (i.e. **JMP** or **INT**) to this vector. The vector points to the first memory structure.

Memory Structure:

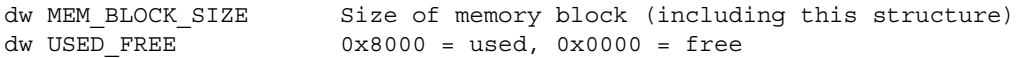

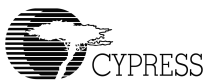

# **1.7.7.3 Interrupt 68: ALLOC\_INT**

This interrupt is used to allocate available memory detected by the BIOS at boot-up.

#### **1.7.7.3.1 Software Interface**

**Entry:**

**R0:** Number of bytes to allocate. Only bits 0...14 are used for the size of memory since 32 K is the max.

### **Registers Usage:** None.

**Return:**

**R0:** Location of allocated memory. Returns 0x0000 if not enough memory is available.

# ∖≵∖

*Note: Memory is always allocated in an even number of bytes and is guaranteed to be on an even boundary.*

### **1.7.7.3.2 Example**

**Example 13: Memory allocation.** 

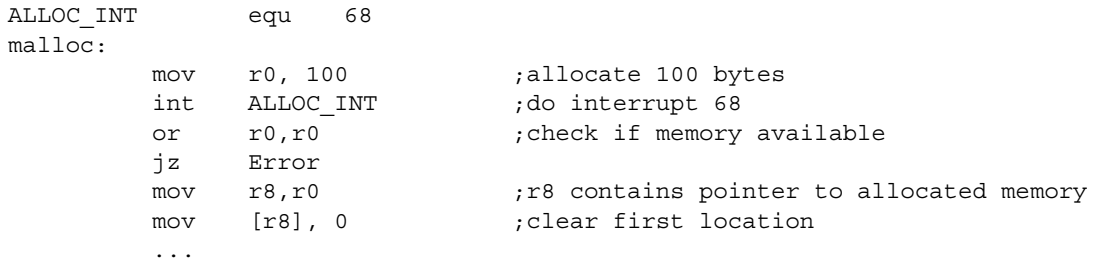

Error:

# **1.7.7.4 Interrupt 75: FREE\_INT**

This Interrupt is used to free the memory that has been allocated by Interrupt 68.

### **1.7.7.4.1 Software Interface**

**Entry:** R0 is a pointer to memory allocated previously by Interrupt 68.

**Registers Usage:** None.

**Return:** None.

# ᢊ

*Note: You should use caution when allocating and freeing memory to avoid memory fragmentation.*

### **1.7.7.4.2 Example Example 14: Free memory.**

```
FREE_INT equ 75 ;see Interrupt 75
free mem:
  mov r0, r8 ;get previous allocation pointer
  int FREE_INT                     ; free after used
```
# **1.7.7.5 Interrupt 73: PUSHALL\_INT**

This Interrupt is used to save all registers, from R0 - R14 to the stack. This interrupt will execute fourteen **PUSH** instructions and return.

#### **1.7.7.5.1 Software Interface**

**Entry:** None**.**

**Registers Usage:** none

#### **Return:**

None (R15 will be decremented by 32.)

#### **1.7.7.5.2 Example**

**Example 15: To save all the working registers inside the interrupt service subroutine.**

```
PUSHALL INT EQU 73
POPALL_INTEQU 74 
endpoint1_int:
   INT PUSHALL INT ; save all registers
   ;process endpoint 1 interrupt
                                   ; restore all registers
   sti interestimate interestimate interestimate interesting interesting interesting interesting interesting inter
   ret ; return from interrupt service subroutine
```
### **1.7.7.6 Interrupt 74: POPALL\_INT**

This Interrupt is used to restore all the registers from R0 - R14 to the stack that had been previously saved by the interrupt 73. This interrupt will execute fourteen **POP** instructions and return.

#### **1.7.7.6.1 Software Interface**

**Entry:** None

**Registers Usage:** Restore all the registers from R0-R14 to previous interrupt PUSHALL\_INT

**Return:** None (R15 will be incremented by 32.)
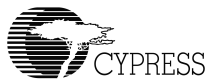

## **1.7.7.6.2 Example**

See [Example 15: "To save all the working registers inside the interrupt service subroutine."](#page-71-0)

# ∖⊁।

*Note: Interrupt 73 and Interrupt 74 should be used in pairs.*

# **1.7.7.7 Interrupt 77: HW\_SWAP\_REG (Swap register bank)**

This Interrupt is designed to save CPU flags and all registers (including R15) using a second register bank *only* in the interrupt context. It should *not* be used in the idle task context. This interrupt is the functional equivalent of Interrupt 73, but avoid using multiple HW\_SWAP\_REG and nested interrupts.

#### **1.7.7.7.1 Software Interface**

**Entry:** None.

**Registers Usage:** R0-R14 will be unknown.

#### **Return:**

All registers are saved in the second register bank (fast equivalent to Interrupt 73). Use only in interrupt routines when interrupts are disabled. NOT REENTRANT.

#### **1.7.7.7.2 Example**

<span id="page-72-0"></span>**Example 16: Hardware saves all working registers inside the interrupt service subroutine.**

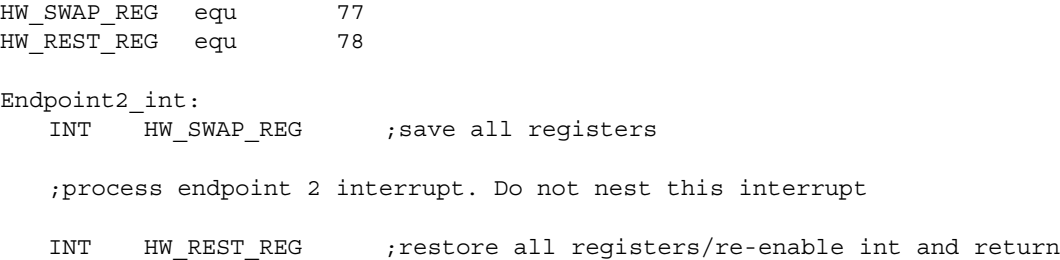

# **1.7.7.8 Interrupt 78: HW\_REST\_REG (Restore register bank)**

This Interrupt is used to restore CPU flags and all registers from the second register bank and it will re-enable the interrupt and return to the context switch from the HW\_SWAP\_REG. This interrupt is a functional equivalent of Interrupt 74, but avoid using multiple HW\_REST\_REG and nested interrupts. This interrupt should be paired with interrupt 77 and cannot be called in the idle task context.

## **1.7.7.8.1 Software Interface**

**Entry:**

None.

**Registers Usage:** R0-R14 will be restored of the previous value from HW\_SWAP\_REG

**Return:** All registers from the previous value from HW\_SWAP\_REG

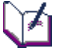

*Note: Interrupt 77 and Interrupt 78 should be used in pairs. The interrupt 78 does not need the addition "sti" and "ret" instructions (see [Example 16 f](#page-72-0)or source code listing).* 

# **1.7.7.8.2 Example**

Interrupt 77 and interrupt 78 source code:

```
hw_swap_reg: \qquad \qquad ; \quad \text{int } 77push [flags] ; save CPU_flags = 0xc000
  mov \lceil (hw int stack+30)],r15 ; new r15 = cur r15
  mov [regbuf],hw_int_stack ; regbuf=0xc002: swap the reg files 
  jmp [r15+2] ; return to the caller
hw rest reg: \frac{1}{100} ; int 78
  mov [regbuf], 0x100 ; restore hardware register
  addi r15,4 ; adjust to the last r15
  mov [flags],[r15-4] ; CPU_flags=0xc000: restore CPU flags
  sti ; for ISR use only
  ret
```
# *1.7.8 BIOS Idle task functions*

# **1.7.8.1 Interrupt 70: IDLE\_INT**

This interrupt is the entry point to a chain of idle tasks, i.e. the beginning of the task link list. This linked list of tasks is executed whenever there are no interrupt routines active. They are performed as background tasks. INT 71 calls this task list endlessly. By default there are three idle tasks in the idle chain, which are:

```
[int 70] -> [usb_idle] -> [lcp_idle]->[uart_idle] -> [return]
```
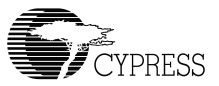

Each task polls its associated port for a 0xc3b6 SCAN\_INT signature and allows access to the chip via the SCAN\_INT (INT 67) protocol.

The user can add user-defined idle tasks via INT 72 (INSERT\_IDLE\_INT). Note: when the new task is inserted, it will be inserted at the top of the task list and it will become the first task to be executed.

**usb\_idle:** This USB idle task handles all USB peripheral ports (i.e. USB-portA and USB-portC). It does all the call back services from the following interrupts: SUSB1\_SEND\_INT, SUSB2\_SEND\_INT, SUSB1\_RECEIVE\_INT, and SUSB2\_RECEIVE\_INT. In addition, it also supports the SCAN\_INT by monitoring the USB Vendor Command Class with the bmRequest = 0xFF. The debugger tools will communicate through this USB Vendor Command Class.

**lcp\_idle:** This LCP idle task handles all the LCP command processing for HPI, HSS, and SPI ports, that depend on the boot-up pin configuration on GPIO31-30. In addition, it also supports the mailbox message service when the chip is configured in co-processor mode. In stand-alone, it will be in idle mode.

**uart\_idle:** This UART idle task handles all debugging commands that support debugger tools via the SCAN\_INT.

# LT1

*Note: Interrupt 70 cannot be blocked. If users decide to replace this interrupt vector, the substituted vector must maintain execution of the idle task. If it does not, unpredictable behavior will occur. When executing this interrupt, users need to make sure all the registers should be reserved and properly restore (see [Example 17: "Execute Interrupt 70."\)](#page-74-0)* 

### **1.7.8.1.1 Software Interface**

None.

**1.7.8.1.2 Example**

<span id="page-74-0"></span>**Example 17: Execute Interrupt 70.**

int PUSHALL\_INT int 70 ; execute int 70 int POPALL\_INT

*Note: Do not modify this interrupt.*

# **1.7.8.2 Interrupt 71: IDLER\_INT**

This interrupt routine calls INT 70 (IDLE\_INT) in a loop such that the IDLE processing chain is executed endlessly as a background process. The BIOS calls this interrupt after all boot-up activities are finished. This interrupt behaves like the "main" program loop for the BIOS. If the user decides to replace this interrupt, the execution of the "int 70" must be maintained for the BIOS to be alive.

#### The listing of interrupt 71**:**

```
Int_71:
  addi r15, 2 ;adjust the stack pointer
  int 70 ; execute IDLE INT
  int 71 ; execute int 71
```
### **1.7.8.2.1 Example**

#### **Example 18: Execute Interrupt 71.**

```
int 71
; interface to c-language: using Timer1 for BIOS idle task
IDLER_VEC equ (IDLER_INT*2)
_cstartup:
       mov [IDLER_VEC],new_71 ; Replace idler loop 
       mov [2],Timer1 ; use timer 1 for BIOS tasks idle loop
       or [intenb],2 ; enable Timer 1 interrupt
       ret
;*******************************
;New Idle loop
;*******************************
new_71:
      addi r15,2
     call main ; call main
      int 71
;*******************************
; alternative execute BIOS task
;*******************************
Timer1:
      push [flags]
      int PUSHALL_INT ; push all R0-R14 
     int 70 ; call BIOS tasks
      mov [0xc012],10000 ; call BIOS task for every 1 mili seconds
     int POPALL_INT ; pop all R0-R14
      pop [flags]
      sti
      ret
void main( void )
{
    // Call User HW/SW initialization here
    while (1)
    {
         // Application here
    }
}
```
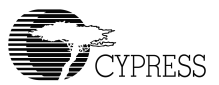

```
; interface to c-language: via calling BIOS idle task
IDLER_VEC equ (IDLER_INT*2)
_cstartup:
       mov [IDLER_VEC],new_71 ; Replace idler loop 
       ret
;*******************************
;New Idle loop
;*******************************
new_71:
      addi r15,2
     call main ; call main
      int 71
;*******************************
; Call BIOS idle tasks
;*******************************
_bios_idle:
      int PUSHALL_INT ; push all R0-R14 
     int 70 ; call BIOS tasks
     int POPALL INT ; pop all R0-R14
      ret
void main( void )
\{ // Call User HW/SW initialization here
    while (1)
     {
       bios_idle();
       // Application here
    }
}
```
# **1.7.8.3 Interrupt 72: INSERT\_IDLE\_INT**

This interrupt allows the user to add new idle tasks into the idle chain via the head entry task list in interrupt 70. The listing of interrupt 72 is as follows:

The listing of interrupt 72:

```
Int_72:
  push R0 ; push new user's idle task
  mov R0,[(70*2)] ;move current task to R0
  pop [(70*2)] ;replace interrupt 70 with new user's idle task
  ret
```
# **1.7.8.3.1 Software Interface**

# **Entry:**

**R0:** location of interrupt handler on user's machine.

# **Registers Usage:** None.

## **Return:**

**R0:** location of previous interrupt handler on user's machine.

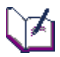

*Note: To use this, the routine calls interrupt 72 with R0 pointing at its handler. R0 returns with the location of the previous handler. After processing is complete, your interrupt routine must JUMP to the previous handler. Conversely, if you want your handler to be at the end of the chain, you can call the previous interrupt handler first and then continue with your own handler. There is no guarantee that any registers (R0-R14) are preserved.* 

# **1.7.8.3.2 Example**

### **Example 19: How to insert a new task into the idle chain interrupt.**

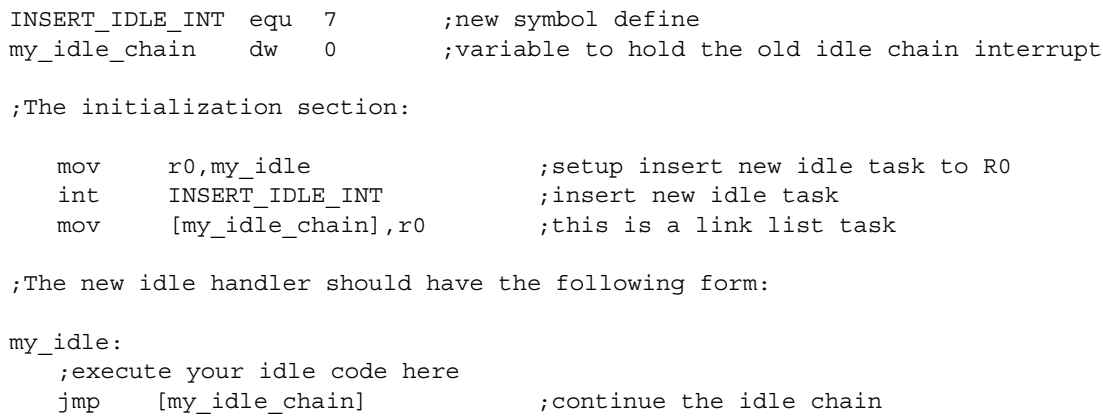

The new idle chain tasks will be:

**[int 70]** -> [**my\_idle\_chain**]->[**usb\_idle**] -> [**lcp\_idle**]->[**uart\_idle**] -> [**return]**

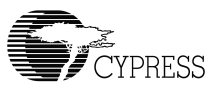

# *1.7.9 Debugging Support functions*

# **1.7.9.1 Interrupt 126-127 Reserved for Debugger**

BIOS reserves Interrupts 126-127 for the debugger. The GNU debugger will load a STUB program into internal RAM of the CY16. The STUB is a small application program that is written in CY16 assembly language. This application is about 512 bytes that use the interrupts 126-127 for all the debugging purpose.

# *1.7.10 Serial EEPROM support*

# **1.7.10.1 Interrupt 64: 2-wire Serial EEPROM (from 256-byte to 2 KByte)**

The BIOS uses this interrupt to access an external serial EEPROM (typically an Atmel/MicroChip AT24CXX/ 24LCXX device family). Currently the BIOS allows reads and writes of 256 bytes up to 64 Kbytes, i.e. AT24LC16B/SN up to AT24C512. If more than 64K bytes of either code or initialized data must be stored in EEPROM, then the user can use GPIO lines to manipulate the A0 and A1 lines of additional EEPROM and call the SCAN INT with a pointer to INT 64 or INT 65.

A user's program and USB vendor/device configuration can be programmed and stored into the external EEPROM device. On power-up the code or data in the EEPROM will be downloaded into RAM. The 2-wire serial/EEPROM interface provides a space and cost efficient means of non-volatile data storage.

The BIOS uses two GPIO pins (GPIO31 and GPIO30) to interface with an external serial EEPROM (refer to [Figure 1-3](#page-79-0) and [Figure 1-4](#page-79-1)):

- GPIO31 is connected to the Serial Clock Input (SCL).
- GPIO30 is connected to the Serial Data (SDA).
- Use a 5K-15K pull-up resistor on the data and clock lines (i.e. GPIO30 and GPIO31).
- Pin 1 (A0), pin 2 (A1), pin 3 (A2), pin 4 (GND), and pin 7 (write protect) are connected to ground.

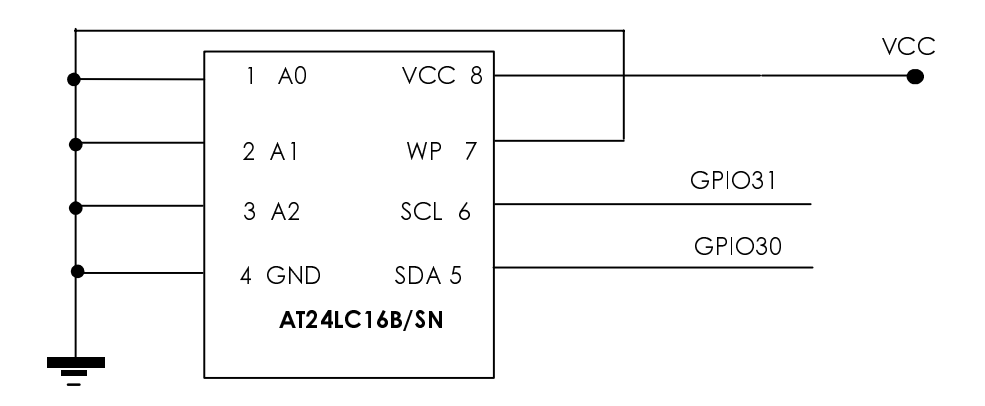

<span id="page-79-0"></span>*Figure 1-3. 2-wire Serial for up to 256 byte up to 2-KByte Connection*

*Figure 1-4. 2-wire Serial from 4K up to 64-KByte Connection*

<span id="page-79-1"></span>Note: The GPIO [31, 30] shared with boot-up configuration pin. The 10K pull-up is required on both pins.

### **1.7.10.1.1 Software Interface**

LY1 *Uses Ptr to Param Struct to read/write control params.*

The current BIOS configures interrupt 64 with the following:

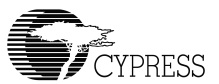

#### **Entry:**

- R0:(1) 1 for writes, 0 for reads, 2 for set parameters, 3 for get parameters.
- R1: 2-wire serial address to read or write, or parameter address.
- R2: Contains the byte to be written in write operations.

#### **Registers Usage:** none

#### **Return:**

- R0: On Read, R0 contains the byte read from a 2-wire serial. On Write, 0 for no error, not 0 if error.
- R1: Incremented by 1.

# M

*Note: The default BIOS uses GPIO31 and GPIO30 for all I2C programming. If developers like to use other GPIO pins for the I2C programming, then the R0 = 2 and R0 = 3 can be used for this purpose*

# া∡।

*Note: The 2-wire serial BIOS default parameters are set in the following format:*

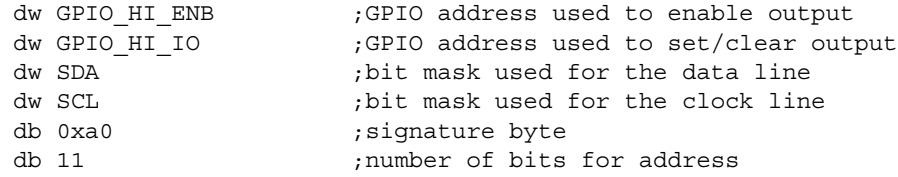

### **IO Port Location:**

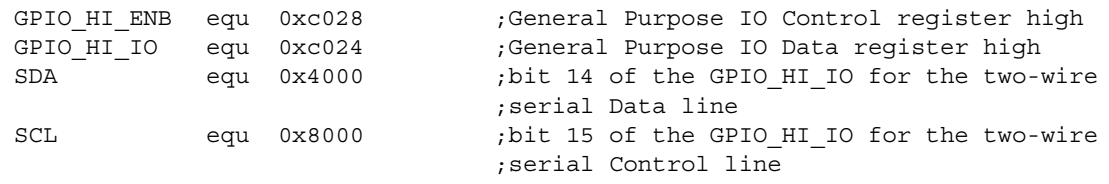

The user can configure the serial EEPROM interface for different GPIO lines. The example below shows how to modify the default parameters. This example shows how to reuse the BIOS code to access an additional serial EEPROM connected to different GPIO lines.

#### **Example 20: Setting new two-wire serial 2-KByte parameters.**

```
align 2
new_param:
    dw 0xc028 ;General Purpose IO Control register high
    dw 0xc024 ;General Purpose IO Data register high
    dw 0x0001 ;GPIO16 (SDA)
    dw 0x0002 ;GPIO17 (SCL)
    db 0xa0 ;signature byte
    db 11 ;number of bits for address (addressable up to 2KByte)
    align 2
    \frac{1}{2} \frac{1}{2} \frac{1}{2} \frac{1}{2} \frac{1}{2} \frac{1}{2} \frac{1}{2} \frac{1}{2} \frac{1}{2} \frac{1}{2} \frac{1}{2} \frac{1}{2} \frac{1}{2} \frac{1}{2} \frac{1}{2} \frac{1}{2} \frac{1}{2} \frac{1}{2} \frac{1}{2} \frac{1}{2} \frac{1}{2} \frac{1}{2} mov r2, new param ; new parameter
    int 64 ;call BIOS interrupt
    mov r0,0 ;0=read
    int 64 ;call BIOS interrupt
    mov [data],r0 ;r0 is the return data
```

```
\sqrt{2}
```
*Note: At power-up the EZ-Host/EZ-OTG device will restore the old configuration, which means the users cannot boot from the serial EEPROM that connects to GPIO16 and GPIO17. To be able to boot from the serial EEPROM, the serial EEPROM must be connected to GPIO31 and GPIO30.*

*The data pull-up resistor is required on GPIO16.*

# **1.7.10.2 Interrupt 65: 2-wire Serial EEPROM from (4 KByte to 64 KByte)**

This interrupt offers the same functionality as INT 64, but address bits are set to 14 and the SDA and SCL are swapped. The swapping of the GPIO lines forces the board designer to wire the EEPROM reverse for the two size ranges, allowing only two GPIO pins to still be used. During boot-up, INT 64 and INT 65 are used by the SCAN INT (67) to test for each type of EEPROM.

# *1.7.11 UART functions*

# **1.7.11.1 Interrupt 66: UART\_INT**

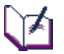

*Note: THE UART IS RESERVED FOR DEBUGGING. In the EZ-Host device (100-pin package), this port is connected to pin GPIO27 and GPIO28. In the EZ-OTG part (48-pin package), this port is connected to pin GPIO7 and GPIO6.* 

The UART interrupt provides read/write access to the UART. The BIOS uses this interrupt and INT 67 (Scan for enhancements) to provide external access to the chip. Code and data can be downloaded via the UART, and the debugger utilities use the UART port for low-level access.

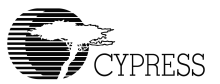

In the EZ-Host device, the BIOS uses GPIO28 for data transmit (TX) and GPIO27 for data receive (RX). In the EZ-OTG device, the BIOS uses GPIO7 and GPIO6 for the UART, but it will be disabled when the chip is in HPI mode. In general, the UART pins are shared with other functions (i.e. GPIO mode). When other functions are selected, the UART will no longer function and this interrupt will not work. However, besides the UART, there is another way to support software debugging; the USB port can also be used by the debugger.

# LY 1

*Note: The BIOS will setup the default baud rate for the UART at 28,800 baud. Other parameters are: 1 stop bit, 8 data bits, no parity.*

## **1.7.11.1.1 Software Interface**

**Entry:**

**R0:** Bits [3:0] = 0 for read, 1 for write, 2 for read control, 3 for write control.

### **For write control only (R0[3:0]=3):**

Bits  $[7:4]$  = baud rate of R0

**R2: For write only (R0[3:0] = 1):**

Bits  $[7:0]$  = Byte to transmit.

#### **Registers Usage:** none

### **Return:**

**Read Operations (R0[3:0]=0):**

R0: Bits 7:0 contain input data. Bit  $15 = 1$  if error has occurred.

### **Write Operations (R0[3:0]=1):**

 $R0:$  Bit 15 = 1 if error has occurred.

### **Read Control (R0[3:0]=2):**

- R0: Bits [7:4] contain current baud rate.
- R1: Points to the location to call when receive buffer goes not empty.
- R2: Points to the receive buffer memory structure, defined as follows:

dw length of buffer  $-1$  (must be  $2^{n}-1$ ) dw input pointer dw output pointer db data(0)..data(n)

- R3: Points to the location to call when the transmit buffer becomes empty.
- R4: Points to the transmit buffer memory structure as follows:

```
dw length of buffer -1 (must be 2^n-1)
dw input pointer
dw output pointer
db data0..datan
```
## **Write Control (R0[3:0]=3):**

All of the registers returned in *Read Control* can be set using the same registers as inputs.

# ⊺∡।

*Note: UART buffers are predefined by the BIOS, but are accessible to the user. This interrupt cannot be called in the interrupt context.* 

## **1.7.11.1.2 Example**

See examples in the KBHIT section.

# **1.7.11.2 Interrupt 123: KBHIT**

### **1.7.11.2.1 Overview**

This interrupt is used for UART debugging purpose during development. It configures baud rate and disables/enables the BIOS UART. The interrupt is designed for standard I/O and used by printf().

### **1.7.11.2.2 Software Interface**

# **Entry:**

R0: baud rate

# **1.7.11.2.3 Example**

```
_kbhit:
  mov r0,9 ; setup 19.2K 
int 117 ;execute interrupt
ret
```
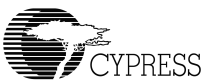

#### **Example 21: Get a character from the UART.**

# LY1

*Note: To use this subroutine, users must disable the UART task that supports the debugger by calling the KBHIT\_INT. When the KBHIT\_INT is enabled, the debugger will no longer work.* 

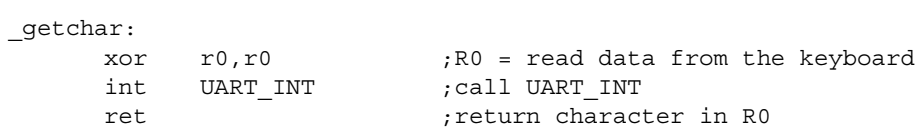

#### **Example 22: Put a character to the UART.**

```
_putchar:
      push r2
      mov r2,r0
      mov r0, 1 \cdots ; write to the UART
      int UART_INT ; call UART_INT
      pop r2
      ret
void puts(char *buf)
{
   while (*but != 0) putchar(*but++);}
void main( void )
{
    int c;
    // Call User HW/SW initialization here
   kbhit(); //
    while (1)
     {
         // Application here
         puts("Hello world");
        c = getchar();
     }
}
```
*BIOS User's Manual* 

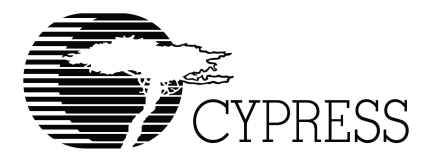

# **Chapter 2 Link Control Protocol Firmware**

# *2.1 Introduction*

# *2.1.1 Overview*

The BIOS allocates an idle task for the Link Control Protocol, which is called **lcp\_idle.** This LCP idle task handles all the LCP commands and also maintains support for the message interrupt to the external microprocessor.

# L`DA

*Note: The BIOS does not support queuing of LCP commands. Only one LCP command may be executed at a time.*

When EZ-Host or EZ-OTG is used in co-processor mode, it is connected to an external microprocessor or an ASIC with an embedded processor core. There is potential for some confusion in terminology because in this case the external processor is the "Host" or "Master" and the EZ-host or EZ-OTG device is the "Peripheral" or "Slave". Using the terms "Host" and "Peripheral" to describe these interactions can be confusing because of Host and Peripheral USB Communication Terms. To describe the external microprocessor the term "System CPU" or "System Processor" will be used since this external microprocessor is generally at the center of the overall system.

PORT commands are common to all Host Control Ports (HPI, HSS, SPI) for communication with the system CPU. The port commands and associated responses form the basis of the Link Control Protocol (LCP). The LCP allows the system CPU full control of the EZ-Host or EZ-OTG chip.

# *2.1.2 Scope*

The LCP is primarily used in co-processor mode embedded host applications. Stand-alone applications will typically not use LCP, although they can.

# *2.2 Detailed Design*

# *2.2.1 Architectural Outline*

As shown in [Figure 2-1](#page-87-0), the command processor is the heart of the communication system between EZ-Host/EZ-OTG and the system CPU.

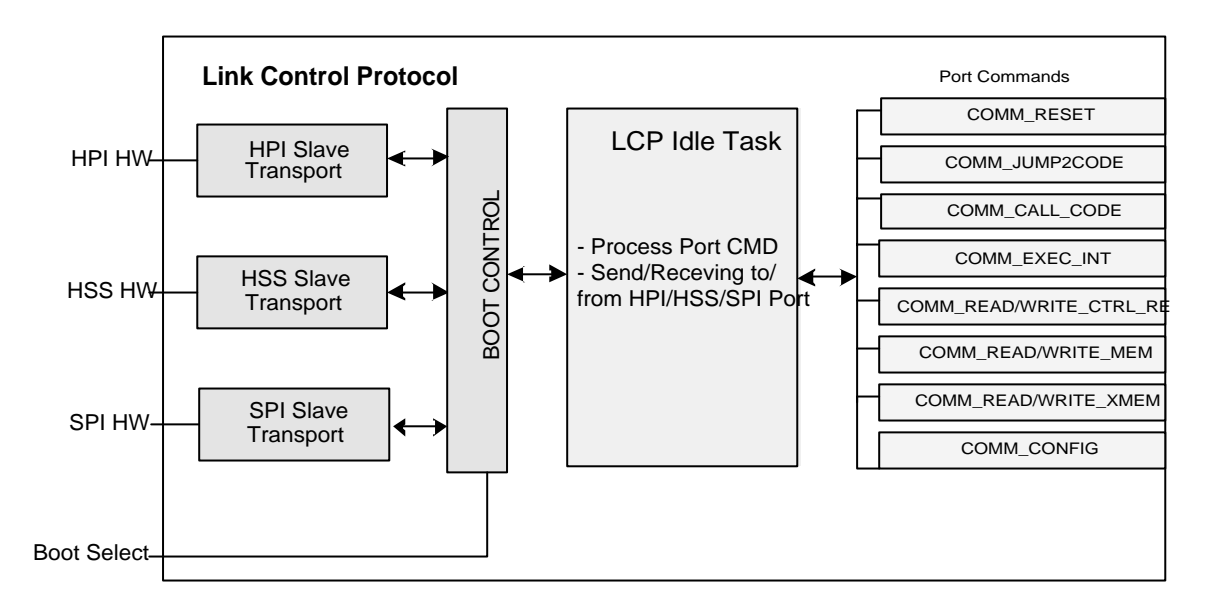

*Figure 2-1. Link Control Protocol*

<span id="page-87-0"></span>The **lcp** idle task handles port commands which are completely controlled by the chip. The memory can be read and written, control registers can be read and written, and interrupts can be triggered. This level of access however, does not hide all of the hardware dependencies from the programmer of the system CPU unless a library of functions is created on the system CPU to abstract the different functions of EZ-Host/EZ-OTG into simple interfaces.

In order to make this abstraction simpler and faster for the system CPU, a set of functions can be built and downloaded to the EZ-Host/EZ-OTG device where all of the desired functionality of the chip for the given application is abstracted through the use of the command processor. This allows the Host to communicate with a simple, flexible and extensible API, from system CPU to the EZ-Host/EZ-OTG device.

*Note: The LCP exposes all of the functionality of the chip.* 

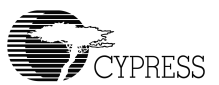

# *2.2.2 Transport Requirements*

Each Transport (HPI/HSS/SPI or other) must meet the following requirements:

- Have an INIT function that:
	- Enables HPI/HSS/SPI mode
	- Configures the port for Default Communication Parameters (baud rate for example, INT enables, etc.)
- Have a Receive Command ISR which receives a Command or Command Packet

# *2.2.3 BIOS ROM Code (LCP)*

All of the port command processing is included in the BIOS ROM via the **lcp\_idle** task.

# **2.2.3.1 Data Structures and Variables for Port Command Processing**

Several data structures are stored in the BIOS reserved section of RAM from (0x019A -- 0x01A2). These are described in lcp data.inc and lcp cmd.inc.

; -- DATA UNION FOR SIMPLE PORT CMDS -- COMM\_PORT\_CMD equ 0x01ba ; -- For PORT Command COMM\_MEM\_ADDR equ 0x01bc ; -- For COMM\_RD/WR\_MEM COMM\_MEM\_LEN equ 0x01be ; -- For COMM\_RD/WR\_MEM COMM\_LAST\_DATA equ 0x01c0 ; -- memory pointer for xmem COMM\_BAUD\_RATE equ 0x01bc ; -- Use in the HSS COMM\_CONFIG COMM\_CTRL\_REG\_LOGIC equ 0x01c0 ; -- User to AND/OR Reg REG\_WRITE\_FLG equ 0x0000 REG\_AND\_FLG equ 0x0001 REG\_OR\_FLG equ 0x0002 COMM\_INT\_NUM equ 0x01c2 ; -- Interrupt number COMM\_R0 equ 0x01c4 ; -- CY16-R0 register COMM R1 equ 0x01c6 ; -- CY16-R1 register COMM R2 equ 0x01c8 ; -- CY16-R2 register COMM\_R3 equ 0x01ca ; -- CY16-R3 register COMM\_R4 equ 0x01cc ; -- CY16-R4 register COMM\_R5 equ 0x01ce ; -- CY16-R5 register COMM\_R6 equ 0x01d0 ; -- CY16-R6 register COMM\_R7 equ 0x01d2 ; -- CY16-R7 register COMM\_R8 equ 0x01d4 ; -- CY16-R8 register COMM\_R9 equ 0x01d6 ; -- CY16-R9 register COMM\_R10 equ 0x01d8 ; -- CY16-R10 register COMM R11 equ 0x01da ; -- CY16-R11 register COMM R12  $equ 0x01dc$  ; -- CY16-R12 register COMM R13 equ 0x01de ; -- CY16-R13 register

# **2.2.3.2 Command Descriptions**

This software interrupt service routine is for selected ports (i.e. HPI/HSS/SPI will signal the lcp\_idle task by posting new command to the COMM\_PORT\_CMD). Upon receiving a new command set, the lcp\_idle task handles processing of all the port commands and their associated responses.

## **Entry:**

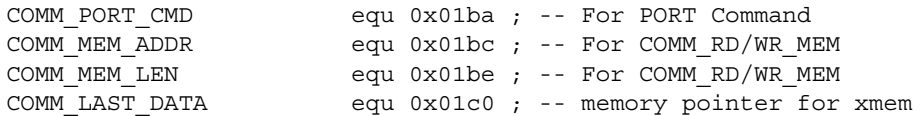

**Exit:** None.

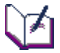

**Note***: When sending the COMM\_PORT\_CMD = 0, the lcp\_idle task will not response to this command*

Each of the port commands is serviced by calling the Virtual Callback function in the selected transport module (HPI/HSS/SPI).

The following port commands are serviced:

### **COMM\_RESET**

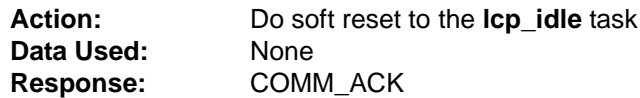

The COMM\_RESET command can be used to do soft reset the **lcp\_idle** task.

**Response:** COMM\_ACK

```
L⊺≢
Note: An ACK will be sent immediately after receiving this command.
```
### **COMM\_JUMP2CODE**

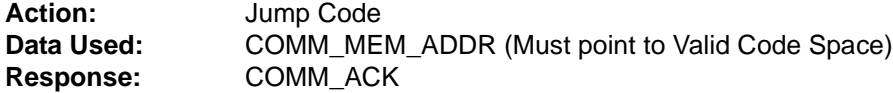

*Note: An ACK will be sent after completing the execution of COMM\_JUMP2CODE (for example the HUSB\_RESET take 10miliseconds, then the ACK will be sent after 10 milliseconds). If this code never returns, the external microprocessor should not expect the ACK.*

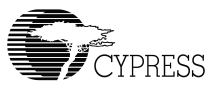

# $\blacktriangleright$

*Note: For HPI the COMM\_MEM\_ADDR must use direct hardware access to modify this location. For the HSS/SPI this variable is part of the 4-word command structure.*

This command is used to jump to the start of program memory after a program is loaded via HPI/HSS/SPI.

### **COMM\_CALL\_CODE**

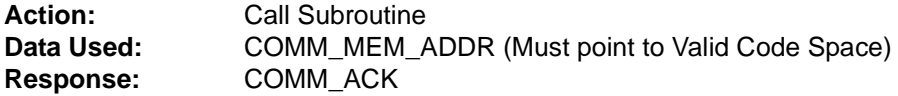

# $\mathcal{L}$

*Note: An ACK will be sent after completing the execution of COMM\_JUMP2CODE. If this code never returns, the external microprocessor should not expect the ACK.*

*For HPI the COMM\_MEM\_ADDR must use direct hardware access to modify this location. For the HSS/SPI this variable is part of the 4-word command structure.*

This command is used to call a subroutine after a program is loaded via HPI/HSS/SPI.

#### **COMM\_EXEC\_INT**

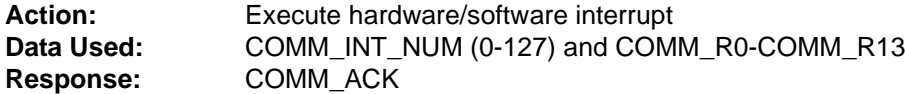

# 区

*Note: An ACK will be sent after completing the execution of the COMM\_EXEC\_INT. If this code never returns, the external microprocessor should not expect the ACK.*

The Interrupt vector is stored in COMM\_INT\_NUM. If the COMM\_R0-COMM\_R13 are used in the associate interrupt, then it should be updated. When the HPI is used, the COMM\_INT\_NUM and COMM\_R0-COMM\_R13 locations are written using direct hardware access. When HSS or SPI is used, this value comes from a COMM\_MEM\_WRITE transaction or as part of the port communication packet along with the command.

# $\mathcal{I}$

*Note: The BIOS will not check the interrupt range (i.e. 0-127). Invalid ranges can cause unpredictable results.*

#### **COMM\_READ\_CTRL\_REG (i.e. Memory Peek command)**

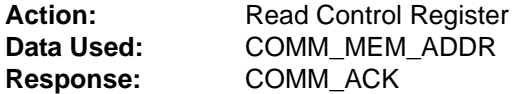

This command is designed to read the entire address space of the CY16 (64K) i.e., internal RAM, internal ROM, external RAM/ROM/DRAM and all the CY16 CPU control registers.

ા≯ *Note: All the Read cycles will be in 16-bit access.*

For HPI, the COMM\_MEM\_ADDR must use direct hardware access to modify this location. For the HSS/SPI, this variable is part of the 4-word command structure.

HPI requires a read of the address 0x01BE (COMM\_MEM\_LEN) to get the return data after receiving an ACK from the command COMM\_READ\_CTRL\_REG.

For the HSS/SPI, the extra word read will be sent by the lcp\_idle task.

#### **COMM\_WRITE\_CTRL\_REG (i.e. Memory Poke Command)**

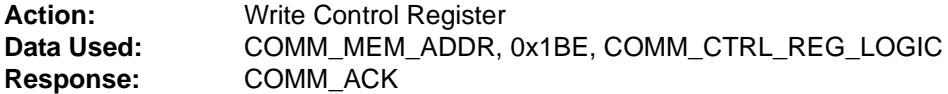

This command is designed to poke a data word into any location from 0x0000 to 0xFFFF address space.

For HPI, the COMM\_MEM\_ADDR 0x1BE (COMM\_MEM\_LEN) and the COMM\_CTRL\_REG\_LOGIC variables must be written from the direct hardware memory access. For HSS/SPI, these variables are part of the 4-word command data structure.

COMM\_CTRL\_REG\_LOGIC is an optional parameter (it must default to zero for HSS and SPI). It allows the write operation to write with bitwise AND or bitwise OR.

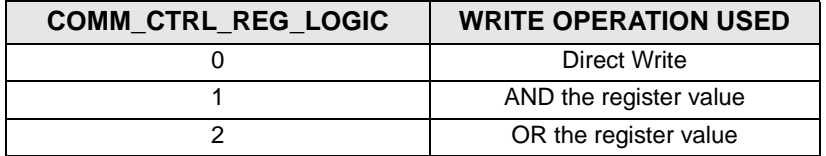

**COMM \_READ\_MEM** (Implemented in HSS and SPI Transports Only)

Action: Read Memory Data Used: COMM\_MEM\_ADDR, COMM\_MEM\_LEN **Response:** COMM\_ACK

This allows reading "words" from INTERNAL memory. This command is not required for HPI communications since there is direct memory access. The HPI can access the internal memory from 0x0000-0x3FFF and 0xE000-0xFFFF

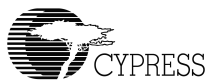

# ⋰

*Note: COMM\_MEM\_LEN specifies the number of words to transfer. The BIOS will not check the valid range of INTERNAL memory. If users want to access the external memory bus, they should use the COMM\_READ\_XMEM. However, if the address range is not valid, the data will not be valid.*

**COMM \_WRITE\_MEM** (Implemented in HSS and SPI Transports Only)

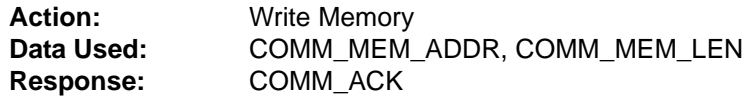

This allows writing to INTERNAL memory only. This command is not required for HPI communications since there is Direct Memory Access.

# $\mathbb{Z}$

*Note: COMM\_MEM\_LEN specifies the number of words to transfer. The BIOS will not check the valid range of INTERNAL memory. If users want to access the external memory bus, they should use the COMM\_WRITE\_XMEM. However, if the address range is not valid, the INTER-NAL memory might be corrupted.*

# **COMM \_READ\_XMEM**

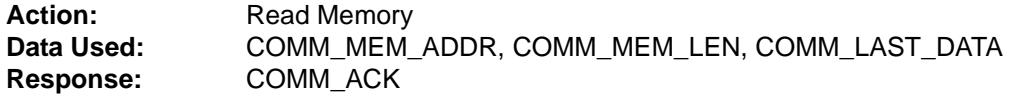

This command handles:

Memory Copy

Memory is copied from COMM\_MEM\_ADDR to COMM\_LAST\_DATA, where COMM\_MEM\_ADDR should be in the external memory space (or it can be from 0x0000- 0xFFFF) and COMM\_LAST\_DATA must be in the internal memory (i.e. 0x0000-0x3FFF).

• Data Transfers After copying, data is transferred from COMM\_LAST\_DATA to the HSS/SPI interface.

The purpose of this command is to allow reads from external memory or data transfers between external memory to internal memory (the location where COMM\_MEM\_ADDR points to). The COMM\_LAST\_DATA should point to the internal memory address and the COMM\_MEM\_LEN should be greater than zero.

TZ *Note: COMM\_MEM\_LEN is the number of words to transfer.*

### **COMM \_WRITE\_XMEM**

**Action:** Write Memory **Data Used:** COMM\_MEM\_ADDR, COMM\_MEM\_LEN, COMM\_LAST\_DATA **Response:** COMM\_ACK

This command handles:

- Data Transfers Data is transferred from HSS/SPI to memory pointed to by COMM\_LAST\_DATA, which should be located in the internal memory.
- Memory Copy Memory is copied from COMM\_LAST\_DATA to COMM\_MEM\_ADDR.
- COMM MEM ADDR can be any where from 0x0000 to 0xFFFF.

The purpose of this command is to allow data transfer between HPI, SPI and HSS hardware to external memory. The sequence of data will be: Data will transfer from HPI, SPI and HSS hardware to the internal RAM that pointed by the COMM\_LAST\_DATA and then the BIOS will copy from the internal memory (COMM\_LAST\_DATA) to external memory that pointed by the COMM\_MEM\_ADDR.

# ᡗᢂ

*Note: COMM\_MEM\_LEN is the number of words to transfer and should be greater than zero.*

# **COMM \_CONFIG**

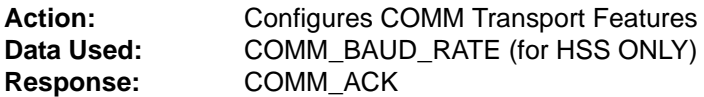

This command will change the default baud rate for the HSS. For HPI/SPI this command will return ACK and do nothing.

# L7

*Note: The external host processor is in full control of the interface as a master. The Host must allot time to the BIOS in between sending LCP commands. The Host should wait at least 30 microseconds between sending a new command packet. When changing the BAUD rate command via the COMM\_CONFIG, the Host must wait at least 100 microsecond before sending a new command with the new baud rate.*

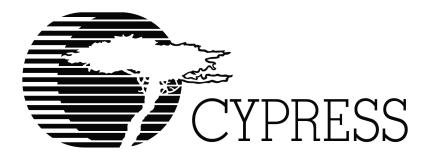

# **Chapter 3 USB Host BIOS Specifications**

# *3.1 Introduction*

The USB Host BIOS will support two application modes: co-processor mode and stand-alone mode. It includes support for TD list transfer, USB Reset, Speed Detection, and SOF (EOP) generation.

# *3.1.1 Co-processor Mode*

In co-processor mode the EZ-Host/EZ-OTG device works with the System CPU via the HPI, HSS or SPI port. An example of an application is a USB Host Controller in a PDA or a cellular phone with an embedded microprocessor running a Real Time Operating System (RTOS) such as WinCE, Linux, VxWorks or Nucleus. The RTOS has a USB stack. Inside the USB stack the HCD (Host Controller Driver) is used to control the EZ-Host or EZ-OTG device. [Figure 3-1](#page-94-0) illustrates this kind of application.

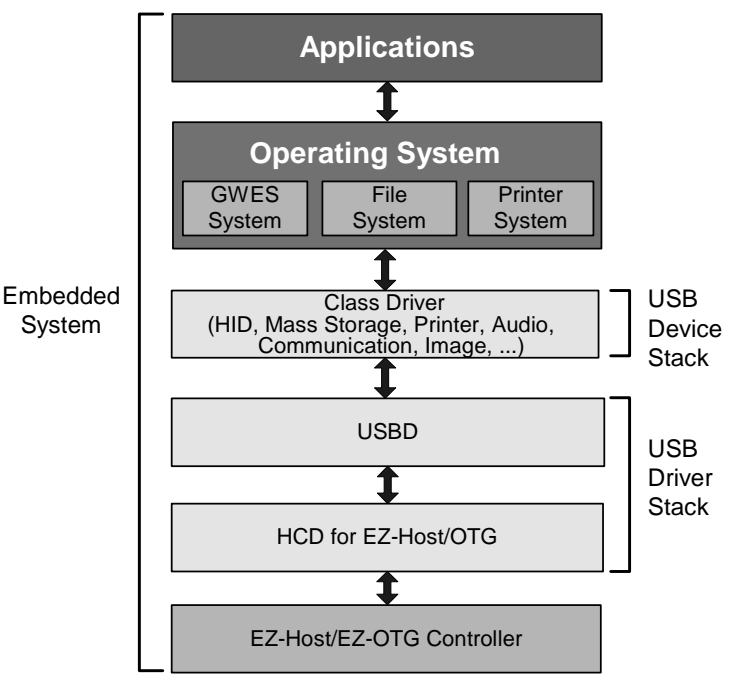

<span id="page-94-0"></span>*Figure 3-1. Co-processor Mode*

The HCD builds a Transaction Descriptor (TD) list for each frame. The TD list and data are loaded into the EZ-Host/EZ-OTG buffer. The EZ-Host/EZ-OTG device then transfers the data associated with this TD list to or from USB.

The HCD is informed of completion of the TD list processing via the SIE mailbox at which time it checks the TD status. The HCD then builds a new TD list for the next frame and loads it into the EZ-Host/EZ-OTG device. While the TD transfer is executed, the HCD copies the previous frame's IN data from the EZ-Host/EZ-OTG part.

# *3.1.2 Stand-alone Mode*

In the stand-alone mode the EZ-Host or EZ-OTG device works independently. The TD list is built and submitted to BIOS in the same way as in co-processor mode. After completion of the TD list, HCD is informed by semaphore.

# *3.2 Functional Requirements*

The EZ-Host/EZ-OTG USB Host performs the following:

- Generates USB Reset
- Detects the device speed (Full- or Low-Speed)
- Generates the SOF/EOP
- Transfers the TD list over USB
- Performs error handling
- Performs scheduling

# *3.3 USB Host BIOS Overview*

# *3.3.1 Block Diagram*

The USB Host BIOS includes three software interrupts:

- HUSB\_SIE1\_INIT\_INT
- HUSB\_SIE2\_INIT\_INT
- HUSB RESET\_INT

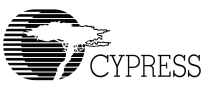

Their functions are illustrated in [Figure 3-2](#page-96-0).

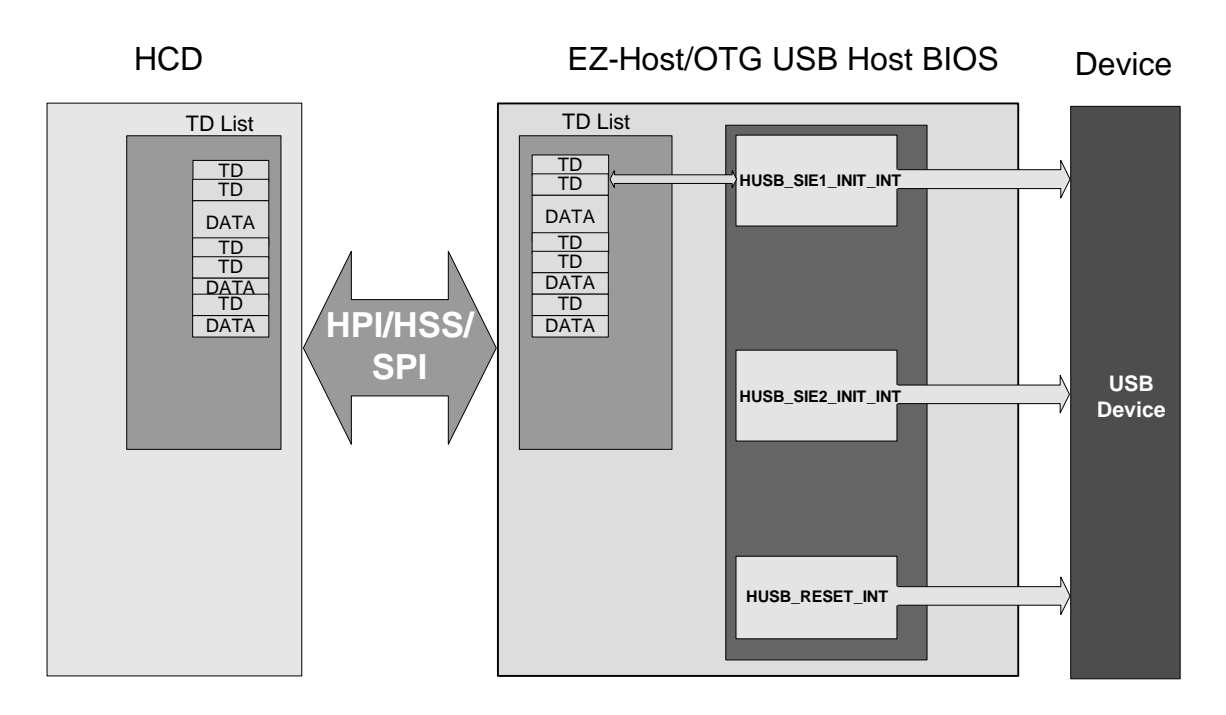

*Figure 3-2. Block Diagram of USB Host BIOS*

# <span id="page-96-0"></span>**3.3.1.1 HUSB\_SIEx\_INIT\_INT**

HUSB\_SIEx\_INIT\_INT is used to execute the TD list. It has the following functions:

### **Set SIE as Host and perform initialize:**

The HUSB\_SIEx\_INIT\_INT sets SIEx as a host and does initialization.

### **Check for pending TD list:**

At the beginning of every frame, it checks to see if there is a TD list waiting for transfer. If true, it begins the TD list transfer.

### **Schedule and perform transfer:**

It transfers all TD data over USB.

## **Update status and error handling:**

It updates the TD status after every transaction. It also does error handling for control and bulk transfers. For ISO and Interrupt transfer errors, it will let the HCD handle the error. The ActiveFlag is not changed to inactive for ISO and Interrupt transfers.

After the TD list is finished, the BIOS sends HUSB\_TDListDone to the HCD via the SIE mailbox. It also sets a semaphore at HUSB\_SIEx\_pTDListDone\_Sem for the HCD.

# **3.3.1.2 HUSB\_RESET\_INT**

HUSB\_RESET\_INT performs three functions:

## **USB Reset:**

Before accessing a USB device, the HUSB\_RESET\_INT will generate a USB reset, which forces the peripheral device to its default address of zero. After USB reset, configuration software can read the device's descriptor at the default address.

## **Speed Detect:**

The HUSB\_REST\_INT will detect the full/low speed of the attached device and then return the port status: FULL SPEED, LOW SPEED or NO DEVICE.

### **SOF/EOP Generation**:

Based on the device speed HUSB\_RESET\_INT will generate SOF for full speed and EOP for low speed. If no device is attached on this port, there will be no SOF/EOP.

# *3.3.2 Flow Chart of USB Transfer*

The USB transfer needs the EZ-Host/EZ-OTG Host BIOS and HCD to work together. [Figure 3-3](#page-98-0)  shows how data is transferred over USB.

## **EZ-Host/EZ-OTG USB Host BIOS**

- **EZ-Host/EZ-OTG reset:** Sets SIE to host mode, initializes the registers, sets the interrupt vectors and enables host interrupts.
- **EZ-Host/EZ-OTG device checks HUSB\_SIEx\_CurrentTDPtr:** If HUSB\_SIEx\_pCurrentTDPtr is not zero, there is a TD list waiting for transfer. If [HUSB\_SIEx\_pCurrentTDPtr]=0, there is no TD list waiting for transfer. Continue checking at the beginning of every frame.
- **EZ-Host/EZ-OTG device transfers this TD list to USB bus**: If there is a TD list waiting for transfer, the EZ-Host/EZ-OTG device begins to transfer this TD list to the USB bus.
- **After completion of the TD list, the EZ-Host/EZ-OTG device sends the HUSB\_TDListDone to HCD**: The EZ-Host/EZ-OTG device does this via SIE mailbox. It informs the HCD that the TD list has been finished. It also sets semaphore at HUSB\_SIEx\_pTDListDone\_Sem.

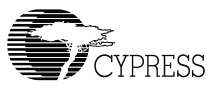

### **HCD (Host Controller Driver)**

- **HCD Configures EOT (End Of Transfer):** EOT is a configurable duration of time prior to the end of a frame. All transactions should be completed by the time the starting point of EOT is reached. During this time the HCD checks the status of the previous TD list and loads a new TD list before the next frame.
- **TD\_ Load**: HCD prepares the TD list and loads it into the EZ-Host/EZ-OTG buffer. There are ping-pong buffers in the EZ-Host/EZ-OTG part to speed up the transfer. After loading the TD list, HCD writes the TD list pointer to HUSB\_SIEx\_pCurrentTDPtr.
- **TD\_Check**: After receiving the HUSB\_TDListDone, the HCD checks the finished TD. The HCD handles any transfer errors during this step.
- **TD\_DataCopy**: HCD copies the IN data from EZ-Host/EZ-OTG. This is done while the EZ-Host/EZ-OTG part transfers the TD list for the next frame. This is possible because of the ping-pong buffers.

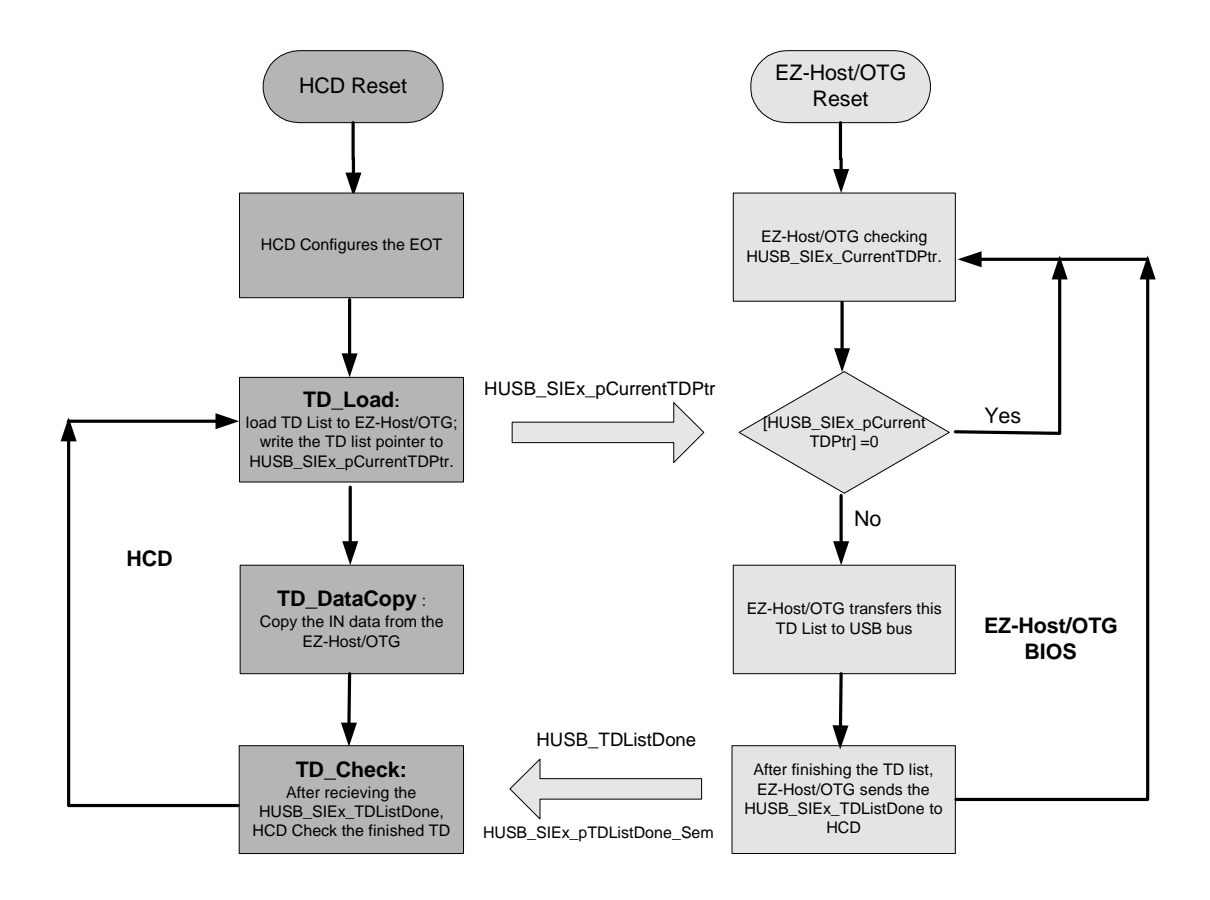

<span id="page-98-0"></span>*Figure 3-3. Flow Chart of USB Transfer* 

# *3.4 Software Interface Between HCD and BIOS*

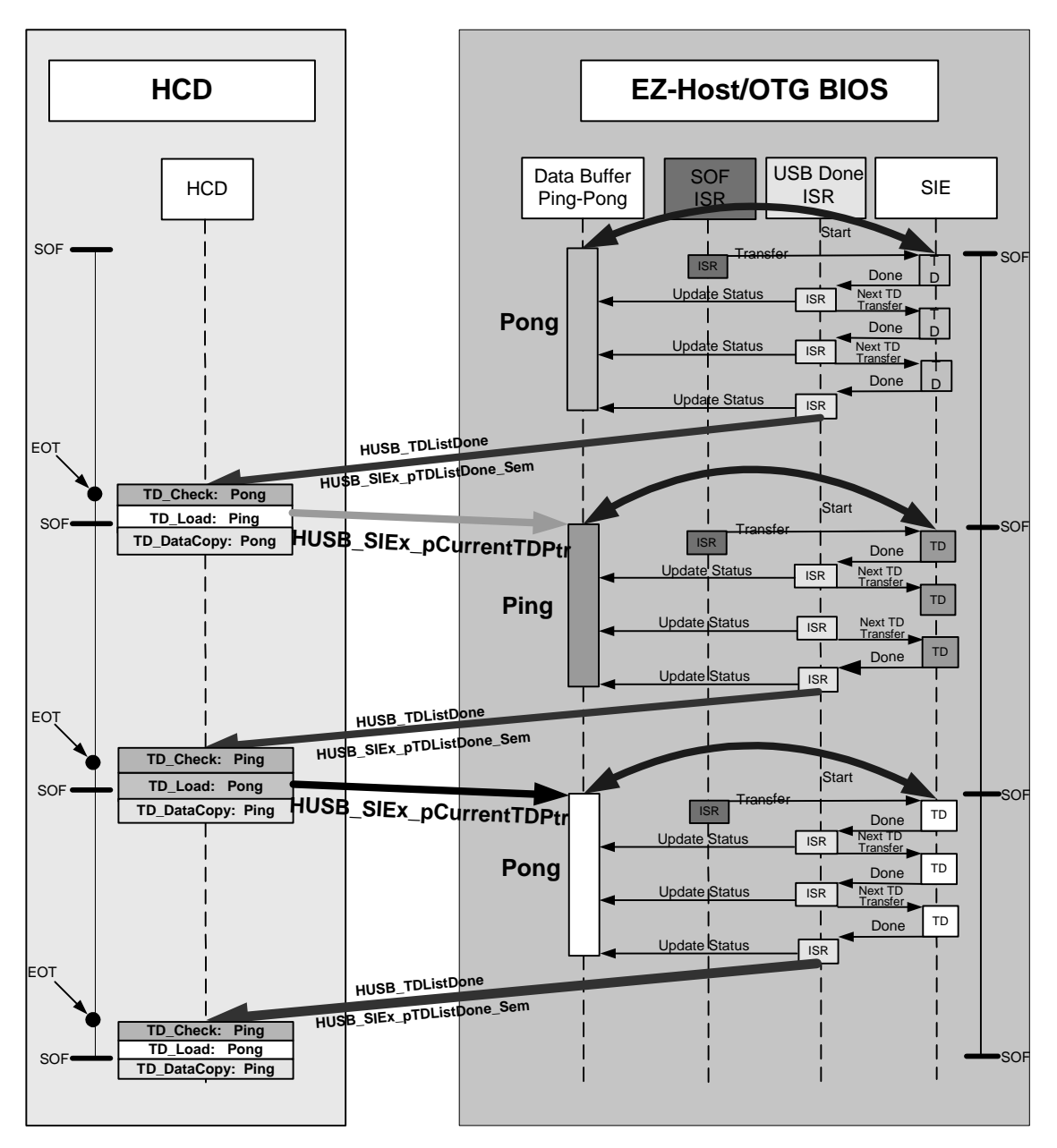

*Figure 3-4. Time Domain Behavior*

<span id="page-99-0"></span>[Figure 3-4](#page-99-0) shows the time domain behavior for both EZ-Host/EZ-OTG BIOS and HCD.

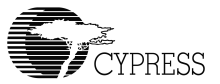

The HCD is responsible for cooperating with the EZ-Host/EZ-OTG BIOS to transfer data to the USB bus. It performs three basic functions to work with EZ-Host/EZ-OTG part:

- TD\_Load
- TD\_Check
- TD\_DataCopy

The software interface between HCD and BIOS includes the followings:

- TD Structure
- TD Semaphore Address
- TD SIE Mailbox Message

The TD structure is discussed in a separate section. The TD semaphore address and TD SIE mailbox message information is presented in this section.

# *3.4.1 TD Semaphore Address*

The BIOS contains five TD semaphore addresses (shared memory) which deliver semaphore between BIOS and HCD. They are listed below and subsequently described.

- HUSB\_SIE1\_pCurrentTDPtr equ 0x1B0 ;Address to SIE1 current TD pointer
- HUSB\_SIE2\_pCurrentTDPtr equ 0x1B2 ;Address to SIE2 current TD pointer
- HUSB\_pEOT equ 0x1B4 ;Address to End Of Transfer
- HUSB\_SIE1\_pTDListDone\_Sem equ 0x1B6 ;Address to SIE1 TD List Done Semaphore
- HUSB\_SIE2\_pTDListDone\_Sem equ 0x1B8 ;Address to SIE2 TD List Done Semaphore

# **3.4.1.1 HUSB\_SIEx\_pCurrentTDPtr**

- **BIOS:** At the beginning of every SOF, BIOS checks HUSB\_SIEx\_pCurrentTDPtr to see If there is a TD list waiting for transfer. If there is, the BIOS begins the TD list transfer.
- **HCD:** When TD\_Load finishes loading the TD list to the EZ-Host/EZ-OTG device, it writes the TD list address to HUSB\_SIEx\_pCurrentTDPtr.

# **3.4.1.2 EOT and HUSB\_pEOT**

TD\_Check and TD\_Load must be done with BIOS in sequence. So, it is important to keep proper timing. A point called EOT (End of Transfer) is defined for each frame.

Please see [Figure 3-5](#page-101-0) for the definition of EOT. EOT value is in full speed bit time and is stored in address HUSB\_pEOT.

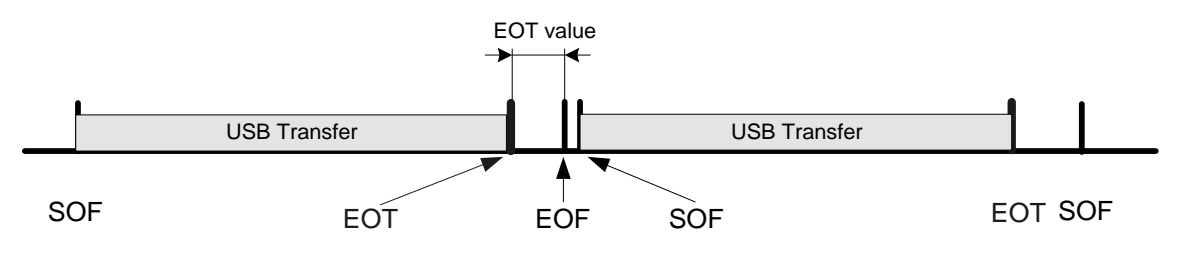

*Figure 3-5. End Of Transfer Point*

- <span id="page-101-0"></span>• **BIOS**: For every frame, all data transaction must be completed before the EOT point.
- **HCD**: The EOT value should be set to guarantee that the TD\_ Load will be finished before next SOF. The TD\_DataCopy could cross the SOF because of the ping-pong buffers.

When the EZ-Host/EZ-OTG part boots up, the HUSB\_pEOT is cleared to zero. The EOT value is based on the external processor speed and HCD mechanism. During initialization of the HCD the EOT value should be written into HUSB\_pEOT. It only needs to be set one time.

# ା≁।

*Note: When the EOT value is not set properly the USB host BIOS still works fine. In that case, sometimes the TD\_Load may not be finished before the next SOF and there will be no transaction in the next frame (1 ms). So the worst case for not setting the EOT value properly is the loss of some bandwidth.*

# **3.4.1.3 HUSB\_SIEx\_pTDListDone\_Sem**

This semaphore indicates that the TD list is done. It is equivalent to HUSB\_TDListDone SIE mailbox message. It is used in case there is no mailbox available.

- **BIOS:** After completion of TD list, set [HUSB\_SIEx\_pTDListDone\_Sem]=1.
- **HCD:** The HCD checks HUSB\_SIEx\_pTDListDone\_Sem to see if the TD list has been finished; then clears it to zero.

# *3.4.2 TD SIE Mailbox Message*

There are two SIE mailboxes. SIE1's mailbox address is 0x144 and SIE2's mailbox address is 0x148. After the completion of TD list, the BIOS will send out the HUSB\_TDListDone message to their respective SIE mailbox.This message is bitmap. Bit 12 is HUSB\_TDListDone.

• **BIOS:** After the completion of TD list, the BIOS will send the HUSB\_TDListDone message to HCD via HPI SIE mailbox (write to address 0x144/0x148).

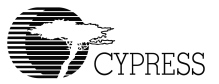

- **HCD:** Upon receiving the HUSB\_TDListDone message, HCD will begin to check the finished TD and load the next TD list. The following shows how HCD receives an HUSB\_TDListDone message:
	- **– When the HPI mailbox interrupt is received, check the HPISTS register.**
	- **– If bit 4 of HPISTS is set, read address 0x144 to get message. If bit 5 of HPISTS is set, read address 0x148 to get message.**
	- **– If bit 12 of the message is set, read the HUSB\_TDListDone message for the respective SIE.**

# *3.5 TD List Data Structure*

The TD is a 12-byte structure.

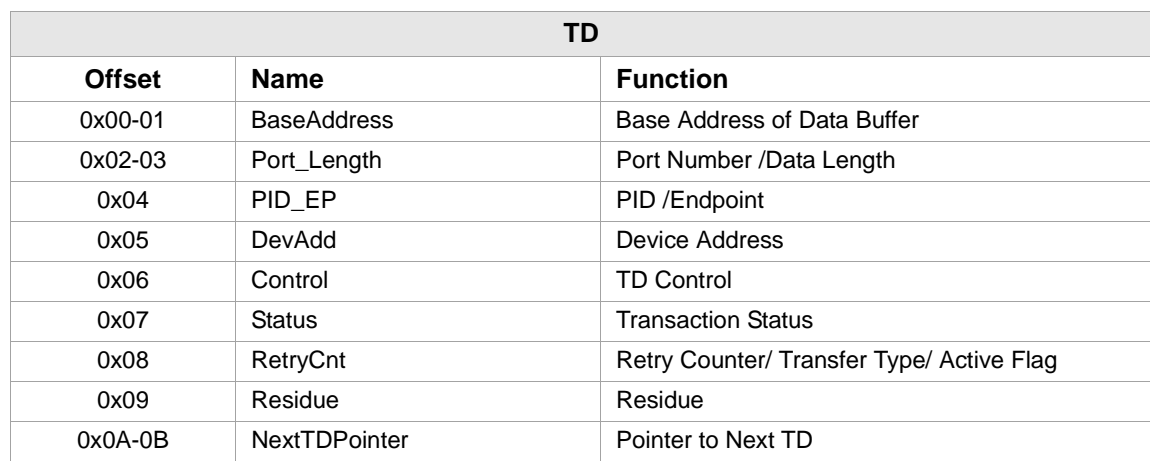

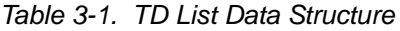

# *3.5.1 BaseAddress (WORD: 0x00-01)*

*Table 3-2. BaseAddress (WORD: 0x00-01)*

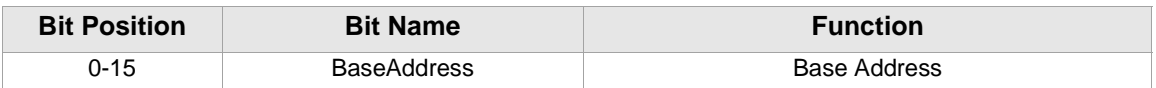

*The pointer to the TD data must be written into BassAddress when preparing a TD.* 

**Example**: If the TD data address is 0xA0C, 0xA0C should be written into BaseAddress.

# *3.5.2 Port\_Length (WORD: 0x02-03)*

| <b>Bit Position</b> | <b>Bit Name</b> | <b>Function</b> |
|---------------------|-----------------|-----------------|
| 0                   | DL <sub>0</sub> | Data Length     |
| 1                   | DL <sub>1</sub> | Data Length     |
| 2                   | DL <sub>2</sub> | Data Length     |
| 3                   | DL <sub>3</sub> | Data Length     |
| $\overline{4}$      | DL <sub>4</sub> | Data Length     |
| 5                   | DL <sub>5</sub> | Data Length     |
| 6                   | DL6             | Data Length     |
| $\overline{7}$      | DL7             | Data Length     |
| 8                   | DL8             | Data Length     |
| 9                   | DL <sub>9</sub> | Data Length     |
| 10                  | Reserved        |                 |
| 11                  | Reserved        |                 |
| 12                  | Reserved        |                 |
| 13                  | Reserved        |                 |
| 14                  | PN <sub>0</sub> | Port Number     |
| 15                  | PN <sub>1</sub> | Port Number     |

*Table 3-3. Port\_Length (WORD: 0x02-03)* 

*The TD data length and port number must be written into Port\_Length when submitting a TD.*

DL9-0 10 Bit Data Length Value in Binary.

PN1-0 2 Bit Port Number in Binary:

00 --- Port 0 (Port A) 01 --- Port 1 (Port B) 10 --- Port 2 (Port C) 11 --- Port 3 (Port D)

**EXAMPLE:** If the TD is for port 1 (port B) and data length is 8, 0x4008 should be written into Port\_Length.

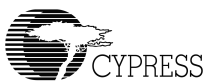

# *3.5.3 PID\_EP (BYTE: 0x04)*

*Table 3-4. PID\_EP (BYTE: 0x04)*

| <b>Bit Position</b> | <b>Bit Name</b>  | <b>Function</b> |
|---------------------|------------------|-----------------|
| 0                   | EP <sub>0</sub>  | Endpoint        |
|                     | EP <sub>1</sub>  | Endpoint        |
| $\mathcal{P}$       | EP <sub>2</sub>  | Endpoint        |
| 3                   | EP <sub>3</sub>  | Endpoint        |
| $\overline{4}$      | PID <sub>0</sub> | <b>PID</b>      |
| 5                   | PID <sub>1</sub> | <b>PID</b>      |
| 6                   | PID <sub>2</sub> | <b>PID</b>      |
|                     | PID <sub>3</sub> | <b>PID</b>      |

*The PID and Endpoint number must be written into PID\_EP when submitting a TD.* 

EP3-0 4-bit Endpoint Value in Binary.

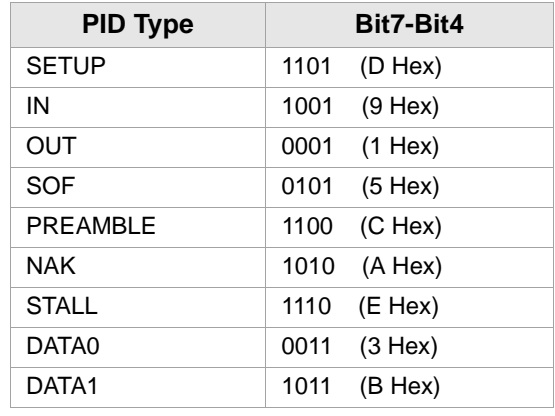

PID3-0 4-bit PID Field (See Table Below)

**Example**: If the TD is for endpoint 1 and PID\_IN, 0x91 should be written into PID\_EP.

# *3.5.4 DevAdd (BYTE: 0x05)*

| <b>Bit Position</b> | <b>Bit Name</b> | <b>Function</b> |
|---------------------|-----------------|-----------------|
| 0                   | DA0             | Device Address  |
|                     | DA <sub>1</sub> | Device Address  |
| 2                   | DA <sub>2</sub> | Device Address  |
| 3                   | DA <sub>3</sub> | Device Address  |
| 4                   | DA4             | Device Address  |
| 5                   | DA <sub>5</sub> | Device Address  |
| 6                   | DA6             | Device Address  |
|                     | Reserved        |                 |

*Table 3-5. DevAdd (BYTE: 0x05)*

*The device address must be written into DevAdd when submitting a TD.* 

DA6-0 7 Bit Device Address in Binary.

**EXAMPLE**: If the TD is to be sent to device address 3, 0x3 should be written into DevAdd.

# *3.5.5 Control (BYTE: 0x06)*

| <b>Bit Position</b> | <b>Bit Name</b> | <b>Function</b>                           |
|---------------------|-----------------|-------------------------------------------|
| 0                   | ARM             | '1' Arm transaction                       |
|                     | Reserved        | Reserved                                  |
| $\mathcal{P}$       | Reserved        | Reserved                                  |
| 3                   | Reserved        | Reserved                                  |
| 4                   | <b>ISO</b>      | '1' allows ISO mode for this transaction. |
| 5                   | SynSOF          | '1' Synchronize transfer with SOF         |
| 6                   | <b>DToggle</b>  | Sequence Bit. '0' if DATA0, '1' if DATA1  |
|                     | Preamble        | When set to '1' = sends pre-amble packet  |

*Table 3-6. Control (BYTE: 0x06)*

*The control register information must be written into Control when preparing a TD.*

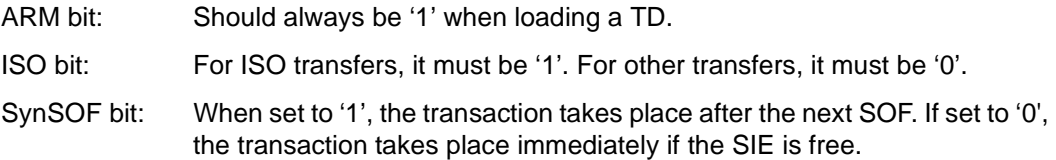

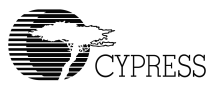

- DToggle bit: Data toggle. '0' if DATA0, '1' if DATA1. It must be written for both OUT data and IN data. For IN data, it is also used for checking the sequence error.
- Preamble bit: When requiring the SIE to generate PREAMBLE, this bit must be set to '1'. This happens when transferring a TD to low-speed devices behind a hub. Otherwise it must be set to '0'.

**Example**: If the TD is to be sent to a low-speed device behind a HUB with Sequence DATA1, 0xC1 should be written into Control.

# *3.5.6 Status (BYTE: 0x07)*

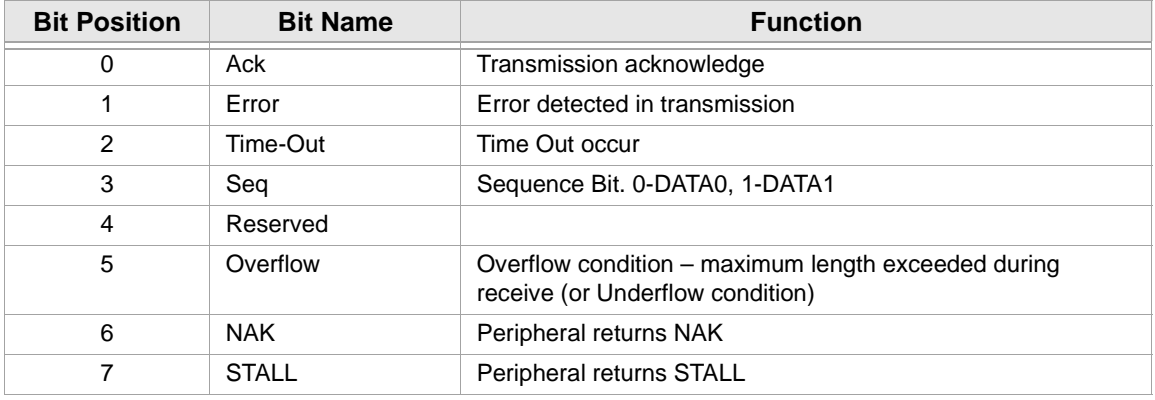

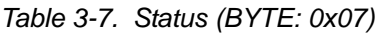

*The Status must be set to '0' when submitting a TD and must be checked after the TD list is done.*

**Example:** Always write '0' into Status.

# *3.5.7 RetryCnt (BYTE: 0x08)*

| <b>Bit Position</b> | <b>Bit Name</b> | <b>Function</b>                |
|---------------------|-----------------|--------------------------------|
| 0                   | RetryCnt0       | <b>Retry Counter Bit</b>       |
|                     | RetryCnt1       | <b>Retry Counter Bit</b>       |
| $\mathfrak{p}$      | TransferType0   | <b>Transfer Type</b>           |
| 3                   | TransferType1   | <b>Transfer Type</b>           |
| 4                   | ActiveFlag      | '1' is active, '0' is inactive |
| 5                   | Reserved        |                                |
| 6                   | Reserved        |                                |
|                     | Reserved        |                                |

*Table 3-8. RetryCnt (BYTE: 0x08)*

## **RetryCnt1-0 2-bit RetryCnt Value in Binary.**

*The RetryCnt0 and RetryCnt1 must be '1' when submitting a TD. When doing a TD\_Check, check how many retries are left. The maximum number of retries is three.*

## **TransferType1-0 2-bit Transfer Type in Binary:**

00 --- Control 01 --- ISO 10 --- Bulk 11 --- Interrupt

*When doing a TD\_Load, the transfer type must be written into TransferType*.

# **ActiveFlag TD active flag**

'1' --- Active

'0' --- Inactive

*The ActiveFlag must be '1' when submitting a TD. When doing a TD\_Check, check this bit to see if the TD is active. For more details please refer to [Section 3.6, "Error Handling"](#page-109-0).*

**Example:** If the TD transfer type is Bulk, 0x1B should be written into RetryCnt.
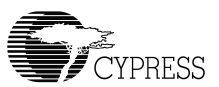

### *3.5.8 Residue (BYTE: 0x09)*

*The Residue must be '0' when submitting a TD.*

If the TD type is non-ISO and the overflow bit is set when doing a TD\_Check, Residue must be checked.

For the non-ISO transfer case, the maximum packet size is 64. So:

- If the 7<sup>th</sup> bit is '0', it is an UNDERFLOW and Residue contains the number of bytes left over from Port\_Length.
- $\bullet$  If the  $7<sup>th</sup>$  bit is '1', it is an OVERFLOW. The number is twos complement value in 8-bit representation. It indicates the byte count of received packets was greater than the value from Port\_Length.

### *3.5.9 NextTDPointer (WORD: 0x0A-0B)*

*Table 3-9. NextTDPointer (WORD: 0x0A-0B)*

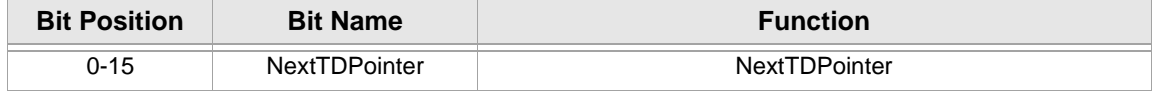

*The NextTDPointer must carry the pointer to the next TD when submitting a TD. This Value stays the same in the BIOS process. If the TD is the last one in the TD list, its NextTDPointer should be '0'.*

**Example:** If the Next TD address is 0xA14, '0xA14' should be written into NextTDPointer.

#### **Note:**

- 1. All the reserved bits should put '0'.
- 2. The following table shows the fields that get updated inside EZ-Host/EZ-OTG BIOS:

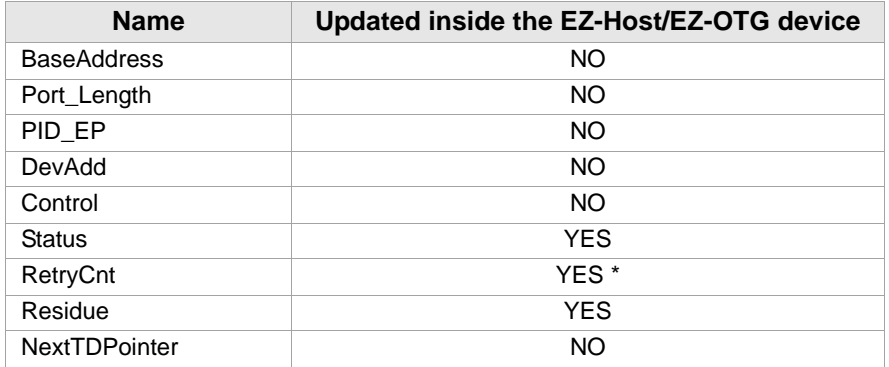

\*In the RetryCnt field, TransferType is not updated.

# *3.6 Error Handling*

Error handing is done by both BIOS and HCD. BIOS will handle Control/Bulk transaction errors. HCD will handle ISO/Interrupt transaction errors. Details are shown in [Figure 3-6](#page-110-0).

The BIOS handles the error in the following way:

#### **Serious Error:**

- Sequence error
- Overflow (Underflow)
- Stall

For these serious errors, BIOS halts this PIPE in that frame. All the successive TDs with this PIPE (having the same port number, device number and endpoint number) will be marked as INACTIVE (ActiveFlag=0) with Status=0.

The HCD must interpret that these successive TDs are actually not successful. So when HCD finds a TD with a serious error it should halt this PIPE (except the short packet (underflow)); it does not need to check the successive TDs.

For the short packet (underflow) the BIOS will halt the PIPE in that frame too and it will let HCD make the decision. The HCD will treat short packets as either "end of unit of data" (no error) or "serious error" per the client.

#### **Retry-able Error:**

- Error (CRC error or others)
- Time-Out

For these retry errors, BIOS will retry 3 times.

#### **NAK:**

For NAK, the BIOS will retry until the end of the current frame.

When checking TD status, HCD should handle the error in the following way:

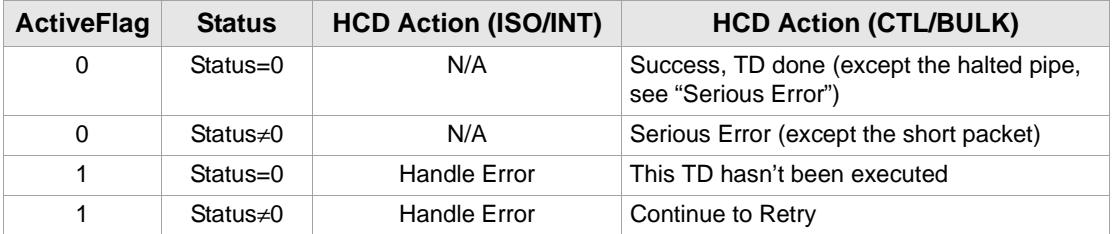

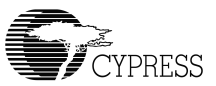

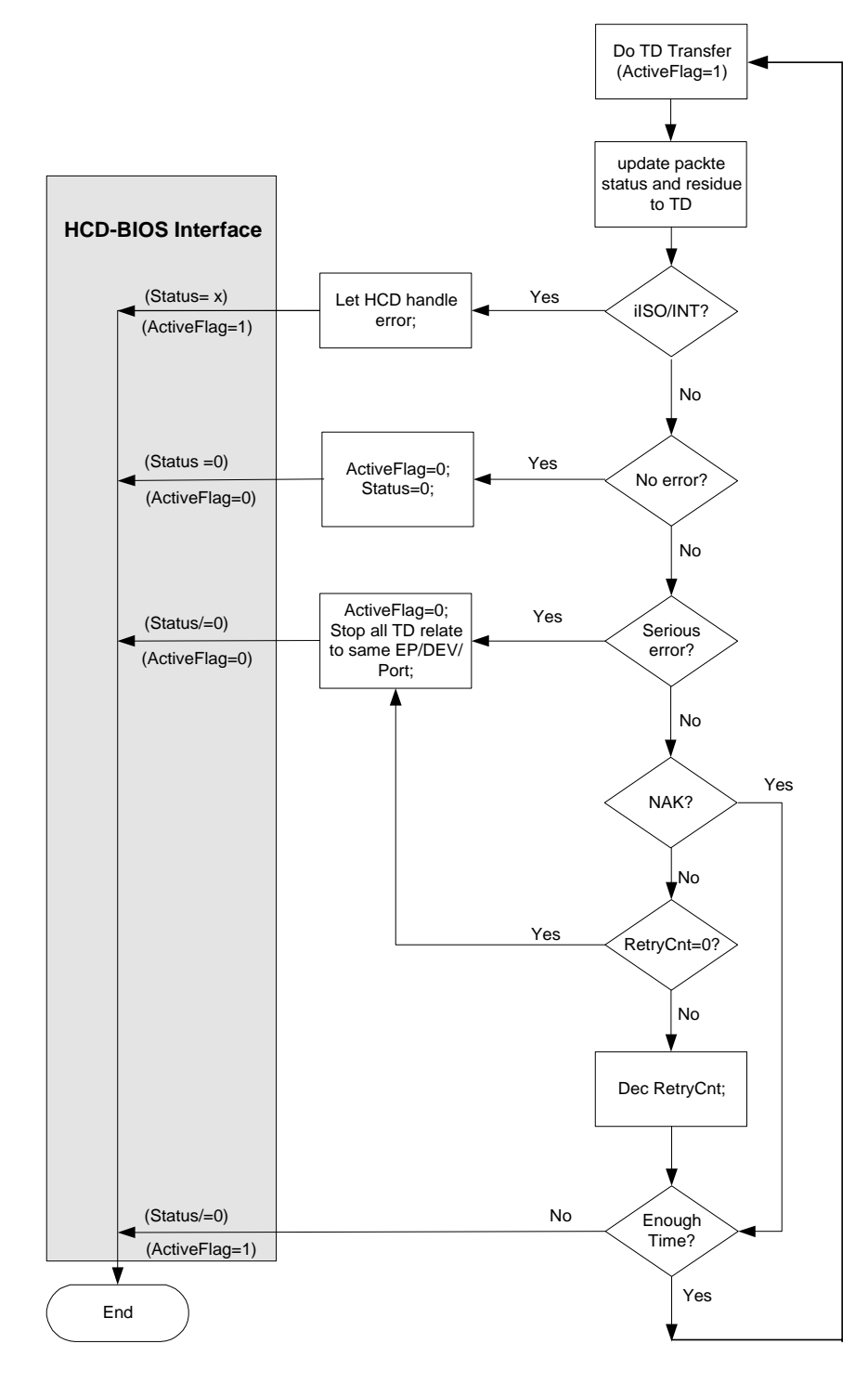

<span id="page-110-0"></span>*Figure 3-6. Error Handling Interface*

# *3.7 Schedule Bus Transaction Times*

Before transferring all TD data, it must calculate how much bus time is required for a given TD data. These calculations are required to ensure that the time available in a frame is not exceeded. This schedule or calculation is based on USB 2.0 Specification, Section 5.11.3. The equations used to determine transaction bus time are:

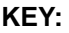

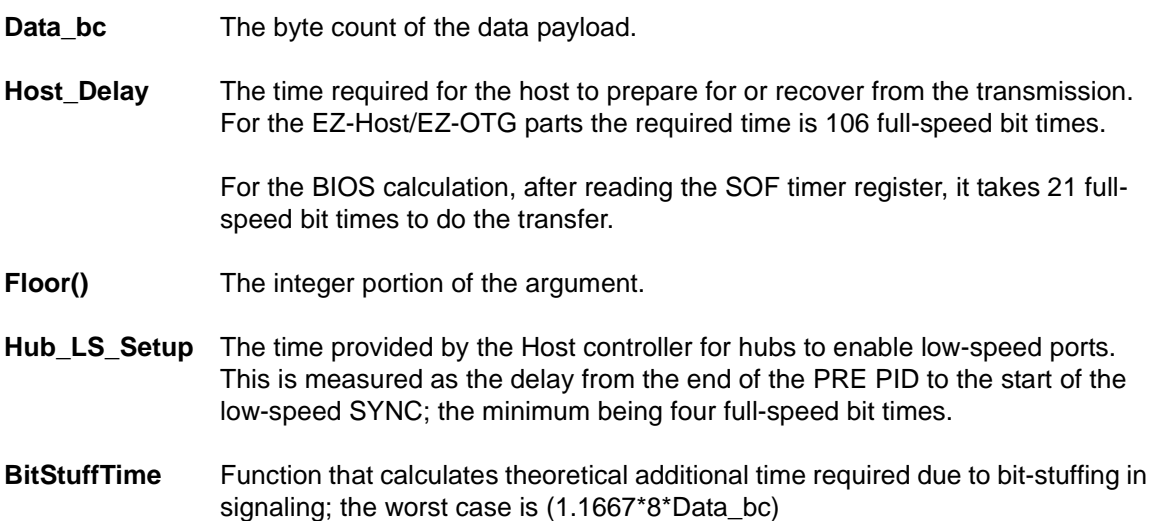

#### **Full-speed (Input)**

Non-Isochronous Transfer (Handshake Included)

- $= 9107 + (83.54 * Floor(3.167 + BitStuffTime(Data bc))) + Host Delay$
- $= 9107 + 83.54*(3.167 + 1.1667*8*)$ Data\_bc) + Host\_Delay (ns)
- $= 112.5 + 9.36*Data_bc + Host_bel$  (full-speed bit times)

Isochronous Transfer (No Handshake)

- $= 7268 + (83.54 * Floor(3.167 + BitStuffTime(Data bc))) + Host Delay$
- $= 90.5 + 9.36$ \*Data\_bc + Host\_Delay (full-speed bit times)

#### **Full-speed (Output)**

Non-Isochronous Transfer (Handshake Included)

 $= 9107 + (83.54 * Floor(3.167 + BitStuffTime(Data_bc))) + Host_Delay$ 

 $= 112.5 + 9.36$ \*Data bc + Host Delay (full-speed bit times)

Isochronous Transfer (No Handshake)

 $= 6265 + (83.54 * Floor(3.167 + BitStuffTime(Data bc))) + Host Delay$ 

 $= 78.4 + 9.36$ \*Data\_bc + Host\_Delay (full-speed bit times)

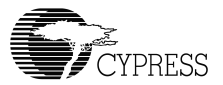

#### **Low-speed (Input)**

= 64060 + (2 \* Hub\_LS\_Setup) + (676.67 \* Floor(3.167 + BitStuffTime(Data\_bc))) + Host\_Delay  $= 768.7 + 2* 4 + 8.12*(3.167+1.1667*8*Data_bc) + Host_belay (full-speed bit times)$  $= 802.4 + 75.78$ \*Data bc + Host Delay (full-speed bit times)

#### **Low-speed (Output)**

= 64107 + (2 \* Hub\_LS\_Setup) + (667.0 \* Floor(3.167 + BitStuffTime(Data\_bc))) + Host\_Delay  $= 769.3 + 2*4 + 8*(3.167+1.1667*8)$  Data\_bc) + Host\_Delay (full-speed bit times)

 $= 802.6 + 74.67$ \*Data\_bc + Host\_Delay (full-speed bit times)

# *3.8 Detail Design*

### *3.8.1 HUSB\_SIEx\_INIT\_INT*

#### **3.8.1.1 Software Interface**

Refer to [Section 3.4, "Software Interface Between HCD and BIOS"](#page-99-0).

#### **3.8.1.2 Example:**

Set SIE1 as Host and be ready to execute the TD list.

int HUSB\_SIE1\_INIT\_INT **;**Set SIE1 as Host ret

### *3.8.2 HUSB\_RESET\_INT*

#### **3.8.2.1 Software Interface**

#### **Entry:**

- R1: Port number 0=USB-Port0 1=USB-Port1 2=USB-Port2 3=USB-Port3
- R0: time interval for USB reset in milliseconds.

#### **Return:**

This interrupt returns the speed on that port.

 $R0:$  Bit0 = 0 Full speed  $Bit0 = 1$  Slow speed  $Bit1 = 1$  No device  $Bit1 = 0$  Device is connected

### **3.8.2.2 Example**

Reset port A. Generate SOF/EOP based on the speed and return the speed for that port.

```
mov r1, cPortA ;port A
mov r0, 10 ;USB reset interval is 10 ms
int HUSB RESET INT ;Reset USB and generate SOF
ret
```
### **3.8.2.3 Flow Chart**

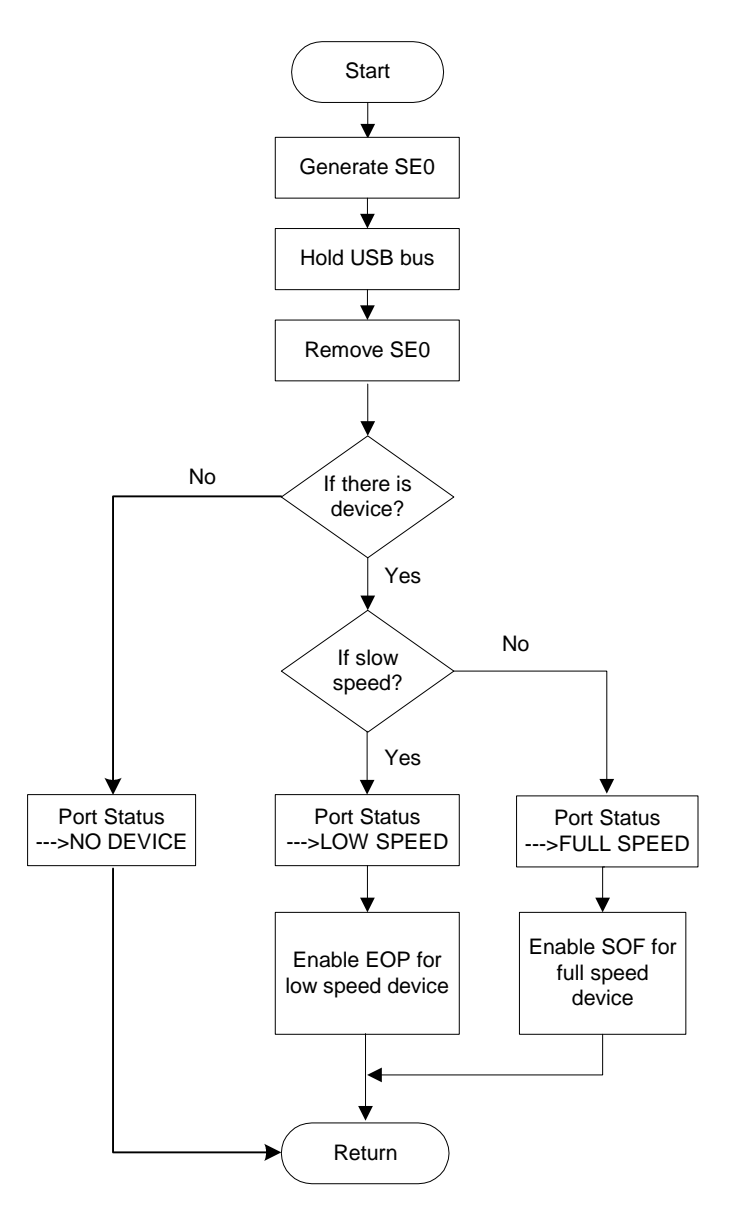

*Figure 3-7. Flow chart of HUSB\_RESET\_INT*

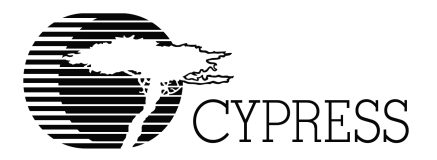

# **Chapter 4 Slave Support Module Firmware**

# *4.1 Introduction*

### *4.1.1 Overview*

The BIOS includes full speed and low speed slave support for both of its SIEs. This support consists of standard chapter 9 processing, specific vendor command processing, and generic endpoint support. This functionality is all and in part override-able. The majority of chapter 9 support is the ability to service device requests required to enumerate and reset a device. Vendor command processing supports USB loader, debugger, and memory peek and poke functionality. Generic endpoint support includes a software-interrupt-based interface to manage endpoint buffer framework.

### *4.1.2 Scope*

This document describes functional requirements, an architectural outline, interrupt service routines, register usage, data structures subroutines, error handling, important design decisions, and unit tests for the slave support module. The software descriptions outline the processing flow and interfaces and include diagrams as needed. The unit test descriptions describe the test themselves as well as the test environment and methodology.

The reader should have a cursory familiarity with USB control transfer processing, generic USB endpoint support, and the EZ-Host/EZ-OTG hardware architecture (see [Appendix "B"](#page-168-0)).

# *4.2 Functional Requirements*

The Slave Support Module's functional requirements consist of standard chapter 9 processing, vendor-specific command processing and generic endpoint support for both SIEs. Standard chapter 9 processing is the ability to service standard device requests via the default endpoints. The specific vendor command support consists of software tool and USB loader support. Generic endpoint support is the default BIOS support for servicing endpoint interrupts and the software interrupt interface to these service routines. The following tables detail the functionality required by the two command processing categories.

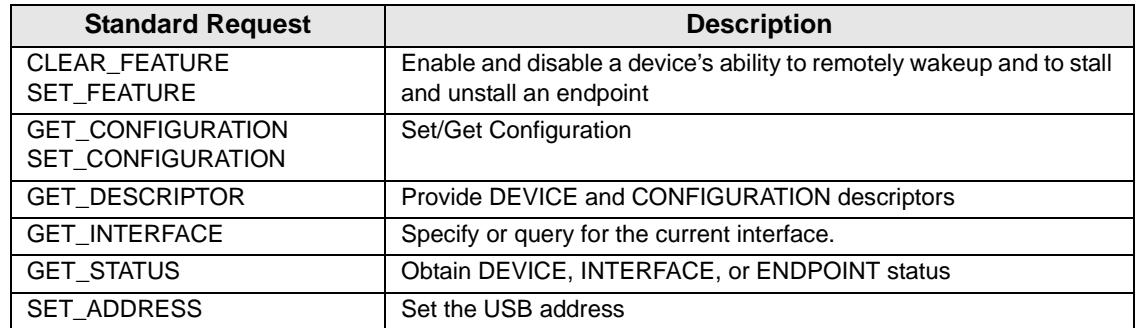

#### *Table 4-1. Standard Command (Chapter 9) Requirements*

#### *Table 4-2. Vendor Request Requirements*

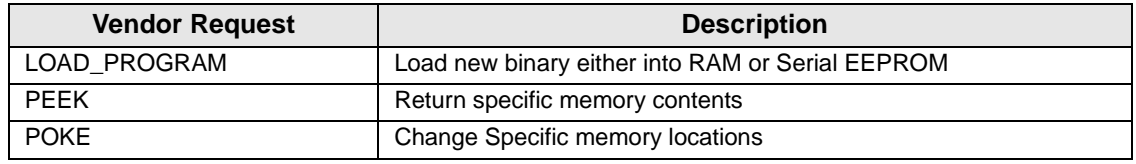

There must also be a programmatic means of completely or just partially overriding the above functionality in both categories. Behavior override-ability will have the following granularity:

- a. Endpoint 0 processing
- b. Chapter 9 Standard Processing
- c. Configuration Parsing
- d. Device Descriptor Change
- e. Configuration Descriptor Change
- f. String Descriptor Change
- g. Class Command Processing
- h. Vendor Command Processing
- i. Load Program
- j. Generic Endpoint Support on an endpoint by endpoint basis
- k. Generic IN endpoint support
- l. Generic OUT Endpoint Support
- m. USB Initialization
- n. Finish Control Transfer

Override-ability equates to software interrupts, effectively routines that the BIOS and user applications can call. This enables a user to modify particular behavior without having to rewrite entire functionality. This is especially important for endpoint 0 control transfer processing.

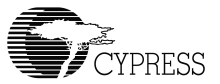

The chart below graphically depicts the dependencies of override-able functionality for control transfer processing. Small device and configuration descriptor changes shall not require the associated processing routines to be overridden. Any shaded block below may be overridden. When a block is overridden, it must also provide any behavior that is in a un-shaded block below it, and the override of shaded blocks below it are optional. A special case is generic Endpoint processing.

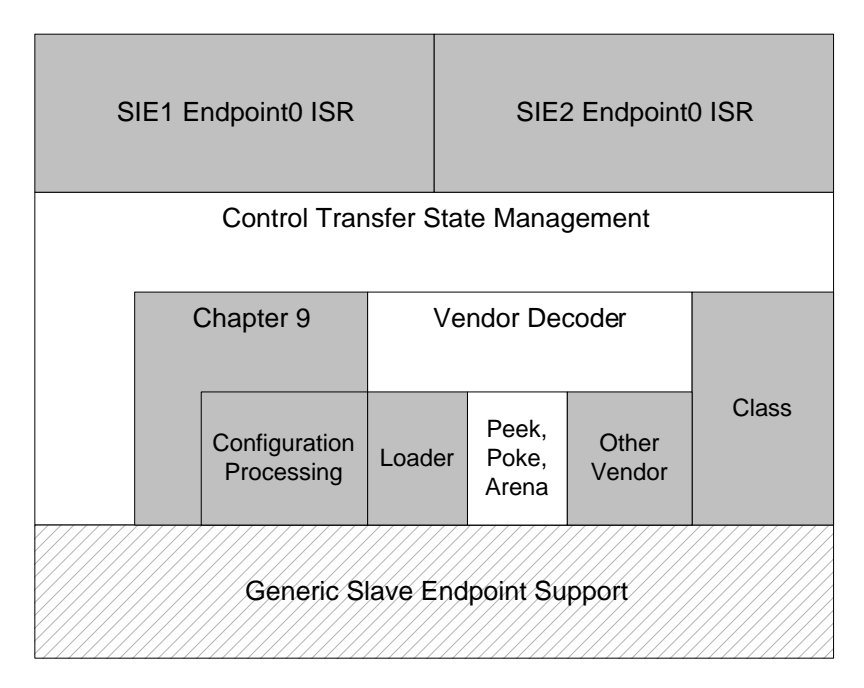

*Figure 4-1. Override-ability Dependency Stack*

The generic endpoint processing may be overridden on an endpoint by endpoint basis. The generic endpoint processing framework is also entirely override-able. The framework itself has one special hook to differentiate between control transfers and transfers on any other endpoint. This special hook, a finish control transfer software interrupt, is used to reset the state of the control transfer processor at the end of a control transfer's data stage.

It is the responsibility of the generic endpoint processing functionality to abstract USB transfer management in a manner which simplifies its utilization for applications and module developers.

In doing so it will provide a means to queue multiple transactions and notify the caller upon completion. Larger data transfers of data sequential in memory shall appear to users of this functionality as a single transaction, while the transfer is divided into smaller USB transactions across the endpoint. Upon transfer completion a caller specified call back routine will be called.

The programmatic interface exposed by aforementioned functionality has other benefits aside from override-able modularity. It provides a set of utilities that can simplify applications development. Similarly, it also cleanly exposes itself to other internal modules, an example would be an HPI/HSS command processor.

# *4.3 Detailed Design*

The architecture, sequence, code layout and data structure for Endpoint0 and Generic Endpoint Processing will be discussed. State, class and sequence diagrams will be utilized to detail desired behavior. Decision/call trees and/or class diagrams will be used to describe the code and data structure.

### *4.3.1 Endoint0 Processing Outline*

### **4.3.1.1 Behavior**

The USB slave architecture consists of endpoint 0 support and generic endpoint support for two SIEs. Default/Control endpoint processing is the processing of USB Control Transfers usually via endpoint 0. Chapter 9 support, class commands, and vendor specific commands are types of control transfers. Control transfers always have at least two stages, setup and status. Control transfers that require the transfer of more data to the slave, or any data back to the host must have a third, data, stage. The status stage is very similar to a data stage and can be considered a dataless data stage. The following state diagram generally demonstrates how a control transfers handler should be behave.

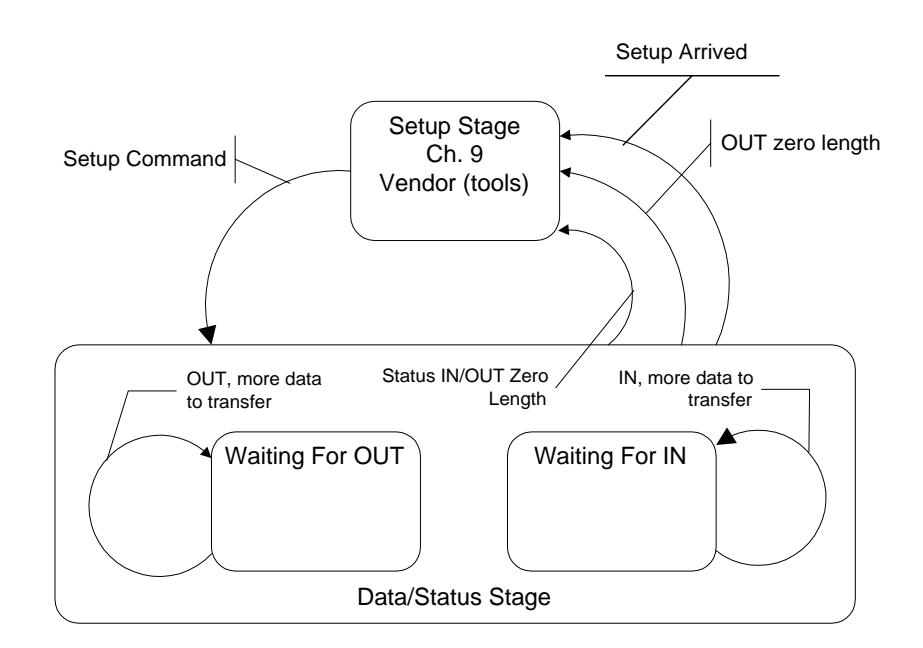

*Figure 4-2. Control Transfer Handler State Diagram*

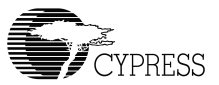

### **4.3.1.2 Architecture**

Size and modularity are the two major considerations for this project. An architecture that minimizes size and maintains modularity and produces the desired behavior meets our design goals. Code Size can be minimized by sharing processing routines between SIEs and maintaining a structure for each slave SIE that contains its configuration and state. Device descriptors are required to support Chapter 9 processing and contain configuration information, so descriptor centric routines should be used to facilitate flexibility and save space. Each slave mode configured SIE would have a collection of information that the slave processing routines would use to service it.

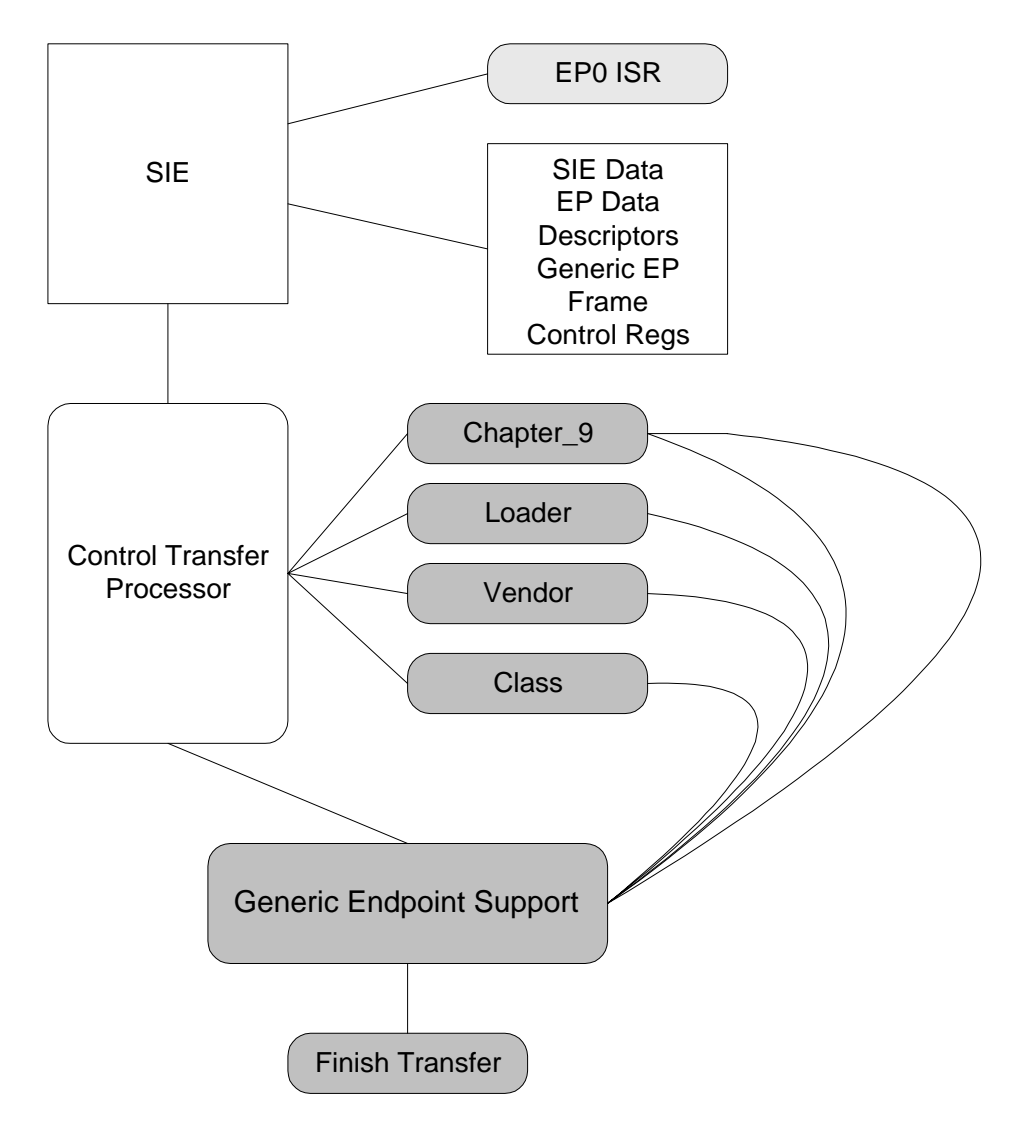

<span id="page-118-0"></span>*Figure 4-3. Control Transfer Processing Architecture*

The overall structure of a slave control transfer processor is sketched in [Figure 4-3.](#page-118-0) Each SIE has an ISR, called on hardware interrupt, and a collection of state and configuration data. The ISR sets up the call into the Control Transfer Processor by referencing the appropriate collection and may complete a register bank switch. The transfer processor then utilizes its logic and override-able software interrupts (shaded in [Figure 4-3\)](#page-118-0) to complete the transaction and prepare for the next. This support is entirely contained in the BIOS.

### *4.3.2 Generic Endpoint Support*

Generic Endpoint support is a routine that is, at least initially, shared among all endpoints. It is a single processing routine that utilizes endpoint specific states to process transfers on behalf of the endpoints. This support is also entirely contained in the BIOS.

### **4.3.2.1 Behavior**

This support simplifies all transfers across all endpoints by providing a uniform interface and behavior. An application would prepare a buffer, and a frame referencing the buffer. The frame would contain a pointer to the buffer, the buffer's length, a null next frame pointer, and a call back routine pointer. The application would then setup and call either the SUSBx\_SEND\_INT or SUSBx\_RECEIVE\_INT to submit the frame. The generic processing block would log the frame and set up the endpoint registers in the SIE to transfer either a portion or all the data depending on the amount of data and the size of the endpoint. The SIE would then trigger the endpoints ISR after the data transferred. The ISR would call setup and call into the generic block where pointers would be walked along the data buffer and counts adjusted and SIE registers again configured for the next data portion. Eventually all the data would be transferred and the ISR's call into the generic block would reset the state for that endpoint and issue a call back to the user application. The following sequence diagram details this behavior.

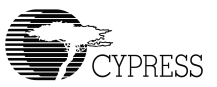

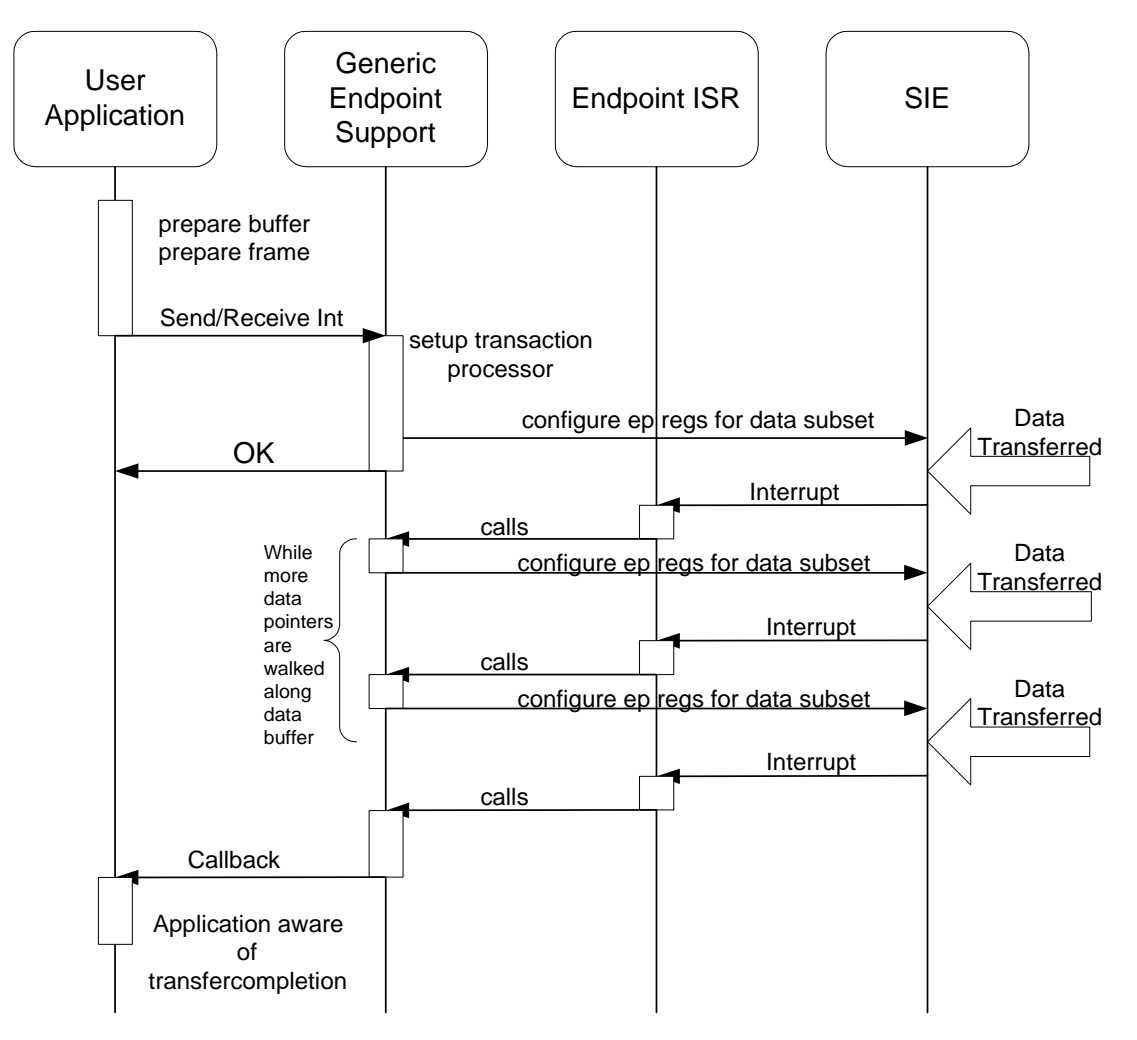

*Figure 4-4. Generic Endpoint Support Sequence Diagram*

### **4.3.2.2 Architecture**

Generic endpoint support will consist of a single set of routines that will operate on the endpoints. Each endpoint, configured to utilize generic endpoint support, will have configuration and state information that will be passed to the support entry routine from the endpoint ISR. This architecture will minimize code size, maintain modularity and produce the desired behavior.

The architecture in [Figure 4-5](#page-121-0) uses rectangles to describe data structures and blocks with rounded corners to depict routines. Lightly shaded routines are hardware interrupts, and darker shaded routines are software interrupts. The use of generic endpoint support for a particular endpoint can be overridden simply by providing a new ISR for that endpoint. The Generic Support can be used for vendor specific control transfers but the call back must eventually call the "Finish Transfer" software interrupt to signal the default control transfer processor.

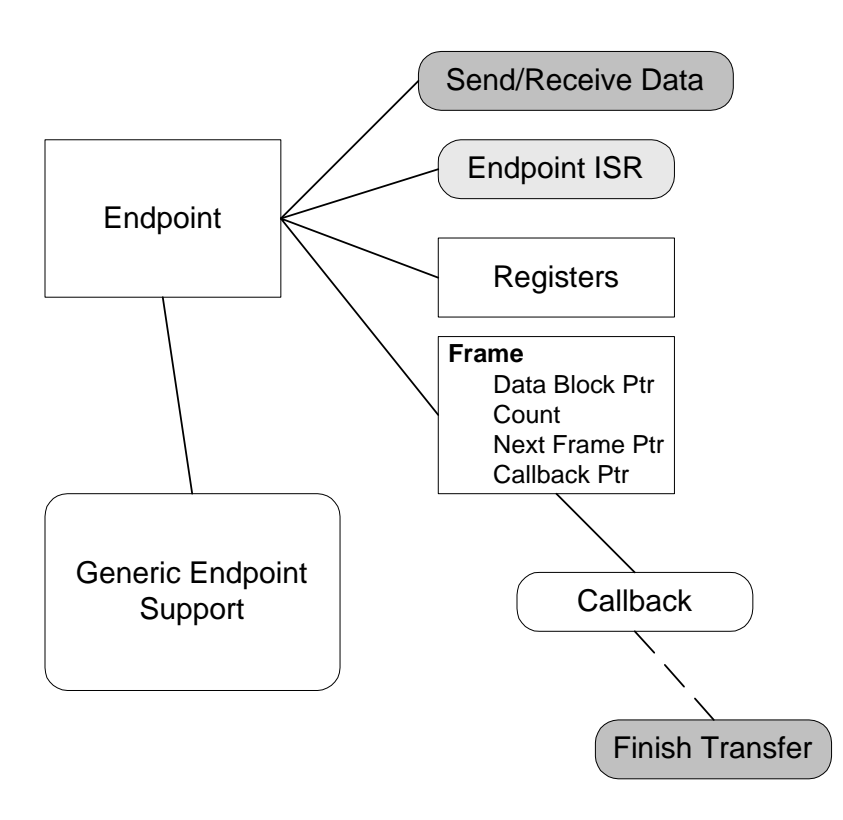

*Figure 4-5. Generic Endpoint Support Architecture*

### <span id="page-121-0"></span>**4.3.2.3 Data Structures**

The following table describes the structures and their relationships, where "dw" is 16 bits.

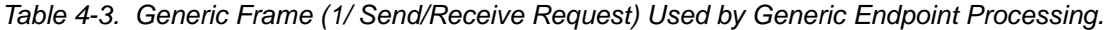

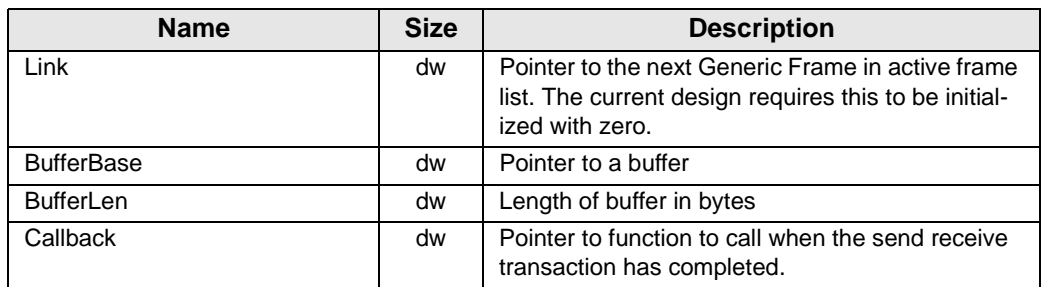

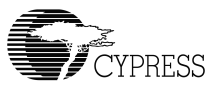

### **4.3.2.4 Code Structure**

The code structure parallels the previous architecture diagram. There are ISR and user entry points into the code provided via software interrupts. The ISR code consists of two classes of device and endpoint service routines. The endpoint service routines serve as entry points that setup subsequent calls to the Generic Endpoint routine common to all endpoints. Since endpoint 0 is the default endpoint (only one with message pipe support) it also uses the ControlHandler routine to initiate control transfer processing. The diagram below details endpoint code flow. Square boxes indicate interrupt vectors (software and hardware as previously described).

Other interfaces into the code include software interrupts and the initialization routine. The initialization routine works by constructing an endpoint table out of contiguous EP# Table Entry's and then passing a pointer to the base of this table, the number of endpoints in it to the SUSB#\_Init routine. The BIOS will then initialize the SIE and related data structures. The USB\_Init and SUSB# Reset\_Isr are likely callers.

OUT and IN transactions may be queued via the RECEIVE and SEND software interrupts for each slave SIE. These calls queue the generic frames for Generic Endpoint processing, arming the endpoints if necessary. Control transfers must be initiated from within a control transfer handler, i.e. Chapter 9 Processor, Vendor Processor, Class Processor. A data stage may be initiated here with a call back (e.g. SUSBx\_FINISH\_INT) to handle the status phase. Two stage-transfers may just initiate the status phase.

The software interrupt table provides place holders for data (descriptor pointers, loader commands), over-rideable calls within the BIOS (class, vendor, Chapter 9, string desc etc) and utilities (SUSBx\_FINISH\_INT etc.).

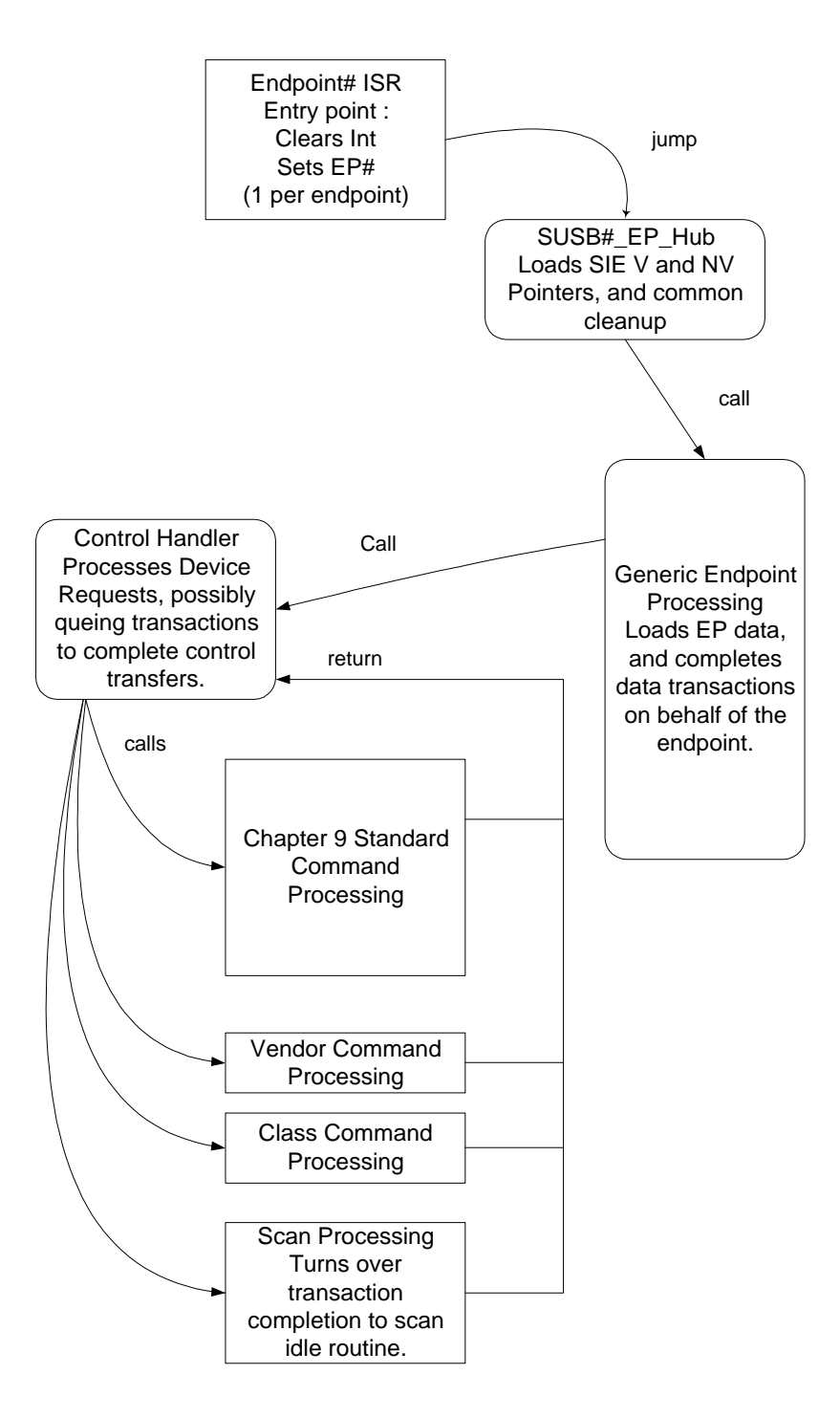

*Figure 4-6. Endpoint Processing Code Flow*

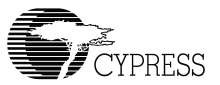

Device ISRs for each SIE include the SUSB#\_Reset\_Isr, SUSB#\_SOF\_Isr and the Timer1\_Isr. The reset ISR is used to re-initialize the state (registers and control data) of the SUSB# device. The SUSB#\_SOF\_Isr is used with the Timer1\_Isr to implement suspend and wake-up functionality.

### *4.3.3 Reasons for Important Choices*

**Duplication Software Interrupts**. Just prior to implementation it was decided that each SIE should have its own set of software interrupts for maximizing BIOS code saving.

**Generic Endpoint Support in BIOS**. The generic endpoint support is in the BIOS mainly because it does not consume a lot of space and facilitates slave USB utilization for applications and modules. Modules and applications can then be more consistent, smaller and more organized with a uniform interface, less duplicity and less coupling.

**Tool Support**. Is available on both USB ports but not simultaneously.

**Speed Support**. Low or full speed configuration is possible for either or both SIEs.

**Variable Number of Endpoints**. Since devices can have different numbers of endpoints and SIEs, a configuration mechanism was needed to prevent memory space from being waste on unused endpoint buffers and data within the BIOS. The passing of an initialization table to the init routine accommodates this. This way the variable amount of memory in which the table lives resides in the users space, i.e. only users with many endpoints get the many endpoint memory penalty. This may be augmented later with a library routine that can parse a device's descriptors to generate the table.

**Variable Endpoint Size**. Support a variable size amount on an endpoint by endpoint basis.

**Odd Transaction Support**. Generic endpoint processing supports transactions that are not integer multiples of the endpoint length.

*BIOS User's Manual* 

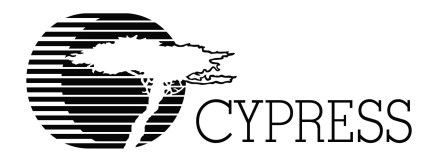

# **Chapter 5 HPI Transport Module**

# *5.1 Introduction*

### *5.1.1 Overview*

The Host Processor Interface (HPI) provides a high-speed interface into the CY16 processor for control and debug purposes. The interface port provides a bi-directional mailbox and bi-directional DMA. The DMA channel is used for reading and writing EZ-Host/EZ-OTG memory. The mailbox channel is used for LCP commands and responses.

### *5.1.2 Scope*

This document provides details on the HPI support software. A basic understanding of the EZ-Host or EZ-OTG hardware and software architecture is assumed.

# *5.2 Functional Requirements*

The HPI Transport exposes the Link Control Protocol via the HPI Hardware Interface. The Transport must be capable of receiving LCP commands from an external CPU and sending back responses via the mailbox. The Transport must also allow asynchronous messages to be sent to the external CPU.

# *5.3 Detailed Design*

See [Figure 2-1 Link Control Protocol.](#page-87-0)

### *5.3.1 HPI General Description*

16-bit multiplexed address/data interface with the following interface registers:

Write Address Pointer Read Address Pointer Data Register Mailbox register

Allows external processor to directly access the entire on-chip memory by first loading either the Write Address Pointer or Read Address Pointer, and then performing single or multiple write/read to the data register. The read/write pointer auto-increments during multiple read/write accesses, thus allowing a fast block mode transfer.

The external processor can write to the mailbox register and cause an internal interrupt in the onchip processor.

The on-chip processor can write to the mailbox register and cause an external interrupt signal to be asserted, which clears automatically upon a read from the mailbox.

The external processor access to on-chip memory is re-synchronized with the internal 48MHz clock, and requires a successful arbitration of the on-chip internal memory bus. The HPI is the highest priority bus contender.

The maximum data transfer rate on the HPI port is  $48MHz / 6 = 8MHz = 16.0 MByte/sec using$ 16-bit data.

The 2-bit port address decodes to four port registers:

- 00 HPIDATA data register
- 10 HPIADDR memory access address
- 01 HPIMAILBOX mailbox register
- 11 HPISTS HPI port status

### *5.3.2 HPI Signal Description*

The HPI port of the EZ-Host/EZ-OTG device uses GPIO pins shared by the DMA and IDE subsystems. To put the EZ-Host/EZ-OTG device into HPI mode use the GPIO configuration register (0xC01C). The HPI mode allows an external host processor to directly read/write to EZ-Host/EZ-OTG internal memory. The HPI port consists of the following I/O signals:

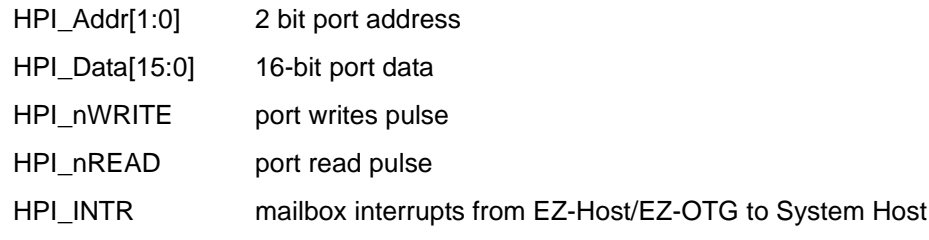

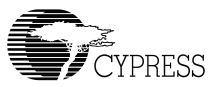

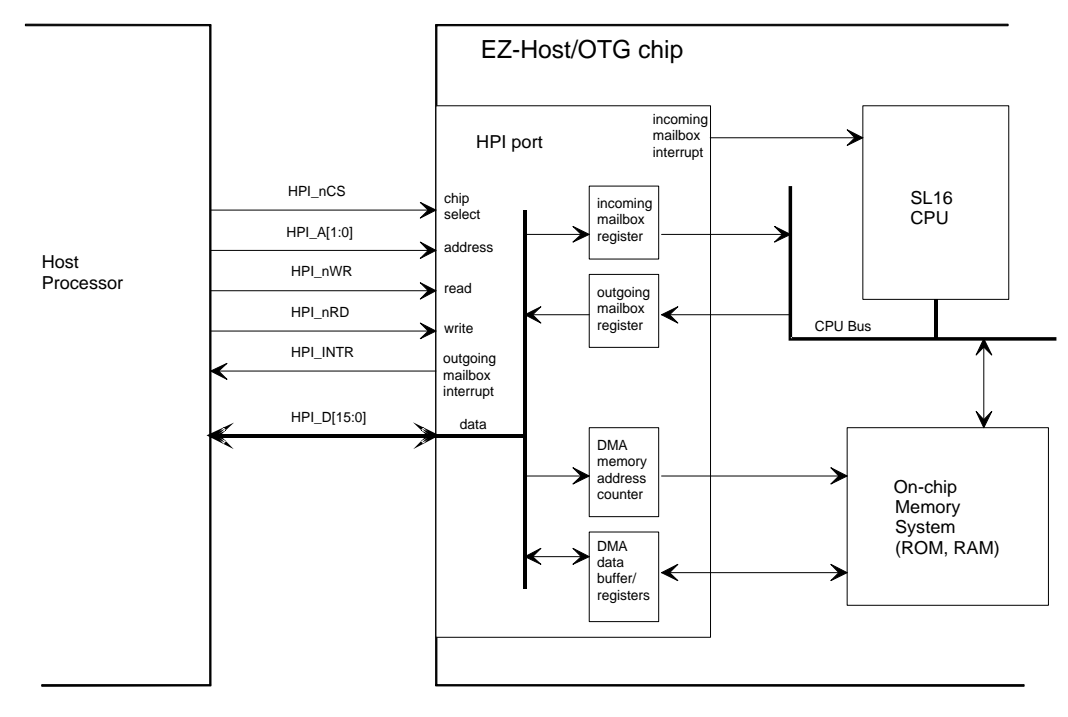

*Figure 5-1. EZ-Host/EZ-OTG Chip*

### *5.3.3 Host DMA to/from EZ-Host/EZ-OTG Memory via HPI Port*

The host can access the on-chip ROM and on-chip RAM of the EZ-Host/EZ-OTG part. Obviously, the on-chip ROM is read only.

A data block write by the host to the on-chip memory begins with the System Host writing the EZ-Host/EZ-OTG memory address to the HPIADDR register, followed by writing the data block contiguously to the HPIDATA register.

A data block read by the host from the on-chip memory begins with the host writing the EZ-Host/ EZ-OTG memory address to the HPIADDRR register, followed by reading the data block with consecutive reads from the HPIDATA register.

Loading the HPIADDR register must precede changing host read/write direction. The memory addresses are auto-incremented after each access to the HPIDATA register.

The HPI interface pre-fetches data from the on-chip memory system when the HPIADDR register is loaded, and after every read from the HPIDATA register. Therefore, reading a block of *n* words from the HPI port results in *n+1* read accesses to the on-chip memory system. The pre-fetch pipeline also delays the read data.

The maximum data transfer rate is one word every 6 T, where T is 1/48MHz, resulting in a rate of 16 Mega-byte/second.

Refer to section 6 for HPI write and read cycle timing specifications.

### *5.3.4 HPI INIT Routine*

The HPI INIT routine is called to enable LCP messages to be processed via the HPI Transport. The INIT Routine performs the following:

- Loads HPI Commands Processor table
- Enables HPI I/F via EZ-Host/EZ-OTG Control Registers
- Enables RX in the Interrupt Enable Register

### *5.3.5 Host to EZ-Host/EZ-OTG MailBox Message*

The HPI Mailbox RX ISR is triggered when the external CPU writes to the HPI mailbox. The ISR will get the 16-bit word from the mailbox.

Host sends a single 16-bit word message to the EZ-Host/EZ-OTG device by writing to the HPI-MAILBOX register of the Host Interface Port. The message word is readable by the CY16 CPU as the HostMailBoxMsg register.

When Host writes the HPIMAILBOX register of the HPI port, an interrupt is generated within the EZ-Host/EZ-OTG on-chip processor. The interrupt is automatically cleared when the CY16 CPU reads from the HostMailBoxMsg register.

The incoming mailbox interrupt is maskable via bit 6 of the INTERRUPT ENABLE REGISTER.

This register is initialized to zero by the hardware at reset.

### *5.3.6 EZ-Host/EZ-OTG to Host MailBox Message*

The EZ-Host/EZ-OTG part sends a single 16-bit word message to Host by writing to the Mail-BoxMsg register. The message is then readable by the host at HPIMAILBOX register on the HPI port.

When EZ-Host/EZ-OTG writes to the MailBoxMsg register, an interrupt is generated and sent to the HPI port as the HPI\_INTR signal. The interrupt is automatically cleared when the Host reads from the HPIMAILBOX register of the HPI port.

When EZ-Host/EZ-OTG is configured for HPI mode, the HPI INTR signal shares the pin with GPIO24. The HPI\_INTR state can be polled by the CY16 processor at bit 8 of the GPIO INPUT REGISTER 1.

This document describes BIOS operation and software interrupts. The following sections define (pictorially) the interrupt vectors and the BIOS calls.

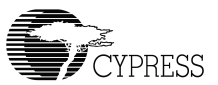

### *5.3.7 HPI TRANSFER DIAGRAMS FOR LCP*

### **5.3.7.1 COMM\_RESET via HPI**

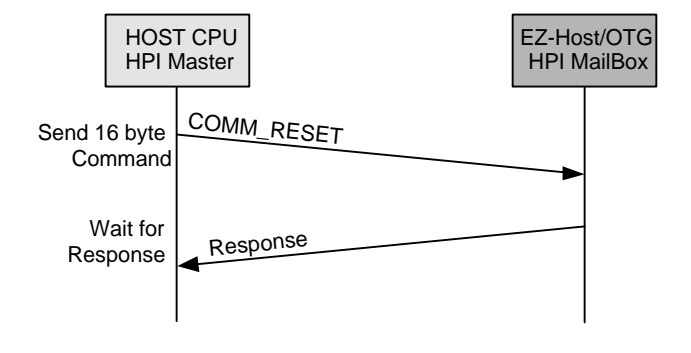

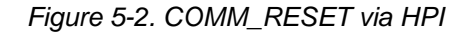

### **5.3.7.2 COMM\_JUMP2CODE via HPI**

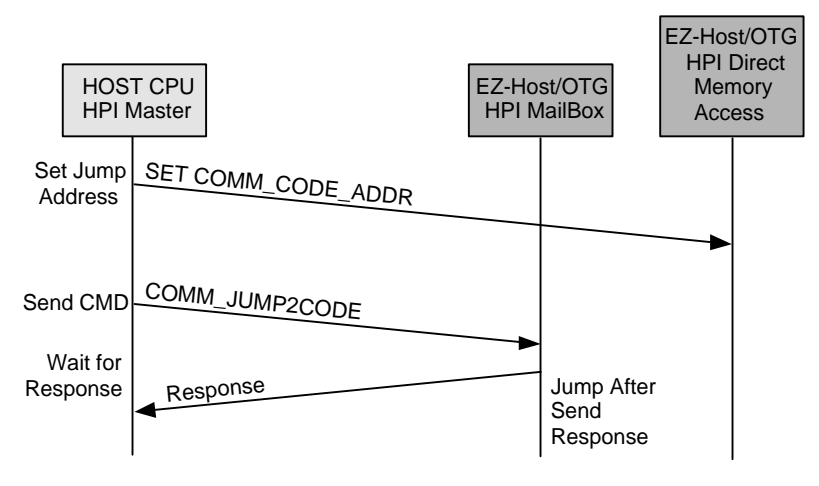

*Figure 5-3. COMM\_JUMP2CODE via HPI* 

#### $\mathcal{F}$ *Notes: COMM\_CODE\_ADDR is defined as same as the COMM\_MEM\_ADDR, which is a pointer to the code to jump to; it is written via HPI Direct Memory Access not the mailbox. Then the COMM\_JUMP2CODE can be sent over the mailbox. Of course, before either of these operations is done, the code itself should exist in the memory space that COMM\_CODE\_ADDR will point to. If the code jumped to does not return, then the ACK will not be sent.*

# **5.3.7.3 COMM\_CALL\_CODE via HPI**

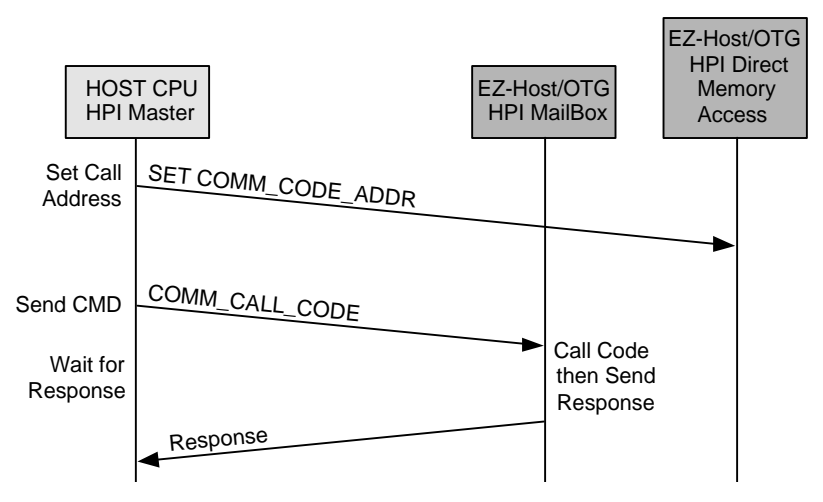

*Figure 5-4. COMM\_CALL\_CODE via HPI* 

্ৰি∕

*Notes: COMM\_CODE\_ADDR is defined as same as the COMM\_MEM\_ADDR, which is a pointer to the code to jump to; it is written via HPI Direct Memory Access not the mailbox. Then the COMM\_CALL\_CODE can be sent over the mailbox. Of course, before either of these operations is done, the code itself should exist in the memory space that COMM\_CODE\_ADDR will point to. If the code jumped to does not return, then the ACK will not be sent.*

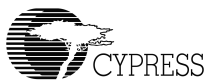

### **5.3.7.4 COMM\_WRITE\_CTRL\_REG via HPI**

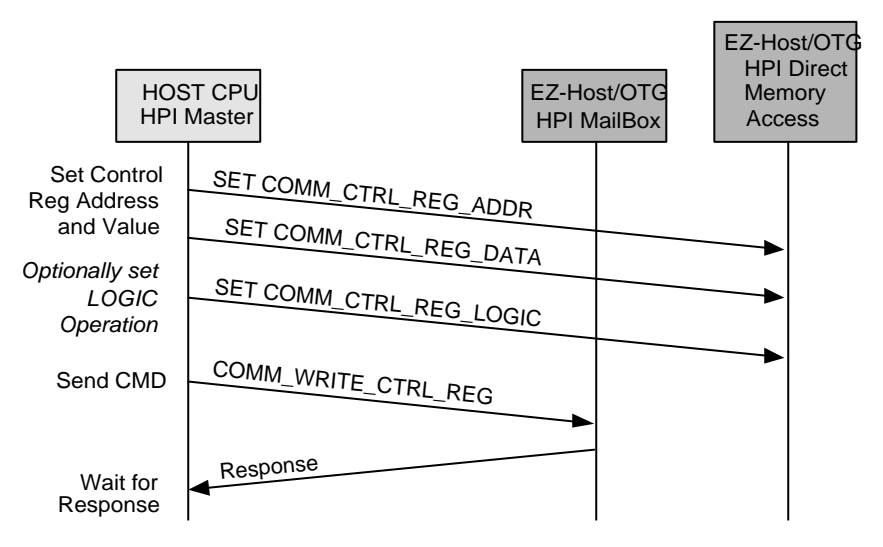

*Figure 5-5. COMM\_WRITE\_CTRL\_REG via HPI*

# 佛

*Notes: The COMM\_CTRL\_REG\_ADDR is defined the same as the COMM\_MEM\_ADDR, which is a pointer to the CY16 address to be read. The COMM\_CTRL\_REG\_DATA is defined as the COMM\_MEM\_LEN and the COMM\_CTRL\_REG\_LOGIC is defined as the COMM\_LAST\_DATA.*

*Users should supply the COMM\_CTRL\_REG\_ADDR, COMM\_CTRL\_REG\_DATA, and COMM\_CTRL\_REG\_LOGIC before writing the command COMM\_WRITE\_CTRL\_REG in the HPI mailbox.*

# **5.3.7.5 COMM\_READ\_CTRL\_REG via HPI**

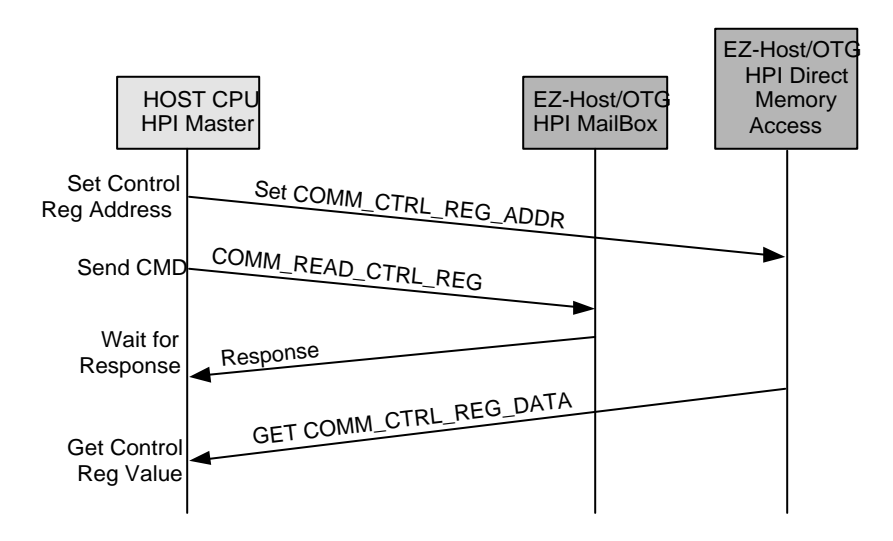

*Figure 5-6. COMM\_READ\_CTRL\_REG via HPI* 

াৰ্কা

*Notes: The COMM\_CTRL\_REG\_ADDR is defined the same as the COMM\_MEM\_ADDR, which is a pointer to the CY16 address to be read. the COMM\_CTRL\_REG\_DATA is defined as the COMM\_MEM\_LEN.*

*Users should supply the COMM\_CTRL\_REG\_ADDR before writing the command COMM\_READ\_CTRL\_REG in the HPI mailbox.*

*After receiving the ACK, the COMM\_CTRL\_REG\_DATA (i.e. COMM\_MEM\_LEN), should be read via the HPI Direct Memory Access*

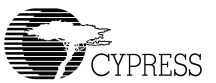

### **5.3.7.6 COMM\_READ\_XMEM via HPI**

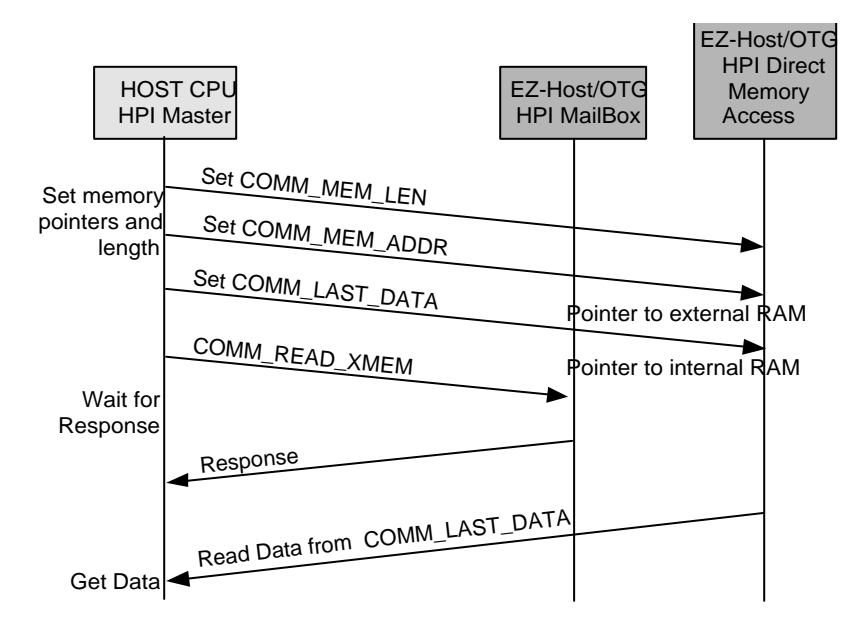

*Figure 5-7. COMM\_READ\_XMEM*

∖≭∟

*Notes: Users should supply the COMM\_MEM\_ADDR, COMM\_MEM\_LEN and COMM\_LAST\_DATA before writing the command COMM\_READ\_XMEM in the HPI mailbox. After receiving ACK from the EZ-Host/EZ-OTG device, the data should be read from COMM\_LAST\_DATA.* 

*The external microprocessor should maintain the memory usage of EZ-Host/EZ-OTG internal memory space. The COMM\_LAST\_DATA should be allocated inside the internal memory space.*

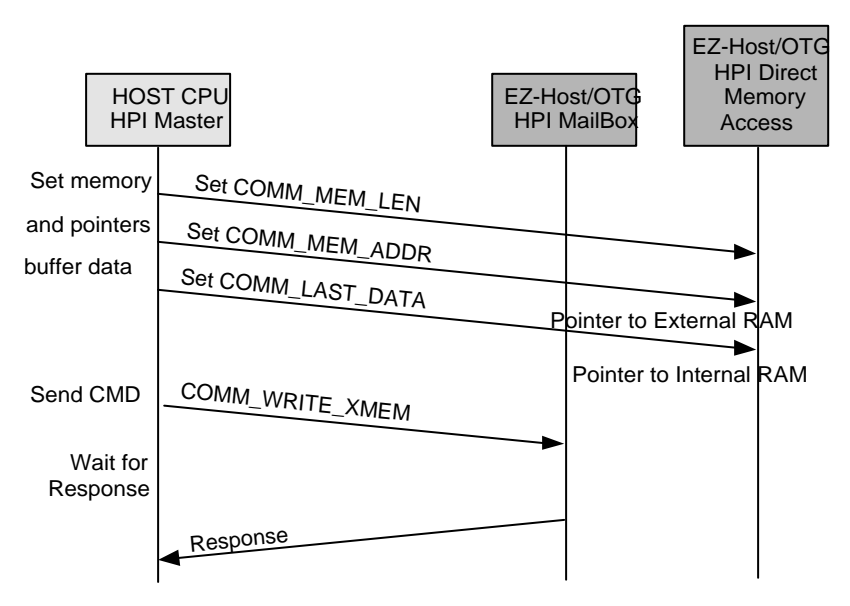

### **5.3.7.7 COMM\_WRITE\_XMEM via HPI**

*Figure 5-8. COMM\_WRITE\_XMEM via HPI*

 $\mathbb F$ 

*Notes: Users should supply the COMM\_MEM\_ADDR, COMM\_MEM\_LEN, COMM\_LAST\_DATA and also the users buffer to the address that is pointed to by the COMM\_LAST\_DATA before writing the command COMM\_WRITE\_XMEM in the HPI mailbox.*

*The external microprocessor should maintain the memory usage of EZ-Host/EZ-OTG internal memory space. The COMM\_LAST\_DATA should be allocated inside the internal memory space.*

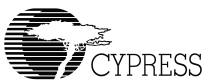

### **5.3.7.8 COMM\_EXEC\_INT via HPI**

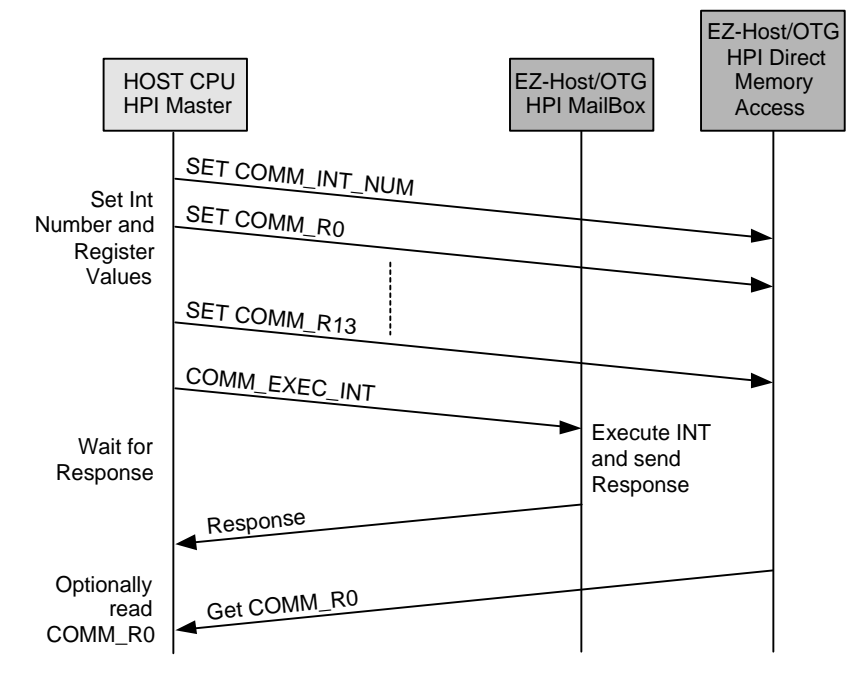

*Figure 5-9. COMM\_EXEC\_INT via HPI*

# $\mathcal{A}$

*Notes: Users should supply the COMM\_INT\_NUM and COMM\_R0-R13 before writing the command COMM\_EXEC\_INT in the HPI mailbox.* 

*The external microprocessor should read the COMM\_R0 after receiving the ACK from the EZ-Host/EZ-OTG device.*

*When executing the "COMM\_INT\_NUM" that does not require COMM\_R0-COMM\_R13, setting value for these R0-R13 can be ignored.*

*BIOS User's Manual* 

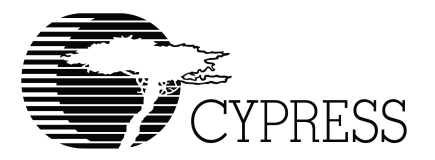

# **Chapter 6 SPI Transport Module Firmware**

# *6.1 Introduction*

### *6.1.1 Overview*

The Serial Peripheral Interface (SPI) of the CY16 processor provides a synchronous interface to the external host CPU. For connection to a host CPU, the SPI hardware is used in Slave Mode. In slave mode the external host CPU can communicate to EZ-Host/EZ-OTG device at up to a 2Mhz clock rate.

### *6.1.2 Scope*

This document provides details on the SPI support software. A basic understanding of the EZ-Host/EZ-OTG hardware and software architecture is assumed.

# *6.2 Functional Requirements*

The SPI Transport exposes the Link Control Protocol via the SPI hardware interface. The transport must be capable of receiving LCP commands from an external CPU and sending back responses. The transport must also allow asynchronous messages to be sent to the external CPU.

# *6.3 Detailed Design*

Refer to [Figure 2-1 Link Control Protocol](#page-87-0) for details.

The SPI Transport is unique in that it is truly a slave interface and cannot transmit or receive data unless requested from the EZ-Host/EZ-OTG device. This makes for a much tighter communication protocol than that of HPI or HSS. The interface is synchronous with the EZ-Host part initiating every data transfer to and from the EZ-Host. This means that the SPI Transport must be setup and ready for a Read or Write of data of the correct length at every phase of the protocol. This is

accomplished through a simple state machine. These details make the SPI Transport the most complicated it implements.

### *6.3.1 General Outline*

The SPI Transport consists of the following functions:

- SPI INIT Routine
- SPIRX ISR
- SPI\_DONE\_ISR
- SPI Send Block Routine
- **SPI Receive Block Routine**

### *6.3.2 SPI INIT Routine*

The SPI INIT routine is called to enable LCP messages to be processed via the SPI transport.

The INIT routine does the following:

- Enables the SPI I/F via the EZ-Host/EZ-OTG control register's entry point, spi\_ginit, for GPIO Connection
- Sets up INT\_REQ (via GPIO24) for every DATA/ACK/NAK
- Enables the SPI Interrupt enable
- Sets up to receive a CMD packet from the Host

### *6.3.3 SPI\_RX\_ISR*

The SPI\_RX\_ISR is triggered when the External CPU writes an 8-byte (4-word) command block to the SPI interface.The ISR gets the 16-bit port command and the six bytes that follow and places them in memory. The extra six bytes contain parameters for the given LCP command. For example, if the command is COMM\_JUMP2CODE, then the data after the command contains the address to jump to. This is described in the SPI transfer diagrams.

### *6.3.4 SPI\_Done\_ISR*

The SPI\_DONE\_ISR triggers when either a block transmit or block receive has completed. Before the SPI\_Send\_Blk exits, the SPI hardware must be configured for the next transfer. The next

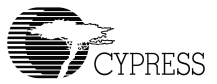

transfer will be the Host polling for the LCP response. So the ISR will configure the SPI hardware to be ready for a read and points to 0xFF for the read data.

### *6.3.5 SPI\_Send\_Blk Routine*

The SPI\_Send\_Blk routine is used to send data to the Host CPU.

- **Entry:** R1 Number of words to send
	- R8 Pointer to data

R9 -- Pointer to SPI\_TX\_ADDR

**Return:** Assert IRQ0 high

### *6.3.6 SPI\_Rec\_Blk Routine*

The SPI\_Receive\_Blk routine is used to send data to the Host CPU.

- **Entry:** R1 Number of words to send
	- R8 Pointer to data

R9 -- Pointer to SPI\_RX\_ADDR

**Return:** None

### *6.3.7 SPI polling the Status*

If the application interface decides to poll the STATUS after each LCP command, it must poll the first MSB status byte until it returns a not equal to 0xFF. In the case of polling the STATUS byte, the Host must give time to the BIOS in between sending LCP commands and reading responses. The Host should wait at least 100 microseconds (Assume only one SIE and no other activity like UART. If there are more idle tasks, this number needs to be adjusted.) after sending a CMD packet before attempting to poll the response. Also, after receiving a response the host should wait 100 microseconds before issuing another CMD packet. If the application interface decides to use the interrupt, then the IRQ0 (GPIO24) can be used as the interrupt signal whenever the STATUS word is ready to be read. IRQ0 is normally a low signal and the BIOS will set it high when the STATUS is ready. This signal will be low, when the STATUS word is finished reading from the external microprocessor.

#### LY 1 *Note: If the first byte of the STATUS word is equal to 0xFF, it must continue to read this byte until it returns a value other than 0xFF .*

# *6.3.8 SPI TRANSFER DIAGRAMS FOR LCP*

### **6.3.8.1 COMM\_RESET via SPI**

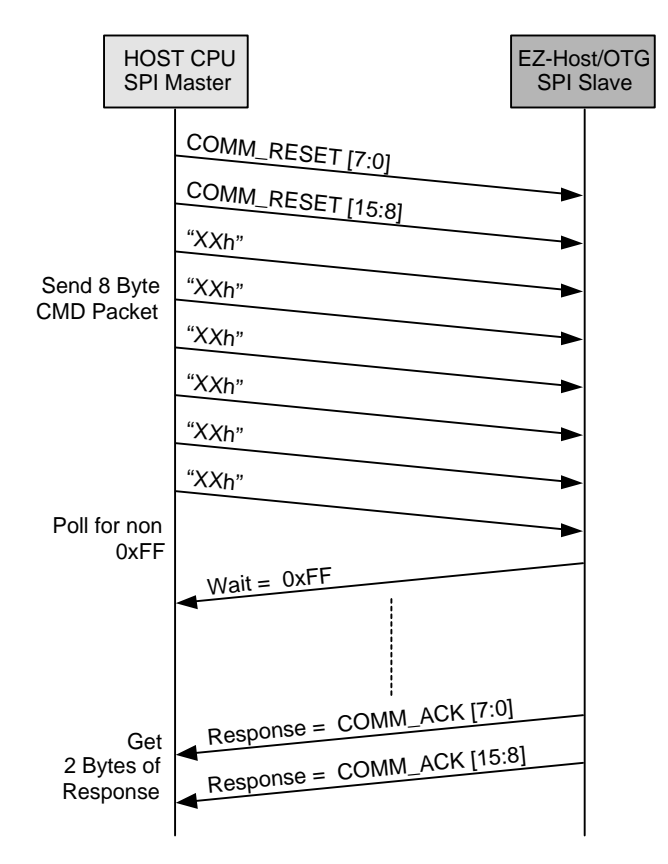

*Figure 6-1. COMM\_RESET via SPI*

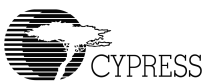

### **6.3.8.2 COMM\_JUMP2CODE via SPI**

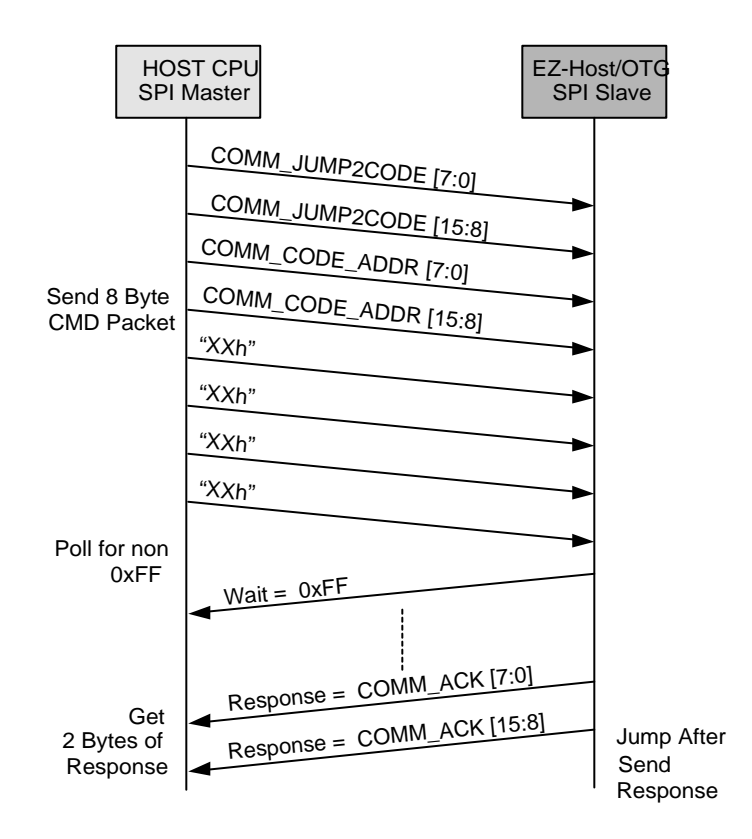

*Figure 6-2. COMM\_JUMP2CODE via SPI*

্যিক *Notes: The code should exist in the memory space that COMM\_CODE\_ADDR will point to. If the code jumped to does not return, then the ACK will not be sent.*

### **6.3.8.3 COMM\_CALL\_CODE via SPI**

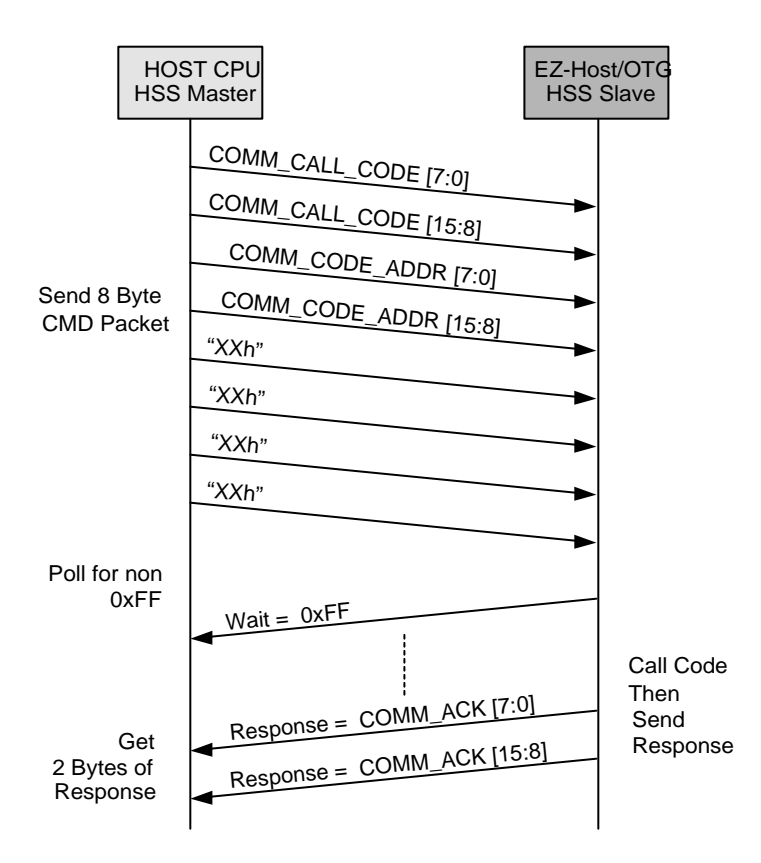

*Figure 6-3. COMM\_CALL\_CODE via SPI*

⊺⊁। *Notes: The code should exist in the memory space that COMM\_CODE\_ADDR will point to. If the code jumped to does not return, then the ACK will not be sent.*
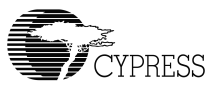

## **6.3.8.4 COMM\_WRITE\_CTRL\_REG via SPI**

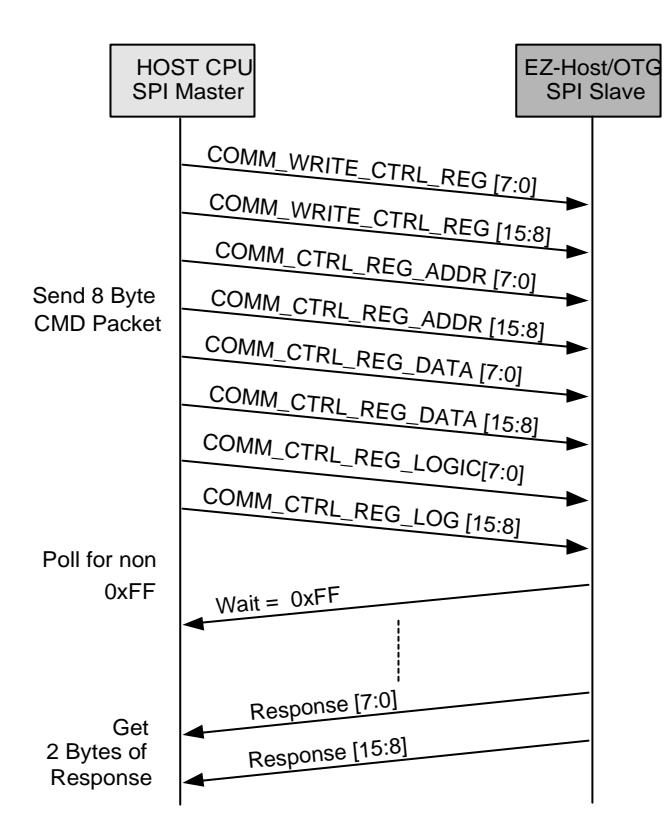

*Figure 6-4. COMM\_WRITE\_CTRL\_REG via SPI*

## **6.3.8.5 COMM\_READ\_CTRL\_REG via SPI**

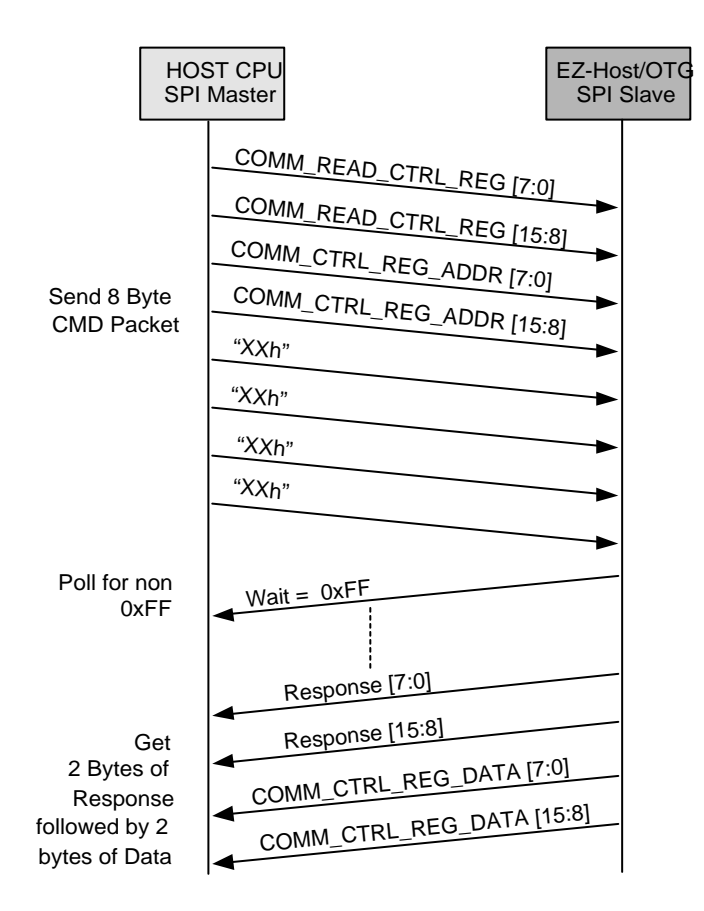

*Figure 6-5. COMM\_READ\_CTRL\_REG via SPI*

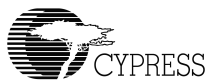

### **6.3.8.6 COMM\_WRITE\_MEM via SPI**

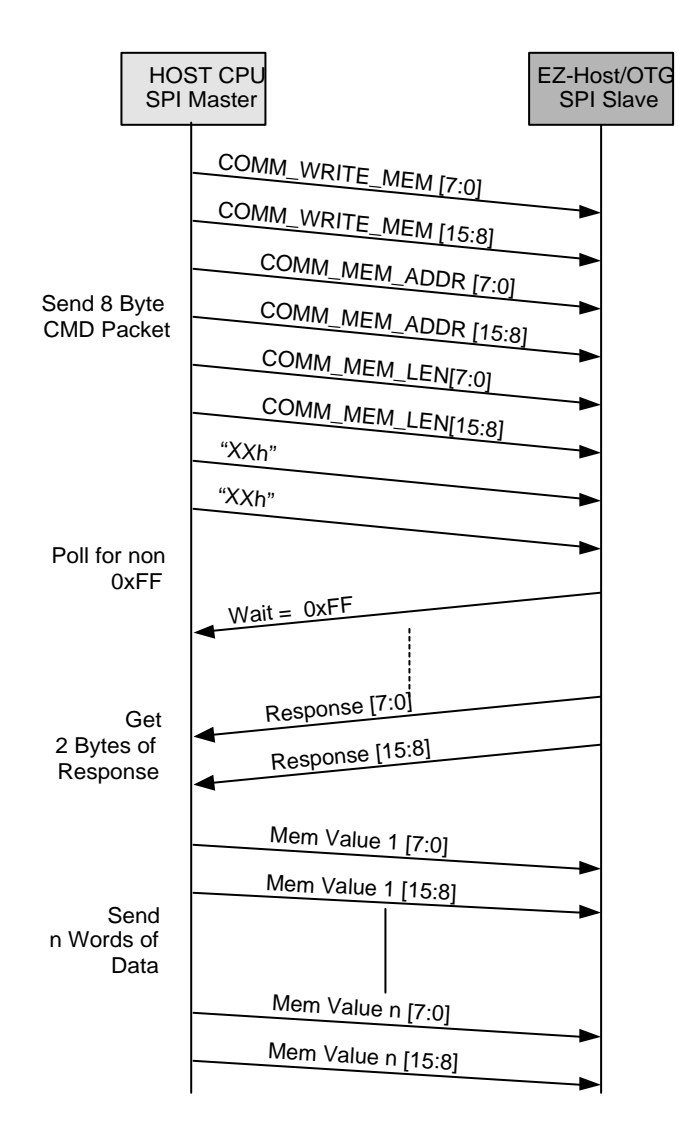

*Figure 6-6. COMM\_WRITE\_MEM via SPI*

## **6.3.8.7 COMM\_READ\_MEM via SPI**

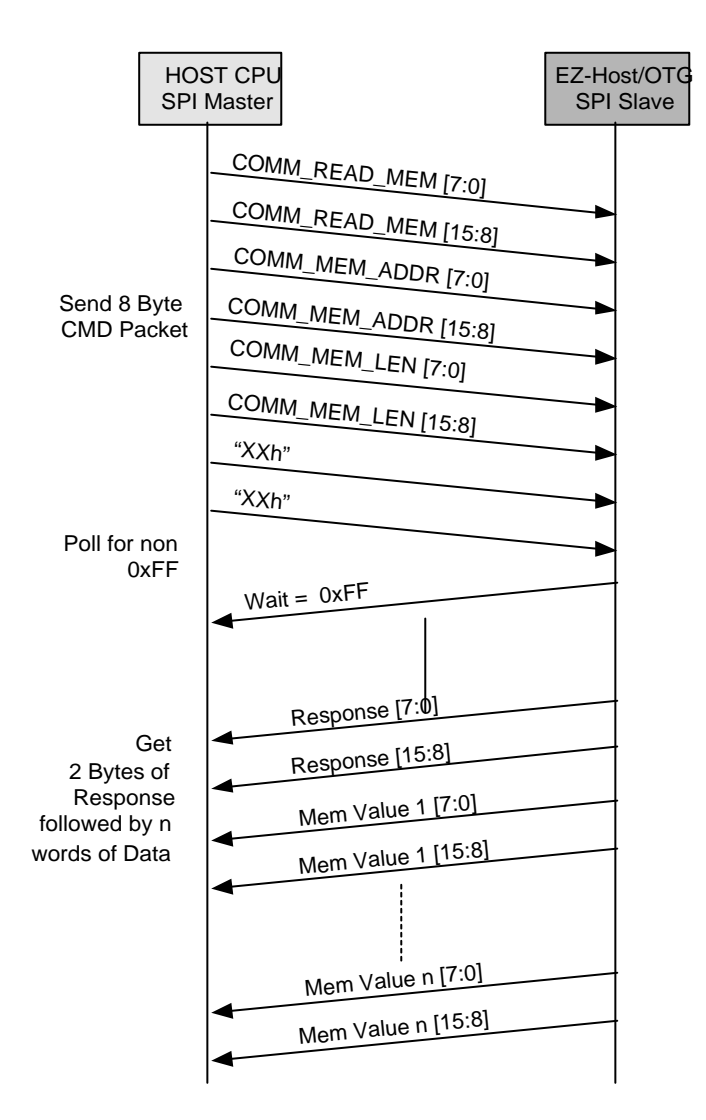

*Figure 6-7. COMM\_READ\_MEM via SPI*

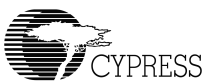

#### **6.3.8.8 COMM\_WRITE\_XMEM via SPI**

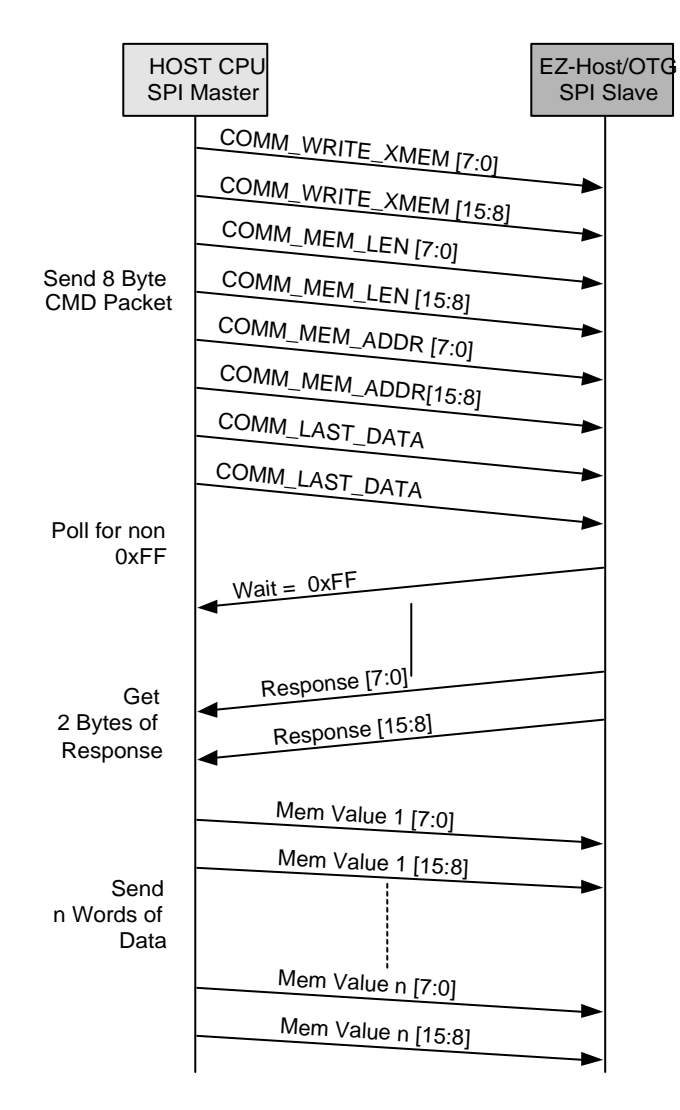

*Figure 6-8. COMM\_WRITE\_XMEM via SPI*

## **6.3.8.9 COMM\_READ\_XMEM via SPI**

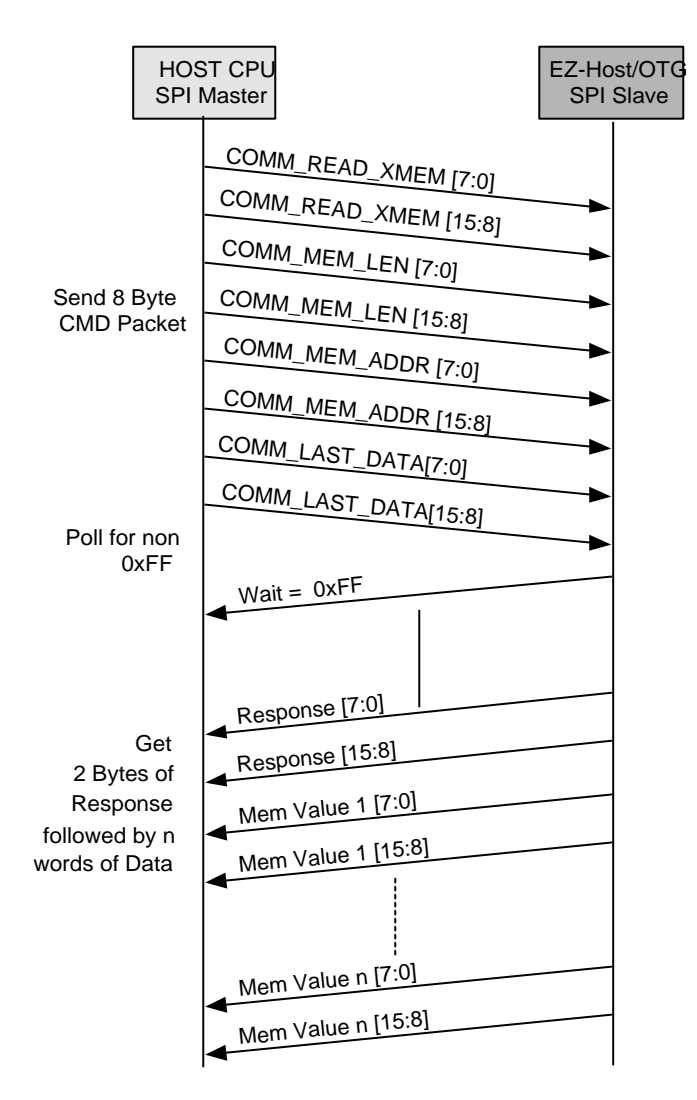

*Figure 6-9. COMM\_READ\_XMEM via SPI*

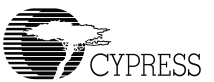

#### **6.3.8.10 COMM\_EXEC\_INT via SPI**

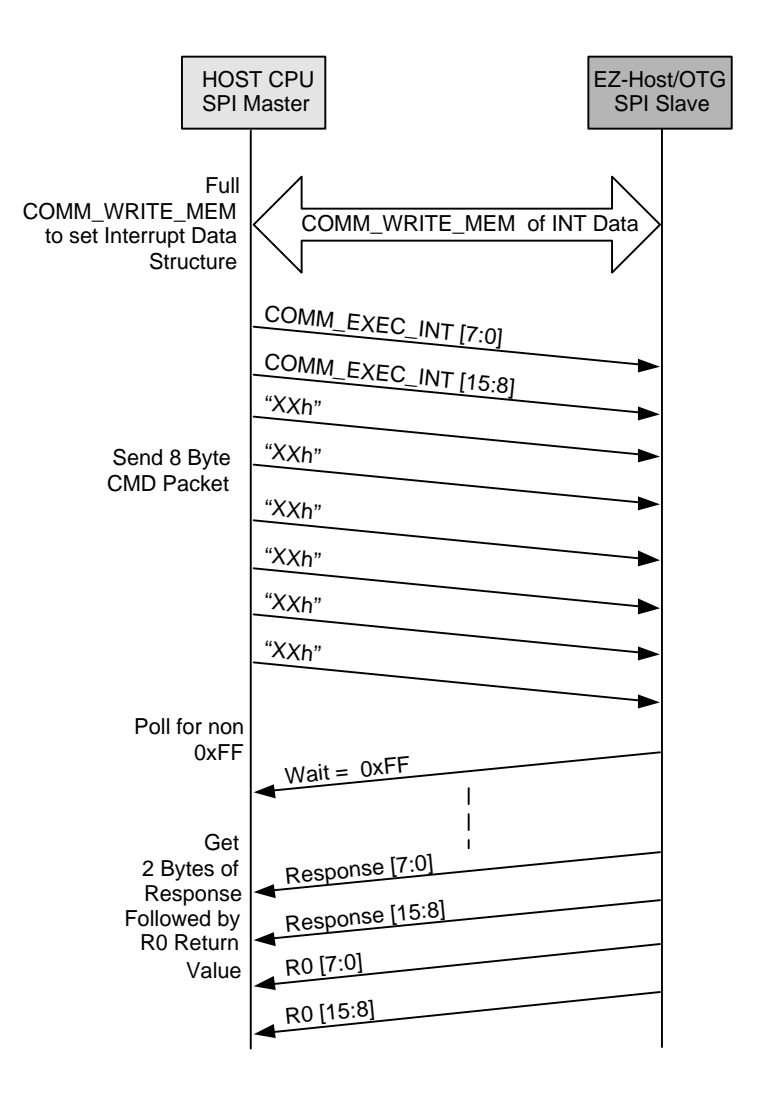

*Figure 6-10. COMM\_EXEC\_INT via SPI*

*BIOS User's Manual* 

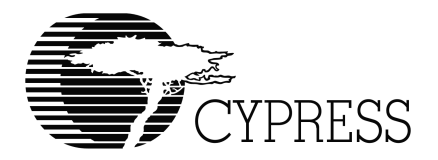

## **Chapter 7 HSS Transport Module**

## *7.1 Introduction*

#### *7.1.1 Overview*

The High Speed Serial interface (HSS) of the CY16 processor provides a 9600 to 2M baud asynchronous serial interface to EZ-Host/EZ-OTG device. The HSS Transport uses the HSS hardware to receive LCP commands and data and to transmit responses. The serial connection is used in a half-duplex manner with no hardware or software handshaking.

### *7.1.2 Scope*

This document provides details on the HSS support software. A basic understanding of the EZ-Host/EZ-OTG hardware and software architecture is assumed.

## *7.2 Functional Requirements*

The HSS transport exposes the Link Control Protocol via the HSS hardware interface. The transport must be capable of receiving LCP commands from an external CPU and sending back responses.

## *7.3 Detailed Design*

Refer to [Figure 2-1 Link Control Protocol](#page-87-0) for details.

The HSS transport is inherently different from the HPI transport. This is because HSS is a single channel communication link, which relies totally on software for access to the hardware. Where the HPI interface has a direct memory access channel for memory reads and writes, the HSS must access memory via LCP commands.

#### *7.3.1 General Outline*

The HSS transport consists of the following functions:

- HSS Init Routine
- HSS\_RX\_ISR
- HSS\_Done\_ISR
- HSS\_SEND\_BLOCK Routine
- HSS\_RECEIVE\_BLOCK Routine

#### *7.3.2 HSS INIT Routine*

The HSS INIT routine is called to enable LCP messages to be processed via the HSS transport.

The INIT routine does the following:

- Enables HSS I/F via EZ-Host/EZ-OTG Control Registers
- Sets the Baud Rate
- Setup HSS Port Commands table
- Setup Packet/BYTE/Block mode
- Enables HSS Interrupts

## *7.3.3 HSS RX ISR*

The HSS\_RX\_ISR is triggered when the External CPU writes an 8-byte command block to the HSS interface. The ISR gets the 16-bit port command and the six bytes that follow and places them in memory. The extra six bytes contain parameters for the given LCP command. For example, if the command is COMM\_JUMP2CODE then the data after the command contains the address to jump to. This is described in the HSS transfer diagrams.

### *7.3.4 HSS\_DONE\_ISR*

The HSS\_DONE\_ISR is triggers when either a block transmit or block receive has completed. The ISR will set the semaphore that signal the LCP idle task to indicate the completion of the transfer so other transactions can take place.

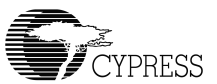

## *7.3.5 HSS\_SEND\_BLOCK Routine*

The HSS\_SEND\_BLOCK routine is used to send data to the External CPU using DMA.

Entry: R1 – Number of Words to Send

R8 – Pointer to data

R9-- Pointer to HSS\_TX\_BLK\_ADDR

Return: None.

## *7.3.6 HSS\_RECEIVE\_BLOCK Routine*

The HSS\_RECEIVE\_BLOCK routine is used to receive data from the External CPU using DMA.

Entry: R1 – Number of Words to Send

R8 – Pointer to data

R9 – Pointer to HSS\_RX\_BLK\_ADDR

Return: None.

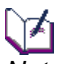

*Note: As a master, the external host processor is in full control of the interface. The Host must grant time to the BIOS in between sending LCP commands. The Host should wait at least 30 microseconds between sending a new command packet (This time is required due to the LCP idle task is running as part the BIOS idle tasks. This number assumes only one SIE is activated at a time. If two SIEs and UART idle tasks are involved, then this time should be extended). When changing the BAUD rate command via the COMM\_CONFIG, the Host must wait at least 100 microsecond before sending any new command with the new baud rate.*

## *7.3.7 HSS TRANSFER DIAGRAMS FOR LCP*

## **7.3.7.1 COMM\_RESET via HSS**

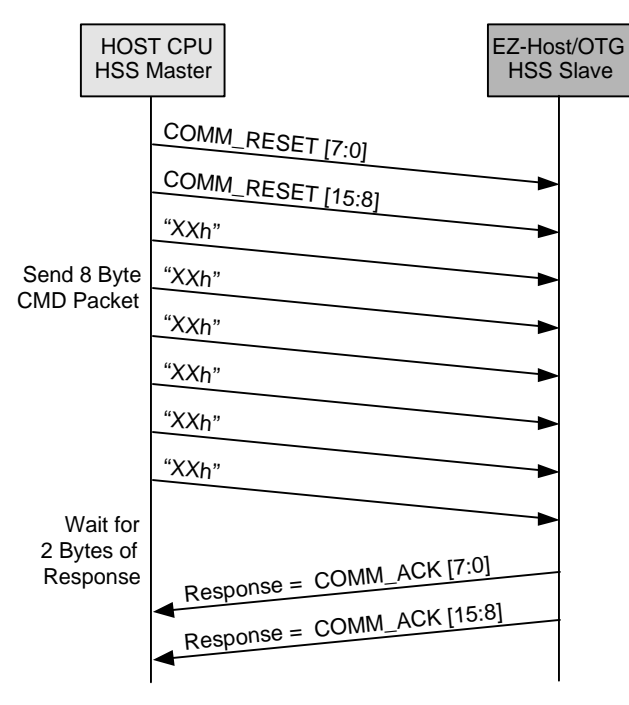

*Figure 7-1. COMM\_RESET via HSS*

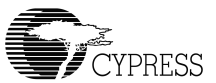

## **7.3.7.2 COMM\_JUMP2CODE via HSS**

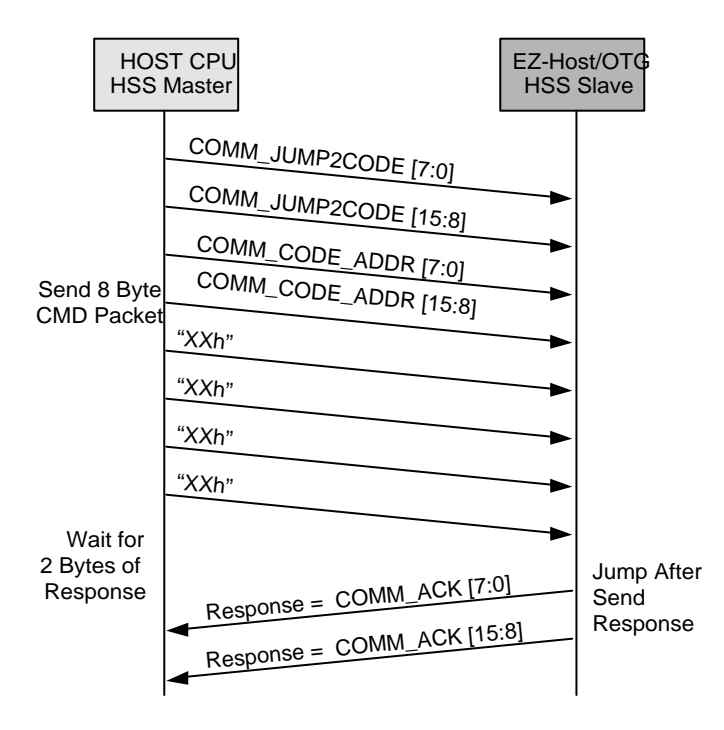

*Figure 7-2. COMM\_JUMP2CODE via HSS*

িশ *Notes: The code should exist in the memory space that COMM\_CODE\_ADDR will point to. If the code jumped to does not return, then the ACK will not be sent.*

## **7.3.7.3 COMM\_CALL\_CODE via HSS**

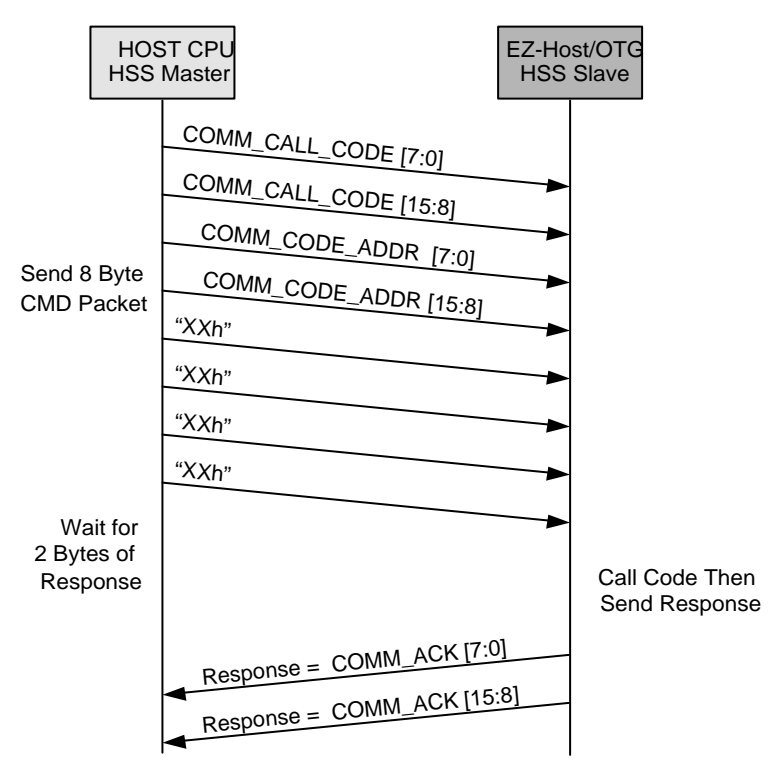

*Figure 7-3. COMM\_CALL\_CODE via HSS*

ly1 *Notes: The code should exist in the memory space that COMM\_CODE\_ADDR will point to. If the code jumped to does not return, then the ACK will not be sent.*

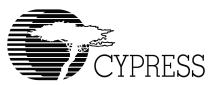

## **7.3.7.4 COMM\_WRITE\_CTRL\_REG via HSS**

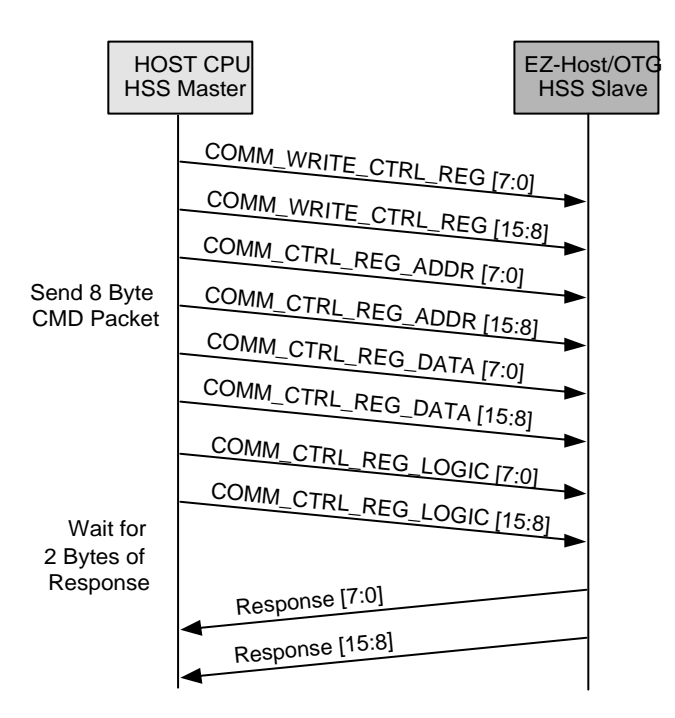

*Figure 7-4. COMM\_WRITE\_CTRL\_REG via HSS*

## **7.3.7.5 COMM\_READ\_CTRL\_REG via HSS**

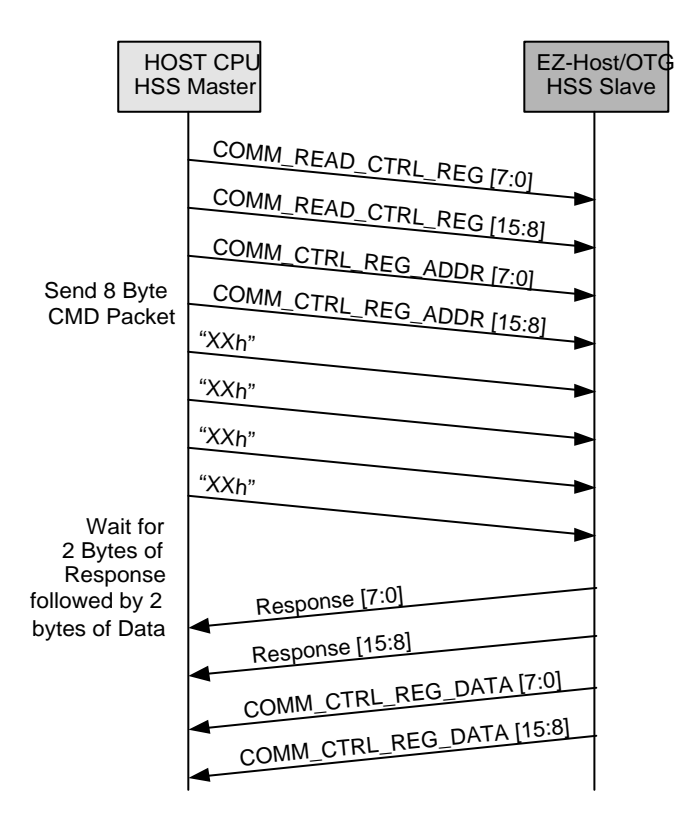

*Figure 7-5. COMM\_READ\_CTRL\_REG via HSS*

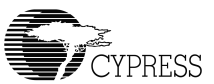

## **7.3.7.6 COMM\_WRITE\_MEM via HSS**

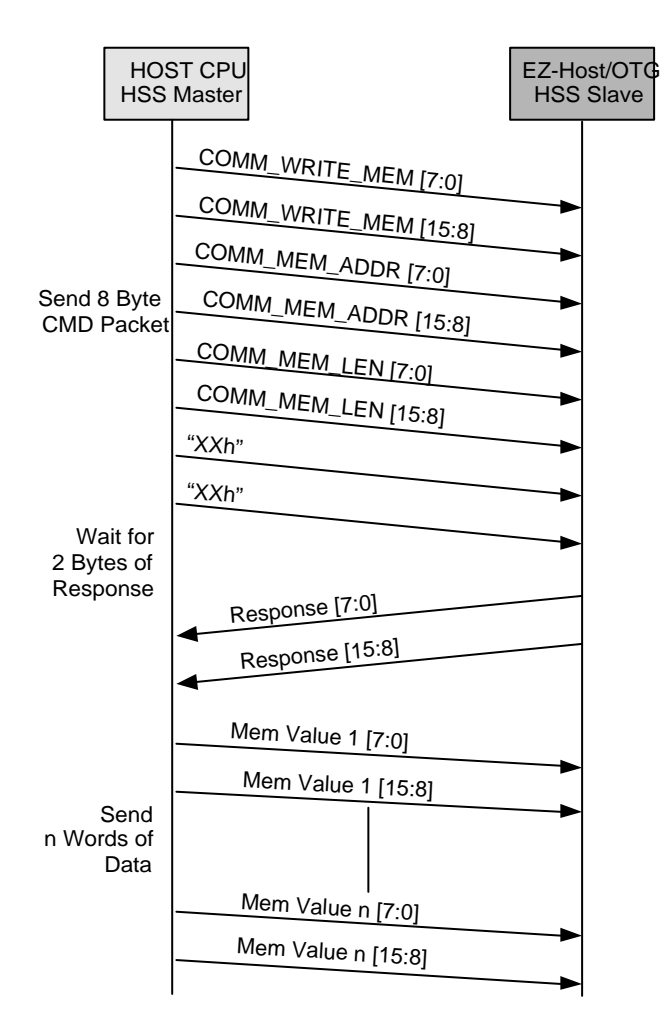

*Figure 7-6. COMM\_WRITE\_MEM via HSS*

## **7.3.7.7 COMM\_READ\_MEM via HSS**

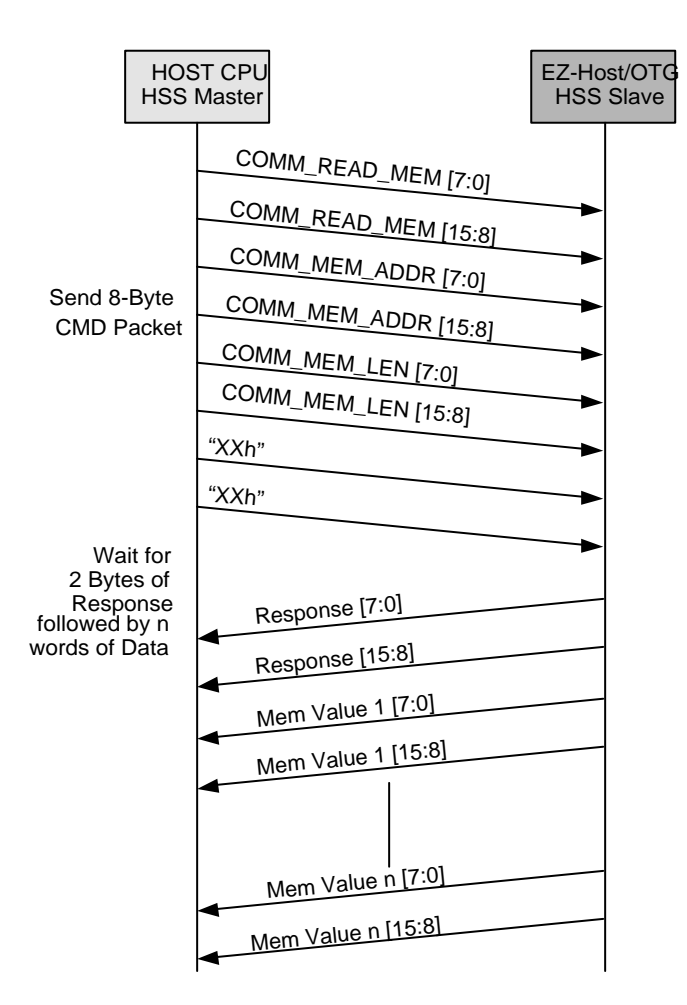

*Figure 7-7. COMM\_READ\_MEM via HSS*

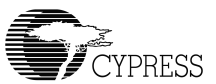

## **7.3.7.8 COMM\_WRITE\_XMEM via HSS**

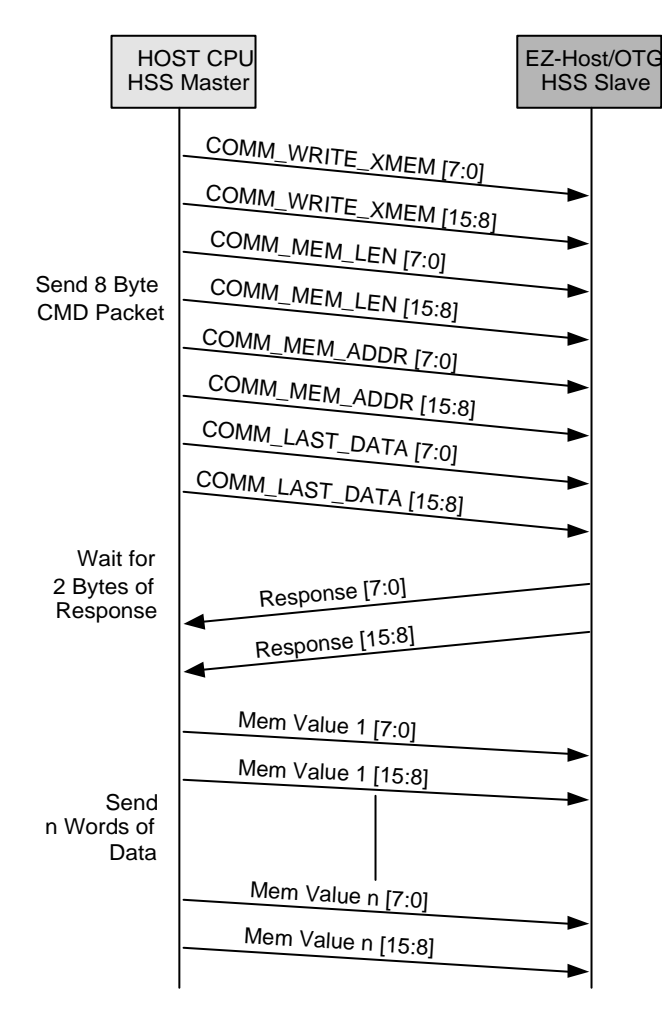

*Figure 7-8. COMM\_WRITE\_XMEM via HSS*

## **7.3.7.9 COMM\_READ\_XMEM via HSS**

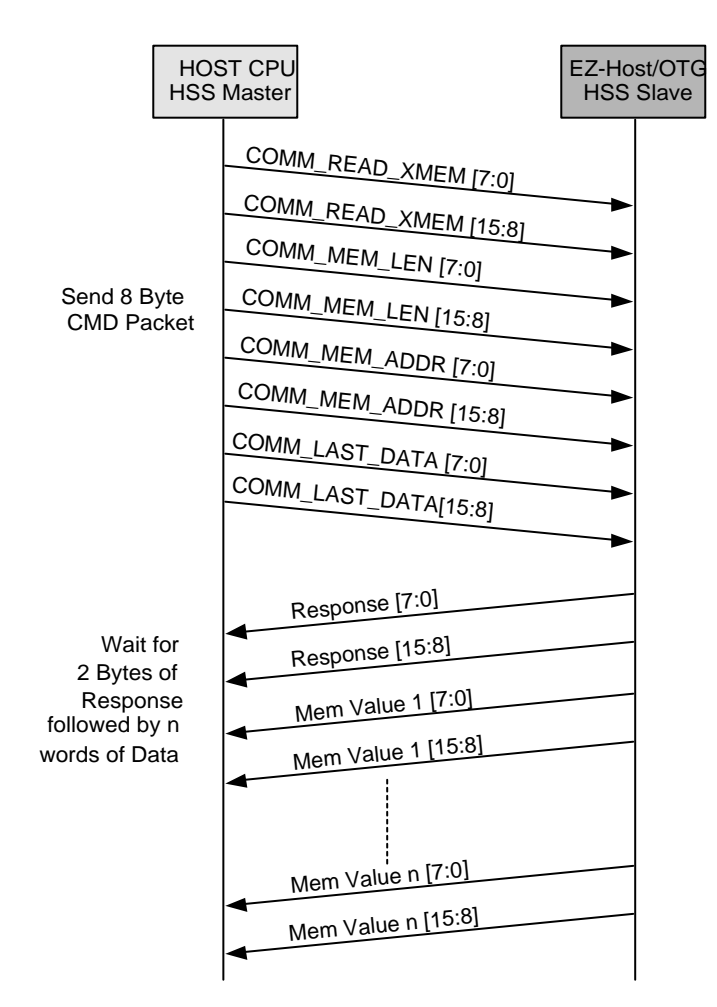

*Figure 7-9. COMM\_READ\_XMEM via HSS*

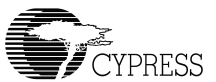

## **7.3.7.10 COMM\_EXEC\_INT via HSS**

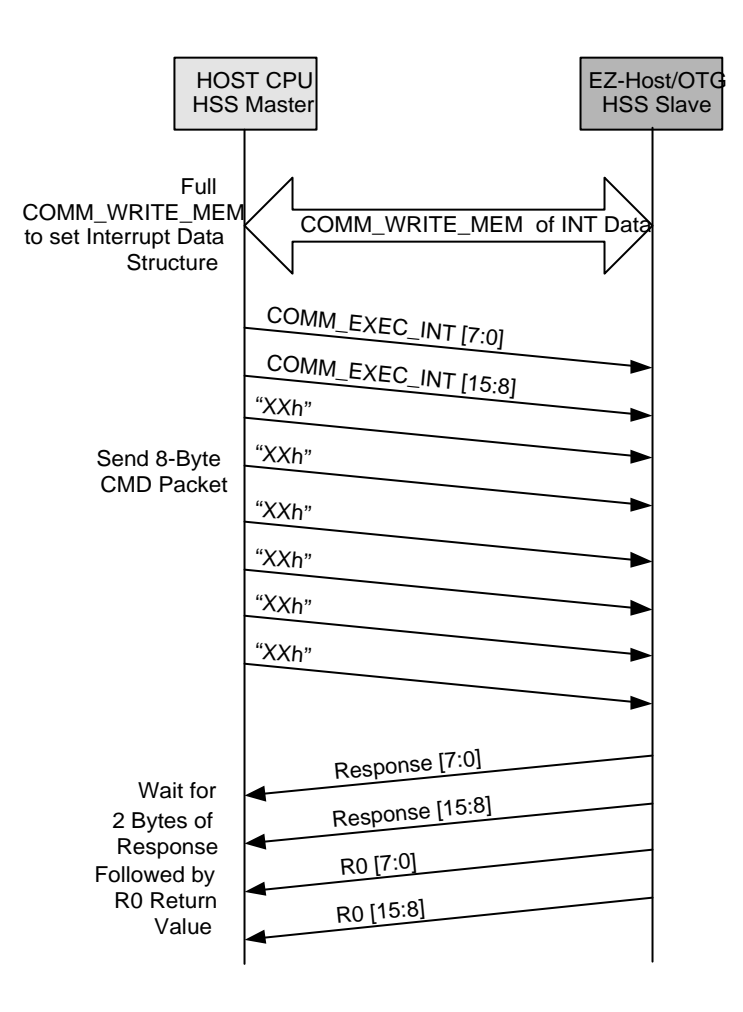

*Figure 7-10. COMM\_EXEC\_INT via HSS*

## **7.3.7.11 COMM\_CONFIG via HSS**

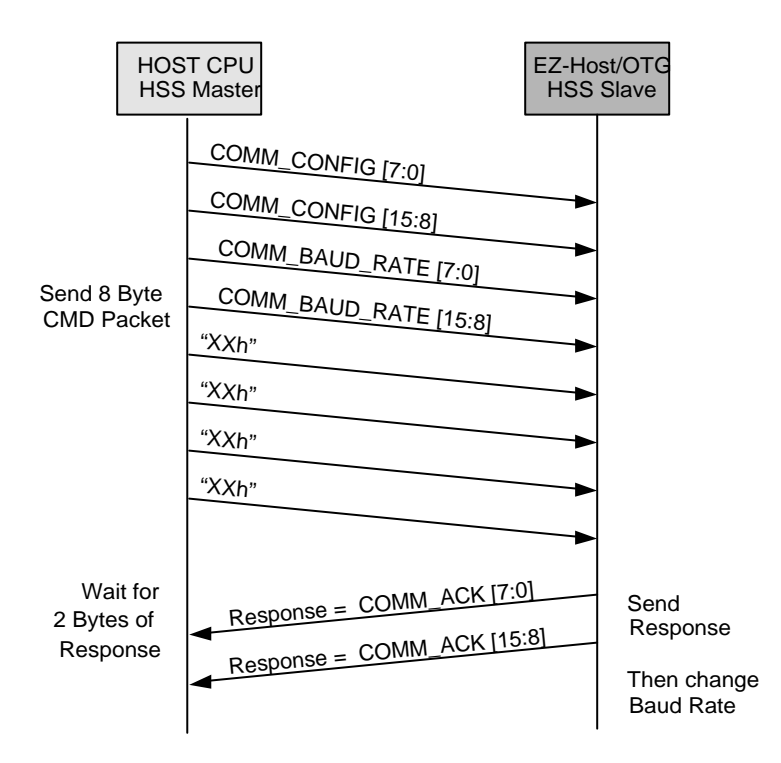

*Figure 7-11. COMM\_CONFIG via HSS*

াৰ্কা *Note: Appropriate baud rate values can be found in the EZ-Host or EZ-OTG Datasheets.*

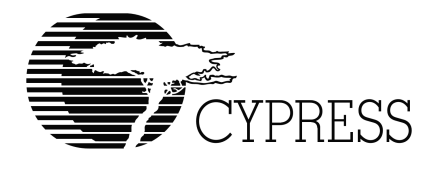

# **Appendix A Definitions**

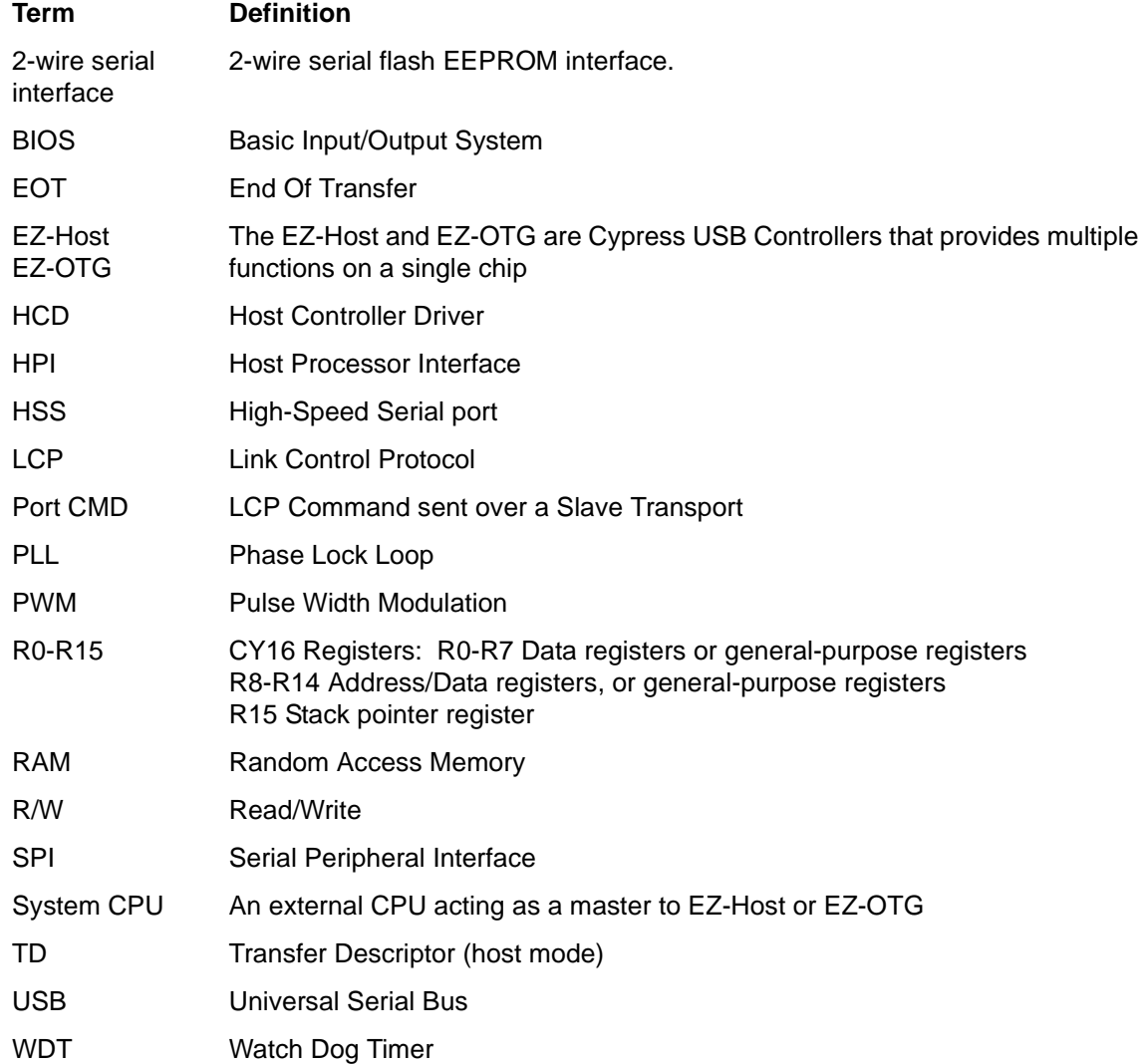

*BIOS User's Manual*

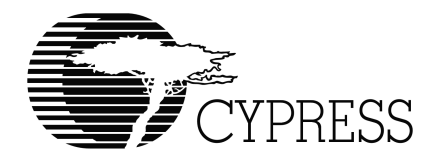

## **Appendix B References**

CY16\_HW: CY16 Hardware Specification USB Specification 2.0 CY16\_TOOLS: CY16 Software Tools. EZ-Host/EZ-OTG BIOS bugs Tracking and Solving Issues *BIOS User's Manual*

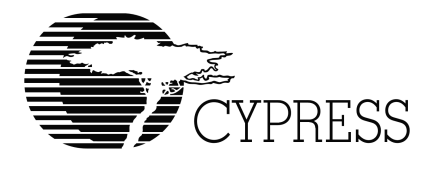

# **Appendix C Revision History**

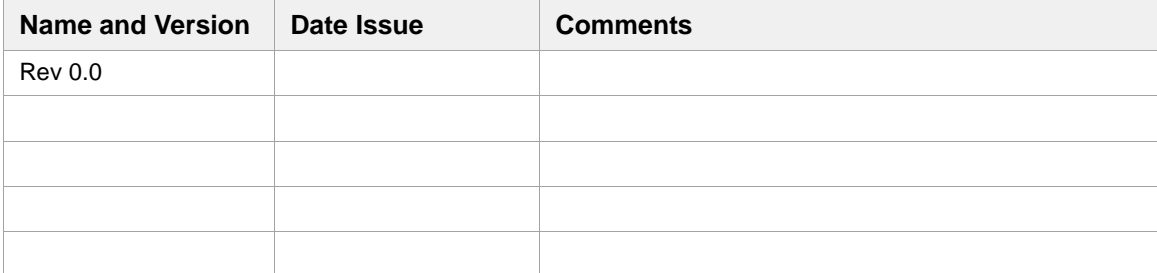

*BIOS User's Manual*